# **ModernUI Documentation**

*Release 1.0*

**mrfearless**

**Jul 18, 2019**

# **Contents**

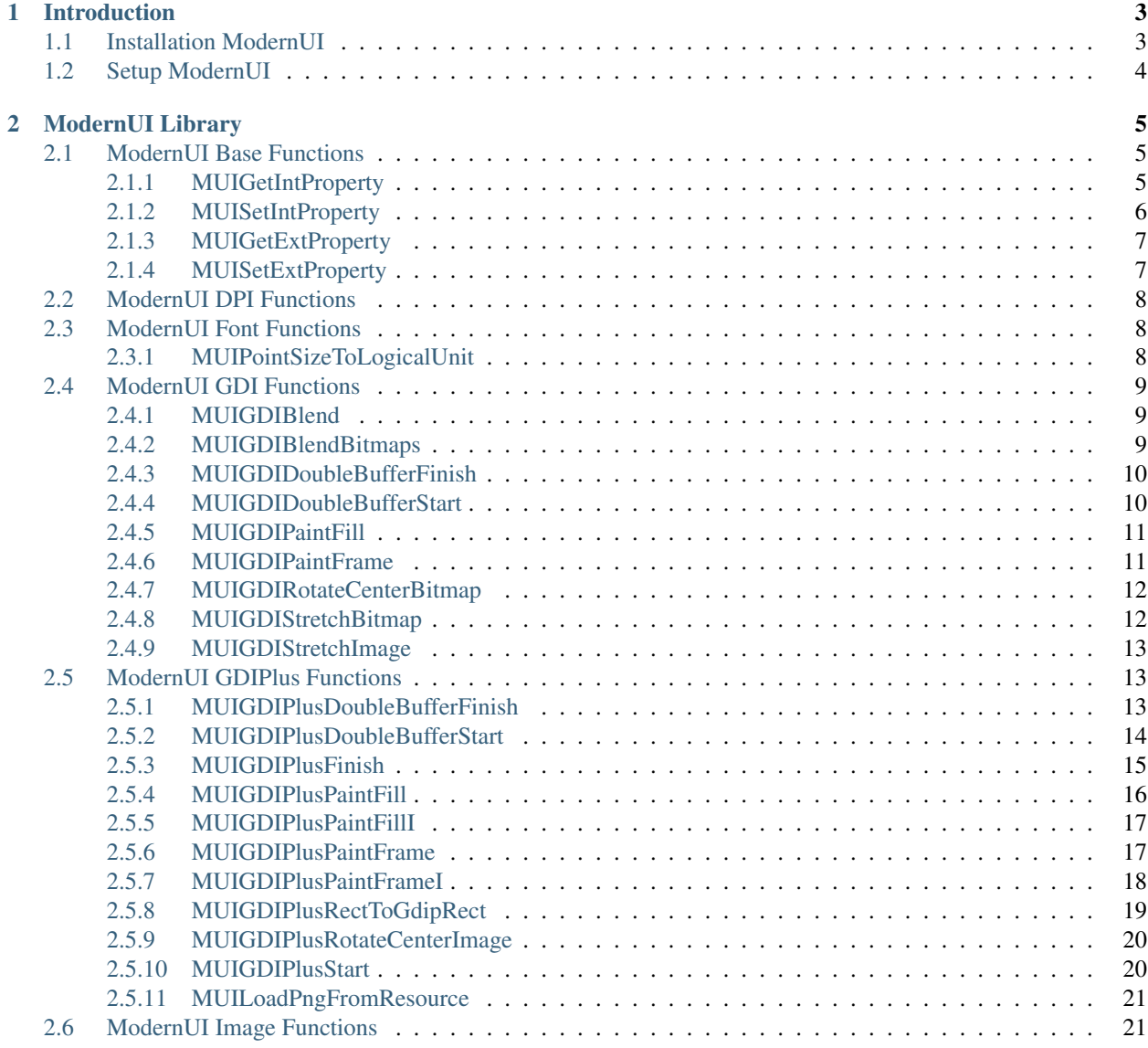

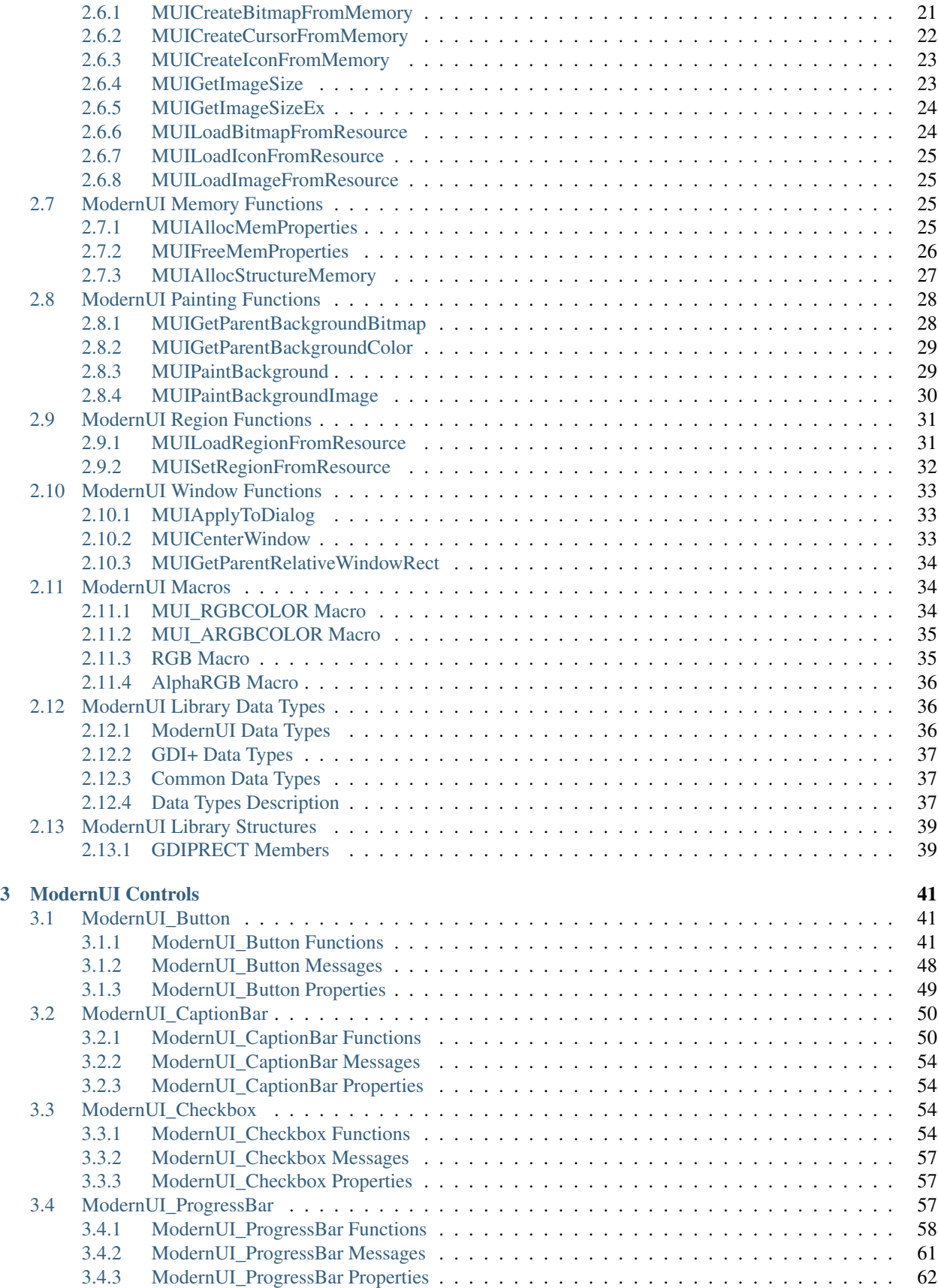

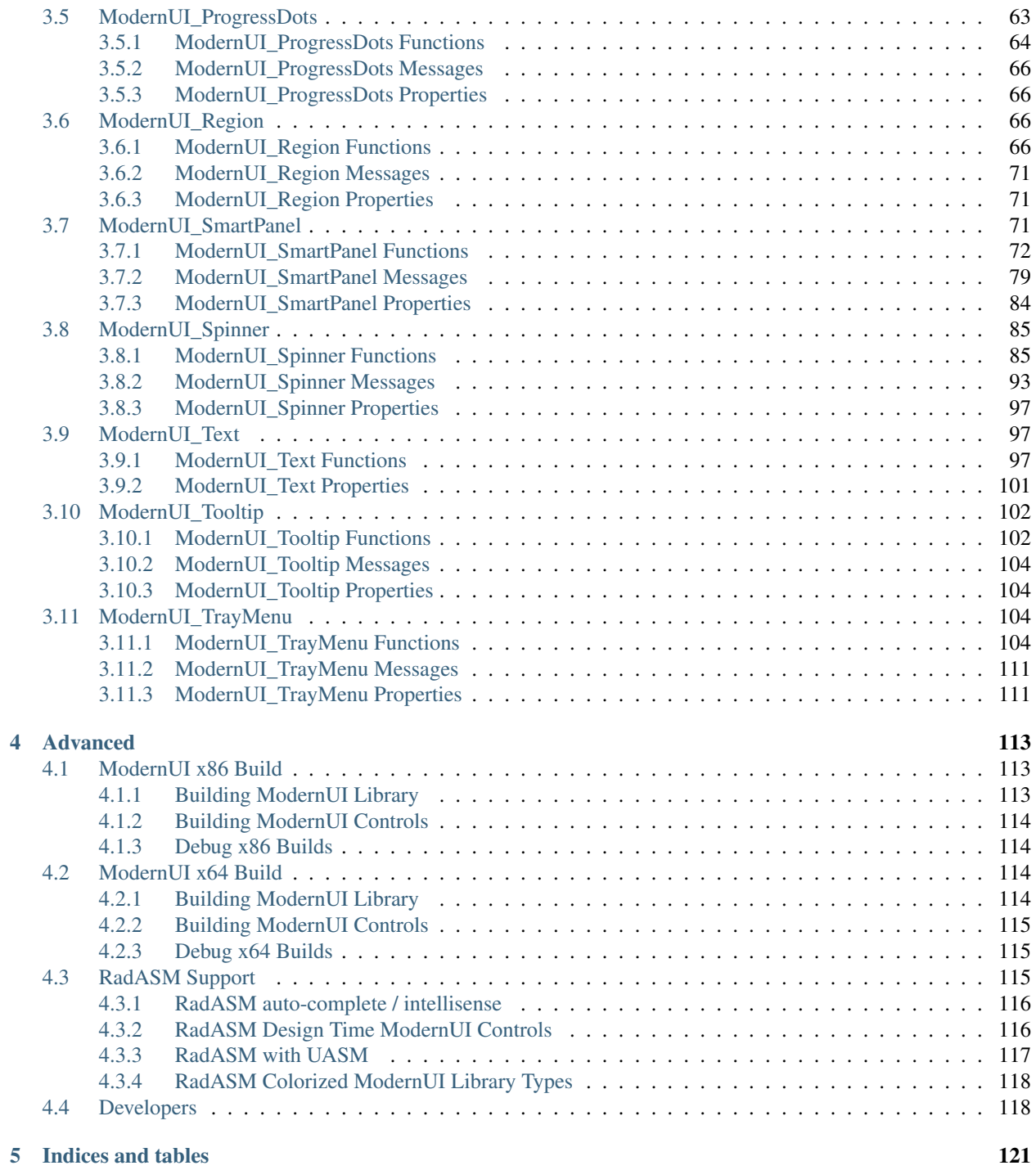

Contents:

# CHAPTER<sup>1</sup>

# Introduction

<span id="page-8-0"></span>ModernUI is a framework library and a collection of custom controls for win32 assembler, created to help modernize the standard win32 controls, and to add or emulate new control types and features of modern UX/UI designs and other graphical frameworks.

For years, new control types and UI designs for operating system and web have progressed, whilst older win32 base controls which are used by win32 assemblers (masm32 etc) have remained untouched. The ModernUI project has been created to help modernize these existing controls and add to them. The main goals of the project are:

- Provide a modern update to existing win32 base class visual controls.
- Add new control types to reflect newer UI/UX design influences.
- Emulate control types from UWP, WPF, .Net & Web 2.0 platforms.

#### Contents:

# <span id="page-8-1"></span>**1.1 Installation ModernUI**

Download the latest version of the main ModernUI library and extract the files. The latest release can be found in the Release folder, or via the releases section of the Github repository.

- ModernUI x86: <https://github.com/mrfearless/ModernUI>
- ModernUI x64: <https://github.com/mrfearless/ModernUI64>

For ModernUI x86:

- Copy the ModernUI.inc file to your MASM32\include folder (or wherever your includes are located)
- Copy the ModernUI.lib file to your MASM32\lib folder (or wherever your libraries are located)

For ModernUI x64:

- Copy the ModernUI.inc file to your UASM32\include folder (or wherever your includes are located)
- Copy the ModernUI.lib file to your UASM32\lib\x64 folder (or wherever your libraries are located)

# <span id="page-9-0"></span>**1.2 Setup ModernUI**

Add the following to your project:

Include ModernUI.inc Includelib ModernUI.lib

# CHAPTER 2

# ModernUI Library

<span id="page-10-0"></span>Contents:

# <span id="page-10-1"></span>**2.1 ModernUI Base Functions**

Contents:

# <span id="page-10-2"></span>**2.1.1 MUIGetIntProperty**

#### MUIGetIntProperty, hWin:*[MUIWND](#page-42-3)*, Property:*[MUIPROPERTY](#page-42-4)*

Get a specified property from the *internal* properties structure. Properties are defined as constants (eg @MyPropertyX EQU 4) and are offsets into the memory location used to store the properties value. See *[MUIAl](#page-30-3)[locMemProperties](#page-30-3)* for details on allocating memory for properties.

#### Parameters

- [in] hWin handle to the ModernUI control
- [in] Property The property to set

#### Return

Returns the property value or NULL

#### Example

```
.data
; Define internal properties
@MyPropertyXcoord EQU 0
@MyPropertyYcoord EQU 4
@MyPropertyString EQU 8
```

```
LOCAL dwX:DWORD
LOCAL dwY:DWORD
LOCAL lpszMyString:DWORD
Invoke MUIGetIntProperty, hMyControl, @MyPropertyXcoord
mov dwX, eax
Invoke MUIGetIntProperty, hMyControl, @MyPropertyYcoord
mov dwY, eax
Invoke MUIGetIntProperty, hMyControl, @MyPropertyString
mov lpszMyString, eax
```
#### See Also

*[MUIAllocMemProperties](#page-30-3)*, *[MUISetIntProperty](#page-11-0)*, *[MUIGetExtProperty](#page-12-0)*, *[MUISetExtProperty](#page-12-1)*

# <span id="page-11-0"></span>**2.1.2 MUISetIntProperty**

MUISetIntProperty, hWin:*[MUIWND](#page-42-3)*, Property:*[MUIPROPERTY](#page-42-4)*, PropertyValue:*[MUIPROPERTYVALUE](#page-42-5)*

Sets a specified property in the internal properties structure. Properties are defined as constants (eg @MyPropertyX EQU 4) and are offsets into the memory location used to store the properties value. See *[MUIAllocMemProperties](#page-30-3)* for details on allocating memory for properties.

#### Parameters

- [in] **hWin** handle to the ModernUI control
- [in] Property The property to set
- [in] **PropertyValue** The value to set the property to

#### Return

Returns the previously set property value or NULL

#### Example

```
.data
MyString db 'test',0
; Define internal properties
@MyPropertyXcoord EQU 0
@MyPropertyYcoord EQU 4
@MyPropertyString EQU 8
```

```
LOCAL dwX:DWORD
LOCAL dwY:DWORD
mov dwX, 1234
Invoke MUISetIntProperty, hMyControl, @MyPropertyXcoord, dwX
mov eax, 5678
Invoke MUISetIntProperty, hMyControl, @MyPropertyYcoord, eax
lea eax, MyString
Invoke MUISetIntProperty, hMyControl, @MyPropertyString, eax
```
#### See Also

*[MUIAllocMemProperties](#page-30-3)*, *[MUIGetIntProperty](#page-10-2)*, *[MUIGetExtProperty](#page-12-0)*, *[MUISetExtProperty](#page-12-1)*

#### <span id="page-12-0"></span>**2.1.3 MUIGetExtProperty**

#### MUIGetExtProperty, hWin:*[MUIWND](#page-42-3)*, Property:*[MUIPROPERTY](#page-42-4)*

Get a specified property from the **external** properties structure. Properties are defined as constants (eg @MyPropertyX EQU 4) and are offsets into the memory location used to store the properties value. See *[MUIAl](#page-30-3)[locMemProperties](#page-30-3)* for details on allocating memory for properties.

#### **Parameters**

- [in] **hWin** handle to the ModernUI control
- [in] **Property** The property to set

#### Return

Returns the property value or NULL

#### Example

```
.data
; Define external properties
@MyPropertyXcoord EQU 0
@MyPropertyYcoord EQU 4
@MyPropertyString EQU 8
```

```
LOCAL dwX:DWORD
LOCAL dwY:DWORD
LOCAL lpszMyString:DWORD
Invoke MUIGetExtProperty, hMyControl, @MyPropertyXcoord
mov dwX, eax
Invoke MUIGetExtProperty, hMyControl, @MyPropertyYcoord
mov dwY, eax
Invoke MUIGetExtProperty, hMyControl, @MyPropertyString
mov lpszMyString, eax
```
#### See Also

*[MUIAllocMemProperties](#page-30-3)*, *[MUISetExtProperty](#page-12-1)*, *[MUIGetIntProperty](#page-10-2)*, *[MUISetIntProperty](#page-11-0)*

# <span id="page-12-1"></span>**2.1.4 MUISetExtProperty**

MUISetExtProperty, hWin:*[MUIWND](#page-42-3)*, Property:*[MUIPROPERTY](#page-42-4)*, PropertyValue:*[MUIPROPERTYVALUE](#page-42-5)*

Sets a specified property in the external properties structure. Properties are defined as constants (eg @MyPropertyX EQU 4) and are offsets into the memory location used to store the properties value. See *[MUIAllocMemProperties](#page-30-3)* for details on allocating memory for properties.

- [in] **hWin** handle to the ModernUI control
- [in] **Property** The property to set

• [in] **PropertyValue** - The value to set the property to

#### Return

Returns the previously set property value or NULL

#### Example

```
.data
MyString db 'test',0
; Define external properties
@MyPropertyXcoord EQU 0
@MyPropertyYcoord EQU 4
@MyPropertyString EQU 8
```

```
LOCAL dwX:DWORD
LOCAL dwY:DWORD
mov dwX, 1234
Invoke MUISetExtProperty, hMyControl, @MyPropertyXcoord, dwX
mov eax, 5678
Invoke MUISetExtProperty, hMyControl, @MyPropertyYcoord, eax
lea eax, MyString
Invoke MUISetExtProperty, hMyControl, @MyPropertyString, eax
```
#### See Also

*[MUIAllocMemProperties](#page-30-3)*, *[MUIGetExtProperty](#page-12-0)*, *[MUIGetIntProperty](#page-10-2)*, *[MUISetIntProperty](#page-11-0)*

# <span id="page-13-0"></span>**2.2 ModernUI DPI Functions**

Contents:

# <span id="page-13-1"></span>**2.3 ModernUI Font Functions**

Contents:

# <span id="page-13-2"></span>**2.3.1 MUIPointSizeToLogicalUnit**

MUIPointSizeToLogicalUnit, hWin:*[MUIWND](#page-42-3)*, PointSize:*[MUIVALUE](#page-42-6)*

Convert font point size eg 12 to logical unit size for use with [CreateFont](https://docs.microsoft.com/en-us/windows/win32/api/wingdi/nf-wingdi-createfonta) or [CreateFontIndirect](https://docs.microsoft.com/en-us/windows/win32/api/wingdi/nf-wingdi-createfontindirecta)

#### **Parameters**

- [in] hWin handle to window to use dc for converting the point size to logical size
- [in] **PointSize** a value representing the point size to convert

#### Return

Returns the font height for the point size specified

#### Example

```
LOCAL dwFontHeight:DWORD
MUIPointSizeToLogicalUnit, hWin, 12
mov dwFontHeight, eax
Invoke CreateFont, dwFontHeight, ...
```
#### See Also

[CreateFont,](https://docs.microsoft.com/en-us/windows/win32/api/wingdi/nf-wingdi-createfonta) [CreateFontIndirect](https://docs.microsoft.com/en-us/windows/win32/api/wingdi/nf-wingdi-createfontindirecta)

# <span id="page-14-0"></span>**2.4 ModernUI GDI Functions**

Contents:

# <span id="page-14-1"></span>**2.4.1 MUIGDIBlend**

Parameters

- 1
- 2
- 3

#### Return

#### Example

\*\*See Also\*\*

 $\Leftrightarrow$ ,  $\Leftrightarrow$ 

# <span id="page-14-2"></span>**2.4.2 MUIGDIBlendBitmaps**

**Parameters** 

- 1
- 2
- 3

Return

Example

\*\*See Also\*\*

 $\Leftrightarrow$ ,  $\Leftrightarrow$ 

# <span id="page-15-0"></span>**2.4.3 MUIGDIDoubleBufferFinish**

MUIGDIDoubleBufferFinish, hdcBuffer[:HDC,](https://docs.microsoft.com/en-us/windows/win32/winprog/windows-data-types) hBufferBitmap[:HBITMAP,](https://docs.microsoft.com/en-us/windows/win32/winprog/windows-data-types) hBitmapUsed[:HBITMAP,](https://docs.microsoft.com/en-us/windows/win32/winprog/windows-data-types) hFontUsed[:HFONT,](https://docs.microsoft.com/en-us/windows/win32/winprog/windows-data-types) hBrushUsed[:HBRUSH,](https://docs.microsoft.com/en-us/windows/win32/winprog/windows-data-types) hPenUsed[:HPEN](https://docs.microsoft.com/en-us/windows/win32/winprog/windows-data-types)

Finishes double buffering and cleans up afterwards. Used in a [WM\\_PAINT](https://docs.microsoft.com/en-us/windows/win32/gdi/wm-paint) event. Place before [EndPaint](https://docs.microsoft.com/en-us/windows/win32/api/winuser/nf-winuser-endpaint) call and after all Blt (eg [BitBlt\)](https://docs.microsoft.com/en-us/windows/win32/api/wingdi/nf-wingdi-bitblt) calls. **hdcBuffer** is the HDC of the double buffer (eg. hdcMem). **hBufferBitmap** is the handle to the double buffer bitmap. hBitmapUsed, hFontUsed, hBrushUsed, and hPenUsed are optional parameters. If you have used a bitmap image HBITMAP (not the double buffer bitmap which is **hBufferBitmap**) or a font HFONT, brush HBRUSH or a pen HPEN in your code in the **hdcBuffer** you can pass the handles here for cleaning up, otherwise pass NULL or 0 for those other parameters.

#### Parameters

- [in] **hdcBuffer** the double buffer dc (eg hdcMem)
- [in] hBufferBitmap the double buffer bitmap HBITMAP
- [in] hBitmapUsed optional HBITMAP used in double buffer dc
- [in] **hFontUsed** optional handle to a HFONT used in double buffer dc
- [in] **hBrushUsed** optional handle to a HBRUSH used in double buffer dc
- [in] **hPenUsed** optional handle to a HPEN used in double buffer dc

#### Return

None

#### Example

```
Invoke BitBlt, hdc, 0, 0, rect.right, rect.bottom, hdcMem, 0, 0, SRCCOPY
Invoke MUIGDIDoubleBufferFinish, hdcMem, hBufferBitmap, 0, 0, hBrush, 0
Invoke EndPaint, hWin, Addr ps
```
#### See Also

*[MUIGDIDoubleBufferStart](#page-15-1)*, [BeginPaint,](https://docs.microsoft.com/en-us/windows/win32/api/winuser/nf-winuser-beginpaint.html) [WM\\_PAINT,](https://docs.microsoft.com/en-us/windows/win32/gdi/wm-paint) [EndPaint](https://docs.microsoft.com/en-us/windows/win32/api/winuser/nf-winuser-endpaint)

# <span id="page-15-1"></span>**2.4.4 MUIGDIDoubleBufferStart**

#### MUIGDIDoubleBufferStart, hWin:*[MUIWND](#page-42-3)*, hdcSource[:HDC,](https://docs.microsoft.com/en-us/windows/win32/winprog/windows-data-types) lpHDCBuffer:*[LPHDC](#page-43-0)*, lpClientRect:*[LPRECT](#page-43-1)*, lph-BufferBitmap:*[LPHBITMAP](#page-43-2)*

Starts double buffering. Used in a [WM\\_PAINT](https://docs.microsoft.com/en-us/windows/win32/gdi/wm-paint) event. Place after [BeginPaint](https://docs.microsoft.com/en-us/windows/win32/api/winuser/nf-winuser-beginpaint.html) call. lpHDCBuffer points to a variable used to store the HDC of the double buffer (eg. hdcMem). **lpClientRect** points to a RECT structure used to store the client rectangle. lphBufferBitmap points to a variable used to store the double buffer HBITMAP.

- [in] **hWin** handle to the window to paint. Typically the control itself
- [in] hdcSource the HDC source, typically the dc returned from the BeginPaint call
- [out] **lpHDCBuffer** pointer to the variable used to store the double buffer HDC
- [out] **lpClientRect** pointer to the variable used to store the rectangle RECT of the window
- [out] lphBufferBitmap pointer to the variable used to store the double buffer bitmap HBITMAP

Returns TRUE if successful, or FALSE otherwise

#### Example

```
hdc:HDC
LOCAL hdcMem:HDC
LOCAL hBufferBitmap:HBITMAP
LOCAL rect:RECT
Invoke BeginPaint, hWin, Addr ps
mov hdc, eax
```
Invoke MUIGDIDoubleBufferStart, hWin, hdc, Addr hdcMem, Addr rect, Addr hBufferBitmap

#### See Also

*[MUIGDIDoubleBufferFinish](#page-15-0)*, [BeginPaint,](https://docs.microsoft.com/en-us/windows/win32/api/winuser/nf-winuser-beginpaint.html) [WM\\_PAINT,](https://docs.microsoft.com/en-us/windows/win32/gdi/wm-paint) [EndPaint](https://docs.microsoft.com/en-us/windows/win32/api/winuser/nf-winuser-endpaint)

# <span id="page-16-0"></span>**2.4.5 MUIGDIPaintFill**

MUIGDIPaintFill, hdc[:HDC,](https://docs.microsoft.com/en-us/windows/win32/winprog/windows-data-types) lpFillRect:*[LPRECT](#page-43-1)*, FillColor:*[MUICOLORRGB](#page-43-3)*

Fills a rectangle, as specified by the **lpFillRect** parameter which points to a RECT, with **FillColor** which is a specific COLORREF color, to a HDC as specified by hdc.

#### Parameters

- [in] **hdc** dc to paint the filled rectangle to
- [in] **lpFillRect** points to a RECT that defines area to paint fill
- [in] FillColor color to paint fill

#### Return

None

Example

```
LOCAL rect:RECT
LOCAL BackColor:COLORREF
Invoke GetClientRect, hWin, Addr rect
mov BackColor, MUI_RGBCOLOR(127, 200, 240)
Invoke MUIGDIPaintFill, hdc, Addr rect, BackColor
```
#### See Also

*[MUIGDIPaintFrame](#page-16-1)*, *[MUI\\_RGBCOLOR](#page-39-2)*

# <span id="page-16-1"></span>**2.4.6 MUIGDIPaintFrame**

MUIGDIPaintFrame, hdc[:HDC,](https://docs.microsoft.com/en-us/windows/win32/winprog/windows-data-types) lpFrameRect:*[LPRECT](#page-43-1)*, FrameColor:*[MUICOLORRGB](#page-43-3)*, FrameStyle:*[MUIPFS](#page-43-4)*

Draws a border (or parts of) around a rectangle, as specified by the **lpFrameRect** parameter which points to a RECT, with FrameColor which is a specific COLORREF color, to a HDC as specified by hdc.

- [in] **hdc** dc to paint the frame to
- [in] **lpFrameRect** points to a RECT that defines area to paint the frame
- [in] FrameColor color to paint the frame edges
- [in] FrameStyle indicates what parts of the frame are painted. FrameStyle can be a combination of the following flags: MUIPFS\_NONE, MUIPFS\_LEFT, MUIPFS\_TOP, MUIPFS\_BOTTOM, MUIPFS\_RIGHT or MUIPFS\_ALL

None

#### Example

```
LOCAL rect:RECT
LOCAL BorderColor:COLORREF
Invoke GetClientRect, hWin, Addr rect
mov BorderColor, MUI_RGBCOLOR(127, 200, 240)
Invoke MUIGDIPaintFrame, hdc, Addr rect, BorderColor, MUIPFS_ALL
```
#### See Also

*[MUIGDIPaintFill](#page-16-0)*, *[MUI\\_RGBCOLOR](#page-39-2)*

# <span id="page-17-0"></span>**2.4.7 MUIGDIRotateCenterBitmap**

#### **Parameters**

- 1
- 2
- 3

### Return

Example

\*\*See Also\*\*

 $\Leftrightarrow$ 

# <span id="page-17-1"></span>**2.4.8 MUIGDIStretchBitmap**

# Parameters

- 1
- 2
- 3

#### Return

#### Example

\*\*See Also\*\*

 $\Leftrightarrow$ 

# <span id="page-18-0"></span>**2.4.9 MUIGDIStretchImage**

Parameters

- 1
- 2
- 3

#### Return

Example

\*\*See Also\*\*

 $\Leftrightarrow$ 

# <span id="page-18-1"></span>**2.5 ModernUI GDIPlus Functions**

Contents:

# <span id="page-18-2"></span>**2.5.1 MUIGDIPlusDoubleBufferFinish**

MUIGDIPlusDoubleBufferFinish, hWin:*[MUIWND](#page-42-3)*, pGraphics:*[GPGRAPHICS](#page-43-5)*, pBitmap:*[GPIMAGE](#page-43-6)*, pGraphics-Buffer:*[GPGRAPHICS](#page-43-5)*

Finish Double Buffering for GDI+ & copy finished pGraphicsBuffer to pGraphics (HDC). Used in a [WM\\_PAINT](https://docs.microsoft.com/en-us/windows/win32/gdi/wm-paint) event. Place before [EndPaint](https://docs.microsoft.com/en-us/windows/win32/api/winuser/nf-winuser-endpaint)

#### Parameters

- [in] **hWin** handle to window that has double buffering (gdi+)
- [in] **pGraphics** graphics context for the **hWin** window
- [in] hBitmap double buffer image
- [in] **pGraphicsBuffer** double buffer graphics context

#### Return

None

Example

```
LOCAL hdc:HDC
LOCAL pGraphics:DWORD
LOCAL pGraphicsBuffer:DWORD
LOCAL pBitmap:DWORD
Invoke BeginPaint, hWin, Addr ps
mov hdc, eax
mov pGraphics, 0
mov pGraphicsBuffer, 0
```

```
mov pBitmap, 0
Invoke GdipCreateFromHDC, hdc, Addr pGraphics
; Start GDI+ Double Buffer
Invoke MUIGDIPlusDoubleBufferStart, hWin, pGraphics, Addr pBitmap, Addr
˓→pGraphicsBuffer
; Draw with GDI+ to pGraphicsBuffer context
; Finish GDI+ Double Buffer
Invoke MUIGDIPlusDoubleBufferFinish, hWin, pGraphics, pBitmap, pGraphicsBuffer
.IF pGraphics != 0
  Invoke GdipDeleteGraphics, pGraphics
.ENDIF
Invoke EndPaint, hWin, Addr ps
```
#### See Also

*[MUIGDIPlusDoubleBufferStart](#page-19-0)*, [WM\\_PAINT,](https://docs.microsoft.com/en-us/windows/win32/gdi/wm-paint) [EndPaint](https://docs.microsoft.com/en-us/windows/win32/api/winuser/nf-winuser-endpaint)

# <span id="page-19-0"></span>**2.5.2 MUIGDIPlusDoubleBufferStart**

MUIGDIPlusDoubleBufferStart, hWin:*[MUIWND](#page-42-3)*, pGraphics:*[GPGRAPHICS](#page-43-5)*, lpBitmapHandle:*[LPGPIMAGE](#page-43-7)*, lp-GraphicsBuffer:*[LPGPGRAPHICS](#page-43-8)*

Start Double Buffering for GDI+. Used in a [WM\\_PAINT](https://docs.microsoft.com/en-us/windows/win32/gdi/wm-paint) event. Place after [BeginPaint](https://docs.microsoft.com/en-us/windows/win32/api/winuser/nf-winuser-beginpaint.html)

Parameters

- [in] **hWin** handle to window to start double buffering (gdi+) for
- [in] **pGraphics** graphics context for the **hWin** window
- [out] lpBitmapHandle pointer to variable to store double buffer image
- [out] **lpGraphicsBuffer** pointer to variable to store double buffer graphics context

Return

None

Example

```
LOCAL hdc:HDC
LOCAL pGraphics:DWORD
LOCAL pGraphicsBuffer:DWORD
LOCAL pBitmap:DWORD
Invoke BeginPaint, hWin, Addr ps
mov hdc, eax
mov pGraphics, 0
mov pGraphicsBuffer, 0
mov pBitmap, 0
Invoke GdipCreateFromHDC, hdc, Addr pGraphics
```

```
; Start GDI+ Double Buffer
Invoke MUIGDIPlusDoubleBufferStart, hWin, pGraphics, Addr pBitmap, Addr
˓→pGraphicsBuffer
; Draw with GDI+ to pGraphicsBuffer context
; Finish GDI+ Double Buffer
Invoke MUIGDIPlusDoubleBufferFinish, hWin, pGraphics, pBitmap, pGraphicsBuffer
.IF pGraphics != 0
  Invoke GdipDeleteGraphics, pGraphics
.ENDIF
Invoke EndPaint, hWin, Addr ps
```
#### See Also

*[MUIGDIPlusDoubleBufferFinish](#page-18-2)*, [WM\\_PAINT,](https://docs.microsoft.com/en-us/windows/win32/gdi/wm-paint) [BeginPaint](https://docs.microsoft.com/en-us/windows/win32/api/winuser/nf-winuser-beginpaint.html)

### <span id="page-20-0"></span>**2.5.3 MUIGDIPlusFinish**

#### MUIGDIPlusFinish

Finish ModernUI GDI+ framework (wrapper for [GdiplusShutdown\)](https://docs.microsoft.com/en-us/windows/win32/api/gdiplusinit/nf-gdiplusinit-gdiplusshutdown). Placed after WinMain call before ExitProcess or during exit of a ModernUI control during a [WM\\_DESTROY](https://docs.microsoft.com/en-us/windows/win32/winmsg/wm-destroy) or a [WM\\_NCDESTROY](https://docs.microsoft.com/en-us/windows/win32/winmsg/wm-ncdestroy) event

#### **Parameters**

None

#### Return

None

#### Example

Invoke MUIGDIPlusFinish

```
Invoke MUIGDIPlusStart ; Start GDI+ before program starts
Invoke WinMain, hInstance, NULL, CommandLine, SW_SHOWDEFAULT
Invoke MUIGDIPlusFinish ; Finish GDI+ as program exits
Invoke ExitProcess, eax
```

```
.ELSEIF eax == WM_CREATE
  Invoke MUIAllocMemProperties, hWin, MUI_INTERNAL_PROPERTIES, SIZEOF _MUI_MYCONTROL_
˓→PROPERTIES
  Invoke MUIAllocMemProperties, hWin, MUI_EXTERNAL_PROPERTIES, SIZEOF MUI_MYCONTROL_
˓→PROPERTIES
  Invoke MUIGDIPlusStart ; Start GDI+
  Invoke _MUI_MyControlInit, hWin
  mov eax, 0
  ret
.ELSEIF eax == WM_NCDESTROY
  Invoke _MUI_MyControlCleanup, hWin
  Invoke MUIFreeMemProperties, hWin, MUI_INTERNAL_PROPERTIES
```

```
Invoke MUIFreeMemProperties, hWin, MUI_EXTERNAL_PROPERTIES
Invoke MUIGDIPlusFinish ; Finish GDI+
mov eax, 0
ret
```
#### See Also

*[MUIGDIPlusStart](#page-25-1)*, [WM\\_DESTROY,](https://docs.microsoft.com/en-us/windows/win32/winmsg/wm-destroy) [WM\\_NCDESTROY,](https://docs.microsoft.com/en-us/windows/win32/winmsg/wm-ncdestroy) [GdiplusShutdown](https://docs.microsoft.com/en-us/windows/win32/api/gdiplusinit/nf-gdiplusinit-gdiplusshutdown)

### <span id="page-21-0"></span>**2.5.4 MUIGDIPlusPaintFill**

MUIGDIPlusPaintFill, pGraphics:*[GPGRAPHICS](#page-43-5)*, lpFillGdipRect:*[LPGPRECT](#page-43-9)*, FillColor:*[MUICOLORARGB](#page-43-10)*

Fills a rectangle, as specified by the **lpFillRect** parameter which points to a GDIPRECT, with **FillColor** which is a specific ARGB color, to a graphics context as specified by pGraphics. Note: a RECT can be converted to the *[GDIPRECT](#page-44-2)* using the *[MUIGDIPlusRectToGdipRect](#page-24-0)* function.

Parameters

- [in] **pGraphics** graphics context to paint the filled rectangle to
- [in] **lpFillRect** points to a GDIPRECT that defines area to paint fill
- [in] FillColor ARGB color to paint fill

Return

None

#### Example

```
GDIPRECT STRUCT
  left REAL4 ?
   top REAL4 ?
  right REAL4 ?
   bottom REAL4 ?
GDIPRECT ENDS
```

```
LOCAL hdc:HDC
LOCAL pGraphics:DWORD
LOCAL rect:RECT
LOCAL gdiprect:GDIPRECT
LOCAL BackColor:DWORD
Invoke BeginPaint, hWin, Addr ps
mov hdc, eax
mov pGraphics, 0
Invoke GdipCreateFromHDC, hdc, Addr pGraphics
Invoke GetClientRect, hWin, Addr rect
Invoke MUIGDIPlusRectToGdipRect, Addr rect, Addr gdiprect
mov BackColor, MUI_ARGBCOLOR(255, 127, 200, 240)
Invoke MUIGDIPlusPaintFill, pGraphics, Addr gdiprect, BackColor
```
See Also

*[MUIGDIPlusPaintFillI](#page-22-0)*, *[MUIGDIPlusPaintFrame](#page-22-1)*, *[MUIGDIPlusPaintFrameI](#page-23-0)*, *[MUI\\_ARGBCOLOR](#page-40-0)*, *[MUIGDIPlus-](#page-24-0)[RectToGdipRect](#page-24-0)*, *[GDIPRECT](#page-44-2)*

# <span id="page-22-0"></span>**2.5.5 MUIGDIPlusPaintFillI**

MUIGDIPlusPaintFillI, pGraphics:*[GPGRAPHICS](#page-43-5)*, lpFillRectI:*[LPRECT](#page-43-1)*, FillColor:*[MUICOLORARGB](#page-43-10)*

Fills a rectangle, as specified by the **lpFillRectI** parameter which points to a RECT, with **FillColor** which is a specific ARGB color, to a graphics context as specified by pGraphics.

**Parameters** 

- [in] **pGraphics** graphics context to paint the filled rectangle to
- [in] **lpFillRectI** points to a RECT that defines area to paint fill
- [in] **FillColor** ARGB color to paint fill

#### Return

None

#### Example

```
LOCAL hdc:HDC
LOCAL pGraphics:DWORD
LOCAL rect:RECT
LOCAL BackColor:DWORD
Invoke BeginPaint, hWin, Addr ps
mov hdc, eax
mov pGraphics, 0
Invoke GdipCreateFromHDC, hdc, Addr pGraphics
Invoke GetClientRect, hWin, Addr rect
mov BackColor, MUI_ARGBCOLOR(255, 127, 200, 240)
Invoke MUIGDIPlusPaintFillI, pGraphics, Addr rect, BackColor
```
#### See Also

*[MUIGDIPlusPaintFill](#page-21-0)*, *[MUIGDIPlusPaintFrameI](#page-23-0)*, *[MUIGDIPlusPaintFrame](#page-22-1)*, *[MUI\\_ARGBCOLOR](#page-40-0)*

# <span id="page-22-1"></span>**2.5.6 MUIGDIPlusPaintFrame**

MUIGDIPlusPaintFrame, pGraphics:*[GPGRAPHICS](#page-43-5)*, lpFrameGdipRect:*[LPGPRECT](#page-43-9)*, Frame-Color:*[MUICOLORARGB](#page-43-10)*, FrameStyle:*[MUIPFS](#page-43-4)*

Draws a border (or parts of) around a rectangle, as specified by the **lpFrameRect** parameter which points to a GDIPRECT, with FrameColor which is a specific ARGB color, to a graphics context as specified by pGraphics. Note: a RECT can be converted to the *[GDIPRECT](#page-44-2)* using the *[MUIGDIPlusRectToGdipRect](#page-24-0)* function.

- [in] **pGraphics** graphics context to paint the frame to
- [in] **lpFrameRect** points to a GDIPRECT that defines area to paint the frame
- [in] FrameColor ARGB color to paint the frame edges

• [in] FrameStyle - indicates what parts of the frame are painted. FrameStyle can be a combination of the following flags: MUIPFS\_NONE, MUIPFS\_LEFT, MUIPFS\_TOP, MUIPFS\_BOTTOM, MUIPFS\_RIGHT or MUIPFS\_ALL

#### Return

None

#### Example

```
GDIPRECT STRUCT
   left REAL4 ?
   top REAL4 ?
   right REAL4 ?
   bottom REAL4 ?
GDIPRECT ENDS
```

```
LOCAL hdc:HDC
```

```
LOCAL pGraphics:DWORD
LOCAL rect:RECT
LOCAL gdiprect:GDIPRECT
LOCAL BorderColor:DWORD
Invoke BeginPaint, hWin, Addr ps
mov hdc, eax
mov pGraphics, 0
Invoke GdipCreateFromHDC, hdc, Addr pGraphics
Invoke GetClientRect, hWin, Addr rect
Invoke MUIGDIPlusRectToGdipRect, Addr rect, Addr gdiprect
mov BorderColor, MUI_ARGBCOLOR(255, 48, 48, 48)
Invoke MUIGDIPlusPaintFrame, pGraphics, Addr gdiprect, BorderColor, MUIPFS_ALL
```
#### See Also

*[MUIGDIPlusPaintFrameI](#page-23-0)*, *[MUIGDIPlusPaintFill](#page-21-0)*, *[MUIGDIPlusPaintFillI](#page-22-0)*, *[MUI\\_ARGBCOLOR](#page-40-0)*, *[MUIGDIPlusRect-](#page-24-0)[ToGdipRect](#page-24-0)*, *[GDIPRECT](#page-44-2)*

# <span id="page-23-0"></span>**2.5.7 MUIGDIPlusPaintFrameI**

MUIGDIPlusPaintFrameI, pGraphics:*[GPGRAPHICS](#page-43-5)*, lpFrameRectI:*[LPRECT](#page-43-1)*, FrameColor:*[MUICOLORARGB](#page-43-10)*, FrameStyle:*[MUIPFS](#page-43-4)*

Draws a border (or parts of) around a rectangle, as specified by the **lpFrameRectI** parameter which points to a RECT, with FrameColor which is a specific ARGB color, to a graphics context as specified by pGraphics.

- [in] **pGraphics** graphics context to paint the frame to
- [in] **lpFrameRectI** points to a RECT that defines area to paint the frame
- [in] FrameColor ARGB color to paint the frame edges
- [in] FrameStyle indicates what parts of the frame are painted. FrameStyle can be a combination of the following flags: MUIPFS\_NONE, MUIPFS\_LEFT, MUIPFS\_TOP, MUIPFS\_BOTTOM, MUIPFS\_RIGHT or MUIPFS\_ALL

None

#### Example

```
LOCAL hdc:HDC
LOCAL pGraphics:DWORD
LOCAL rect:RECT
LOCAL BorderColor:DWORD
Invoke BeginPaint, hWin, Addr ps
mov hdc, eax
mov pGraphics, 0
Invoke GdipCreateFromHDC, hdc, Addr pGraphics
Invoke GetClientRect, hWin, Addr rect
mov BorderColor, MUI_ARGBCOLOR(255, 48, 48, 48)
Invoke MUIGDIPlusPaintFrameI, pGraphics, Addr rect, BorderColor, MUIPFS_ALL
```
#### See Also

*[MUIGDIPlusPaintFrame](#page-22-1)*, *[MUIGDIPlusPaintFillI](#page-22-0)*, *[MUIGDIPlusPaintFill](#page-21-0)*, *[MUI\\_ARGBCOLOR](#page-40-0)*

# <span id="page-24-0"></span>**2.5.8 MUIGDIPlusRectToGdipRect**

#### MUIGDIPlusRectToGdipRect, lpRect:*[LPRECT](#page-43-1)*, lpGdipRect:*[LPGPRECT](#page-43-9)*

Convert a RECT structure to a GDIPRECT structure.

#### Parameters

- [in] **lpRect** pointer to RECT to convert
- [out] **lpGdipRect** pointer to GDIRECT to store the result

#### Return

None

#### Example

```
GDIPRECT STRUCT
  left REAL4 ?
  top REAL4 ?
  right REAL4 ?
  bottom REAL4 ?
GDIPRECT ENDS
```

```
LOCAL rect:RECT
LOCAL gdirect:GDIRECT
Invoke GetClientRect, hWin, Addr rect
Invoke MUIGDIPlusRectToGdipRect, Addr rect, Addr gdirect
```
#### See Also

*[MUIGDIPlusPaintFill](#page-21-0)*, *[MUIGDIPlusPaintFrame](#page-22-1)*, *[GDIPRECT](#page-44-2)*

# <span id="page-25-0"></span>**2.5.9 MUIGDIPlusRotateCenterImage**

MUIGDIPlusRotateCenterImage, hImage:*[GPIMAGE](#page-43-6)*, fAngle:REAL4

Rotates a GDI+ image hImage around its center. fAngle is a REAL4 value indicating the angle in degrees to rotate the original hImage by.

#### **Parameters**

- [in] **hImage** handle to a GDI+ image to rotate
- [in] fAngle degrees to rotate image

#### Return

Returns a new image handle of the rotated image

#### Example

```
IFNDEF FP4
  FP4 MACRO value
  LOCAL vname
   .data
  align 4
    vname REAL4 value
   .code
  EXITM <vname>
  ENDM
ENDIF
```
Invoke MUIGDIPlusRotateCenterImage, pBitmap, FP4(45.0)

#### See Also

*[MUIGDIPlusDoubleBufferStart](#page-19-0)*, *[MUIGDIPlusDoubleBufferFinish](#page-18-2)*

# <span id="page-25-1"></span>**2.5.10 MUIGDIPlusStart**

#### MUIGDIPlusStart

Start of ModernUI GDI+ framework (wrapper for [GdiplusStartup\)](https://docs.microsoft.com/en-us/windows/win32/api/gdiplusinit/nf-gdiplusinit-gdiplusstartup). Placed at start of program before WinMain call or during creation of a ModernUI control during a [WM\\_CREATE](https://docs.microsoft.com/en-us/windows/win32/winmsg/wm-create) event.

#### **Parameters**

None

#### Return

None

#### Example

Invoke MUIGDIPlusStart

```
Invoke MUIGDIPlusStart ; Start GDI+ before program starts
Invoke WinMain, hInstance, NULL, CommandLine, SW_SHOWDEFAULT
Invoke MUIGDIPlusFinish ; Finish GDI+ as program exits
Invoke ExitProcess, eax
```

```
.ELSEIF eax == WM_CREATE
  Invoke MUIAllocMemProperties, hWin, MUI_INTERNAL_PROPERTIES, SIZEOF _MUI_MYCONTROL_
˓→PROPERTIES
  Invoke MUIAllocMemProperties, hWin, MUI_EXTERNAL_PROPERTIES, SIZEOF MUI_MYCONTROL_
˓→PROPERTIES
  Invoke MUIGDIPlusStart ; Start GDI+
  Invoke _MUI_MyControlInit, hWin
  mov eax, 0
  ret
.ELSEIF eax == WM_NCDESTROY
  Invoke _MUI_MyControlCleanup, hWin
  Invoke MUIFreeMemProperties, hWin, MUI_INTERNAL_PROPERTIES
  Invoke MUIFreeMemProperties, hWin, MUI_EXTERNAL_PROPERTIES
  Invoke MUIGDIPlusFinish ; Finish GDI+
  mov eax, 0
  ret
```
#### See Also

*[MUIGDIPlusFinish](#page-20-0)*, [WM\\_CREATE,](https://docs.microsoft.com/en-us/windows/win32/winmsg/wm-create) [GdiplusStartup](https://docs.microsoft.com/en-us/windows/win32/api/gdiplusinit/nf-gdiplusinit-gdiplusstartup)

### <span id="page-26-0"></span>**2.5.11 MUILoadPngFromResource**

#### Parameters

- 1 • 2
- 3

#### Return

Example

\*\*See Also\*\*

 $\Leftrightarrow$ 

# <span id="page-26-1"></span>**2.6 ModernUI Image Functions**

Contents:

# <span id="page-26-2"></span>**2.6.1 MUICreateBitmapFromMemory**

#### MUICreateBitmapFromMemory, pBitmapData:*[POINTER](#page-43-11)*

Create an bitmap from data stored in memory. Typically defined in the .data section as a variable with a sequence of binary data. Use bin2dbex from masm32 package to generate the byte sequence required. **pBitmapData** is a pointer to the bitmap file data.

#### Parameters

• [in] pBitmapData - pointer to the bitmap file data

Returns a bitmap handle (HBITMAP) on success

#### Example

```
.data
BmpData db 66,77,58,0,0,0,0,0,0,0,54,0,0,0,40,0
       db 0,0,1,0,0,0,1,0,0,0,1,0,24,0,0,0
        db 0,0,0,0,0,0,194,30,0,0,194,30,0,0,0,0
        db 0,0,0,0,0,0,128,128,128,0
```
LOCAL hBmp

```
Invoke MUICreateBitmapFromMemory, Addr BmpData
.IF eax == NULL
   ; error
.ENDIF
mov hBmp, eax
```
#### See Also

*[MUICreateIconFromMemory](#page-28-0)*, *[MUICreateCursorFromMemory](#page-27-0)*

# <span id="page-27-0"></span>**2.6.2 MUICreateCursorFromMemory**

#### MUICreateCursorFromMemory, pCursorData:*[POINTER](#page-43-11)*

Creates a cursor from icon/cursor data stored in memory. Typically defined in the .data section as a variable with a sequence of binary data. Use bin2dbex from masm32 package to generate the byte sequence required. pCursorData is a pointer to the cursor file data.

#### Parameters

• [in] pCursorData- pointer to the cursor file data

#### Return

Returns a cursor (a special animated icon) handle (HICON) on success

#### Example

```
.data
CursorData db 0,0,1,0,1,0,1,1,0,0,1,0,24,0,48,0
           db 0,0,22,0,0,0,40,0,0,0,1,0,0,0,2,0
           db 0,0,1,0,24,0,0,0,0,0,8,0,0,0,0,0
           db 0,0,0,0,0,0,0,0,0,0,0,0,0,0,128,128
           db 128,11,0,0,0,0
```

```
LOCAL hCursor
```

```
Invoke MUICreateCursorFromMemory, Addr CursorData
.IF eax == NULL
   ; error
.ENDIF
mov hCursor, eax
```
#### See Also

*[MUICreateBitmapFromMemory](#page-26-2)*, *[MUICreateIconFromMemory](#page-28-0)*

# <span id="page-28-0"></span>**2.6.3 MUICreateIconFromMemory**

MUICreateIconFromMemory, pIconData:*[POINTER](#page-43-11)*, iIcon:*[MUIVALUE](#page-42-6)*

Create an icon from data stored in memory. Typically defined in the .data section as a variable with a sequence of binary data. Use bin2dbex from masm32 package to generate the byte sequence required. pIconData is a pointer to the icon file data.

#### **Parameters**

- [in] **pIconData** pointer to the icon file data
- [in] **iIcon** set to 0

#### Return

Returns an icon handle (HICON) on success

#### Example

```
.data
IconData db 0,0,1,0,1,0,1,1,0,0,1,0,24,0,48,0
         db 0,0,22,0,0,0,40,0,0,0,1,0,0,0,2,0
         db 0,0,1,0,24,0,0,0,0,0,8,0,0,0,0,0
         db 0,0,0,0,0,0,0,0,0,0,0,0,0,0,128,128
         db 128,11,0,0,0,0
```

```
LOCAL hIco
```

```
Invoke MUICreateIconFromMemory, Addr IconData, 0
.IF eax == NULL
   ; error
.ENDIF
mov hIco, eax
```
#### See Also

*[MUICreateBitmapFromMemory](#page-26-2)*, *[MUICreateCursorFromMemory](#page-27-0)*

# <span id="page-28-1"></span>**2.6.4 MUIGetImageSize**

MUIGetImageSize, hImage:*[MUIIMAGE](#page-43-12)*, ImageHandleType:*[MUIIT](#page-42-7)*, lpImageWidth:*[LPMUIVALUE](#page-42-8)*, lpImage-Height:*[LPMUIVALUE](#page-42-8)*

Gets the image size of the specified image, based on the specified type: icon, bitmap or png. Width and Height are returned into the variables pointed to by the lpdwImageWidth and lpdwImageHeight parameters if successful.

#### Parameters

- [in] hImage handle to image to get dimensions for
- [in] ImageHandleType type of image used in hImage: MUIIT\_NONE, MUIIT\_BMP, MUIIT\_ICO, or MUIIT\_PNG
- [out] **lpImageWidth** width of image
- [out] **lpImageHeight** height of image

#### Return

Returns TRUE if successful, or FALSE otherwise

#### Example

Invoke MUIGetImageSize, hMyBitmap, MUIIT\_BMP, Addr dwWidth, Addr dwHeight

#### See Also

*[MUIGetImageSizeEx](#page-29-0)*

# <span id="page-29-0"></span>**2.6.5 MUIGetImageSizeEx**

MUIGetImageSizeEx, hWin:*[MUIWND](#page-42-3)*, hImage:*[MUIIMAGE](#page-43-12)*, ImageHandleType:*[MUIIT](#page-42-7)*, lpImageWidth:*[LPMUIVALUE](#page-42-8)*, lpImageHeight:*[LPMUIVALUE](#page-42-8)*, lpImageX:*[LPMUIVALUE](#page-42-8)*, lpImageY:*[LPMUIVALUE](#page-42-8)*

Similar to MUIGetImageSize, but also returns centering x and y co-ordinate information based on rectangle of hWin

#### Parameters

- [in] **hWin** handle to window to get center x and y coords for
- [in] hImage handle to image to get dimensions for
- [in] ImageHandleType type of image used in hImage: MUIIT\_NONE, MUIIT\_BMP, MUIIT\_ICO, or MUIIT\_PNG
- [out] **lpImageWidth** width of image
- [out] **lpImageHeight** height of image
- [out] lpImageX x coord of image centered in hWin
- [out] **lpImageY** y coord of image centered in hWin

#### Return

Returns TRUE if successful, or FALSE otherwise

#### Example

```
Invoke MUIGetImageSizeEx, hWin, hMyBitmap, MUIIT_BMP, Addr dwWidth, Addr dwHeight,
˓→Addr xpos, Addr ypos
```
#### See Also

*[MUIGetImageSize](#page-28-1)*

#### <span id="page-29-1"></span>**2.6.6 MUILoadBitmapFromResource**

#### Parameters

- $\bullet$  [in] 1
- $\lceil \text{in} \rceil$  2
- $\lceil \text{in} \rceil$  3

#### Return

Example

\*\*See Also\*\*

 $\Leftrightarrow$ ,  $\Leftrightarrow$ 

# <span id="page-30-0"></span>**2.6.7 MUILoadIconFromResource**

#### Parameters

- $\lceil \text{in} \rceil$  1
- $\lceil \text{in} \rceil 2$
- $\lceil \text{in} \rceil$  3

Return

Example

\*\*See Also\*\*

 $\Leftrightarrow$ 

# <span id="page-30-1"></span>**2.6.8 MUILoadImageFromResource**

#### **Parameters**

- $\lceil \text{in} \rceil$  1
- $\lceil \text{in} \rceil$  2
- $\lceil \text{in} \rceil$  3

#### Return

#### Example

\*\*See Also\*\*

 $\Leftrightarrow$ 

# <span id="page-30-2"></span>**2.7 ModernUI Memory Functions**

Contents:

# <span id="page-30-3"></span>**2.7.1 MUIAllocMemProperties**

MUIAllocMemProperties, hWin:*[MUIWND](#page-42-3)*, cbWndExtraOffset:*[MUIPROPERTIES](#page-42-9)*, SizeToAllocate:*[MUIVALUE](#page-42-6)*

Allocates memory for the internal or external properties storage - typically during [WM\\_CREATE](https://docs.microsoft.com/en-us/windows/win32/winmsg/wm-create) event and this memory is freed by a call to the *[MUIFreeMemProperties](#page-31-0)* function during [WM\\_DESTROY](https://docs.microsoft.com/en-us/windows/win32/winmsg/wm-destroy) or [WM\\_NCDESTROY](https://docs.microsoft.com/en-us/windows/win32/winmsg/wm-ncdestroy) event.

- [in] **hWin** handle to the ModernUI control
- [in] cbWndExtraOffset offset in the [WNDCLASS.cbWndExtra](https://docs.microsoft.com/en-us/windows/win32/api/winuser/ns-winuser-tagwndclassa) memory location. For ease of use, the following constants can be used: MUI\_INTERNAL\_PROPERTIES or MUI\_EXTERNAL\_PROPERTIES
- [in] SizeToAllocate size of memory block

Returns TRUE if successful or FALSE otherwise

#### Example

```
; MyControl.inc:
; external properties for user of control
; defined in public user MyControl.inc file
@MyControlTextColor EQU 0
@MyControlBackColor EQU 4
@MyControlSpecial EQU 8
```

```
; MyControl.asm:
```

```
; external properties storage for control
; defined inside developer MyControl.asm source file
MUI_MYCONTROL STRUCT
 dwTextColor DD ?
 dwBackColor DD ?
bSpecial DD ?
MUI_MYCONTROL ENDS
; internal properties storage for control
; defined inside developer MyControl.asm source file
_MUI_MYCONTROL STRUCT
 dwEnabled DD ?
 dwMouseOver DD ?
_MUI_MYCONTROL ENDS
; Define internal properties
; for developer use in the MyControl.asm source file
@MyControlEnabled EQU 0
@MyControlMouseOver EQU 4
```

```
; MyControl.asm:
.ELSEIF eax == WM_CREATE
  ; Alloc internal and external property storage for MyControl
  Invoke MUIAllocMemProperties, MUI_INTERNAL_PROPERTIES, SIZEOF _MUI_MYCONTROL
  Invoke MUIAllocMemProperties, MUI_EXTERNAL_PROPERTIES, SIZEOF MUI_MYCONTROL
  mov eax, TRUE
  ret
```
#### See Also

*[MUIFreeMemProperties](#page-31-0)*, *[MUIAllocStructureMemory](#page-32-0)*, [WM\\_CREATE,](https://docs.microsoft.com/en-us/windows/win32/winmsg/wm-create) [WM\\_DESTROY,](https://docs.microsoft.com/en-us/windows/win32/winmsg/wm-destroy) [WM\\_NCDESTROY,](https://docs.microsoft.com/en-us/windows/win32/winmsg/wm-ncdestroy) **[WNDCLASS](https://docs.microsoft.com/en-us/windows/win32/api/winuser/ns-winuser-tagwndclassa)** 

# <span id="page-31-0"></span>**2.7.2 MUIFreeMemProperties**

MUIFreeMemProperties, hWin:*[MUIWND](#page-42-3)*, cbWndExtraOffset:*[MUIPROPERTIES](#page-42-9)*

Frees memory allocated via the *[MUIAllocMemProperties](#page-30-3)* function. Used at the [WM\\_DESTROY](https://docs.microsoft.com/en-us/windows/win32/winmsg/wm-destroy) or [WM\\_NCDESTROY](https://docs.microsoft.com/en-us/windows/win32/winmsg/wm-ncdestroy) event. Make sure any cleanup routines are called before freeing any memory.

- [in] **hControl** handle to the ModernUI control
- [in] cbWndExtraOffset offset in the [WNDCLASS.cbWndExtra](https://docs.microsoft.com/en-us/windows/win32/api/winuser/ns-winuser-tagwndclassa) memory location. For ease of use, the following constants can be used: MUI\_INTERNAL\_PROPERTIES or MUI\_EXTERNAL\_PROPERTIES

Returns TRUE if successful or FALSE otherwise

#### Example

```
; MyControl.asm:
.ELSEIF eax == WM_DESTROY
  ; Cleanup before freeing memory
  Invoke MyControlCleanup, hWin
  ; Free internal and external property storage memory for MyControl
  Invoke MUIFreeMemProperties, MUI_INTERNAL_PROPERTIES
  Invoke MUIFreeMemProperties, MUI_EXTERNAL_PROPERTIES
  mov eax, 0
  ret
```
#### See Also

*[MUIAllocMemProperties](#page-30-3)*, *[MUIAllocStructureMemory](#page-32-0)*, [WM\\_DESTROY,](https://docs.microsoft.com/en-us/windows/win32/winmsg/wm-destroy) [WM\\_NCDESTROY,](https://docs.microsoft.com/en-us/windows/win32/winmsg/wm-ncdestroy) [WNDCLASS](https://docs.microsoft.com/en-us/windows/win32/api/winuser/ns-winuser-tagwndclassa)

### <span id="page-32-0"></span>**2.7.3 MUIAllocStructureMemory**

MUIAllocStructureMemory, PtrStructMem:*[POINTER](#page-43-11)*, TotalItems:*[MUIVALUE](#page-42-6)*, ItemSize:*[MUIVALUE](#page-42-6)*

Dynamically allocates (or reallocates) memory for a specified array of structures and auto increments the total items in the array, and returns a pointer to the new current item in the array of structures.

Parameters

- [inlout] **lpPtrStructMem** pointer to variable used to store the pointer to the allocated structure
- [in] TotalItems number of item elements currently in the structure
- [in] ItemSize size of an item element in bytes

#### **Notes**

lpPtrStructMem is an address to receive the pointer to memory location of the base structure in memory. lpPtrStructMem can be NULL if TotalItems is 0, otherwise it must contain the address of the base structure in memory if the memory is to be increased (**TotalItems**  $> 0$ )

ItemSize is typically the SIZEOF structure to be allocated. This function calculates for you: *TotalItems \* ItemSize*

If lpPtrStructMem is NULL then memory object is initialized to the size of *TotalItems \* ItemSize* and the pointer to the memory allocated is returned

#### Return

Returns the pointer to the new structure item or  $-1$  if there was a problem allocating memory

#### Example

```
; Widget element
Widget STRUCT
 dwPrice DD ?
 dwHeight DD ?
```

```
dwWidth DD ?
Widge ENDS
; pointers
pMyWidgetArray DD 0
pCurrentWidget DD 0
; Widget count
dwTotalWidgets DD 0
```

```
; Assume dwTotalWidgets was previously set to 10 beforehand
; Add a new Widget to array of Widgets
Invoke MUIAllocStructureMemory, Addr pMyWidgetArray, dwTotalWidgets, SIZEOF Widget
.IF eax == -1; Error - tell user?
   ret
.ENDIF
; Save returned value as pointer to newly added element (Widget) in array
mov pCurrentWidget, eax
inc dwTotalWidgets ; update the total widgets count now
; total widgets will now be 11
; pCurrentWidget will point to this new 11th Widget
```
#### See Also

*[MUIAllocMemProperties](#page-30-3)*, *[MUIFreeMemProperties](#page-31-0)*

# <span id="page-33-0"></span>**2.8 ModernUI Painting Functions**

Contents:

# <span id="page-33-1"></span>**2.8.1 MUIGetParentBackgroundBitmap**

MUIGetParentBackgroundBitmap, hWin:*[MUIWND](#page-42-3)*

Gets parent's background bitmap from the parent dc, at the child's location and size. For use in setting background of child to 'transparent'.

#### Parameters

• [in] **hWin** - handle to the window to get the parent bitmap for

Return

Returns a HBTIMAP if successful or NULL otherwise

#### Example

```
LOCAL hBackBitmap:HBITMAP
Invoke MUIGetParentBackgroundBitmap, hWin
.IF eax != NULL
```

```
mov hBackBitmap, eax
      ; Store bitmap and use to paint our control's background to fake transparency
.ENDIF
```
#### See Also

*[MUIGetParentBackgroundColor](#page-34-0)*

### <span id="page-34-0"></span>**2.8.2 MUIGetParentBackgroundColor**

MUIGetParentBackgroundColor, hWin:*[MUIWND](#page-42-3)*

Gets a parent window background color. This function is useful for certain controls to retrieve the parent's background color and then to set their own background color based on the same value.

#### **Parameters**

• [in] **hWin** - handle to the window to get the parent color for

#### Return

Returns COLORREF or  $-1$  if a null brush is set for the window

#### Example

```
LOCAL BackColor:COLORREF
Invoke MUIGetParentBackgroundColor, hWin
. IF eax != -1mov BackColor, eax
   ; Set controls own background based on parent's color
       Invoke MUISetExtProperty, hWin, @MyControlBackColor, BackColor
.ELSE
  ; Set default color if we couldn't get parents background color
  Invoke MUISetExtProperty, hWin, @MyControlBackColor, MUI_RGBCOLOR(240,240,240)
.ENDIF
```
#### See Also

:ref:MUIGetParentBackgroundBitmap'<MUIGetParentBackgroundBitmap>', *[MUI\\_RGBCOLOR](#page-39-2)*

#### <span id="page-34-1"></span>**2.8.3 MUIPaintBackground**

MUIPaintBackground, hWin:*[MUIWND](#page-42-3)*, Backcolor:*[MUICOLORRGB](#page-43-3)*, BorderColor:*[MUICOLORRGB](#page-43-3)*

Paint the background of the a window a specified COLORREF color. Optionally provide **BorderColor** for a border COLORREF color to draw. If **BorderColor** = 0, no border is drawn. If you require black for border, use 1, or MUI RGBCOLOR(1,1,1)

- [in] **hWin** handle to window to paint background for
- [in] Backcolor color to paint background with
- [in] **BorderColor** color to paint border with

None

**Notes** 

You should handle the [WM\\_ERASEBKGND](https://docs.microsoft.com/en-us/windows/win32/winmsg/wm-erasebkgnd) and [WM\\_PAINT](https://docs.microsoft.com/en-us/windows/win32/gdi/wm-paint) events if you are going to use this function.

If you are using this on a window/dialog that does not use the ModernUI\_CaptionBar control AND window/dialog is resizeable, you should place a call to [InvalidateRect](https://docs.microsoft.com/en-us/windows/win32/api/winuser/nf-winuser-invalidaterect) in the [WM\\_NCCALCSIZE](https://docs.microsoft.com/en-us/windows/win32/winmsg/wm-nccalcsize) handler to prevent ugly drawing artefacts when border is drawn whilst resize of window/dialog occurs.

The ModernUI\_CaptionBar handles this call to [WM\\_NCCALCSIZE](https://docs.microsoft.com/en-us/windows/win32/winmsg/wm-nccalcsize) already by default

Here is an example of what to include if you need:

```
.ELSEIF eax == WM_NCCALCSIZE
  Invoke InvalidateRect, hWin, NULL, TRUE
```
Example

```
.ELSEIF eax == WM_ERASEBKGND
  mov eax, 1
  ret
.ELSEIF eax == WM_PAINT
  Invoke MUIPaintBackground, hWin, MUI_RGBCOLOR(255,255,255), MUI_RGBCOLOR(48,48,48)
  mov eax, 0
  ret
```
#### See Also

*[MUIPaintBackgroundImage](#page-35-0)*, *[MUI\\_RGBCOLOR](#page-39-2)*, [WM\\_ERASEBKGND,](https://docs.microsoft.com/en-us/windows/win32/winmsg/wm-erasebkgnd) [WM\\_PAINT,](https://docs.microsoft.com/en-us/windows/win32/gdi/wm-paint) [WM\\_NCCALCSIZE,](https://docs.microsoft.com/en-us/windows/win32/winmsg/wm-nccalcsize) [Invali](https://docs.microsoft.com/en-us/windows/win32/api/winuser/nf-winuser-invalidaterect)[dateRect](https://docs.microsoft.com/en-us/windows/win32/api/winuser/nf-winuser-invalidaterect)

#### <span id="page-35-0"></span>**2.8.4 MUIPaintBackgroundImage**

MUIPaintBackgroundImage, hWin:*[MUIWND](#page-42-3)*, BackColor:*[MUICOLORRGB](#page-43-3)*, BorderColor:*[MUICOLORRGB](#page-43-3)*, hImage:*[MUIIMAGE](#page-43-12)*, ImageHandleType:*[MUIIT](#page-42-7)*, ImageLocation:*[MUIIL](#page-42-10)*

Same as MUIPaintBackground, but with an image.

#### Parameters

- [in] **hWin** handle to window to paint background for
- [in] Backcolor color to paint background with
- [in] BorderColor color to paint border with
- [in] **hImage** handle to image to paint on background
- [in] ImageHandleType type of image used in hImage: MUIIT\_NONE, MUIIT\_BMP, MUIIT\_ICO, or MUIIT\_PNG
- [in] ImageLocation location where to paint hImage: MUIIL\_CENTER, MUIIL\_BOTTOMLEFT, MUIIL\_BOTTOMRIGHT, MUIIL\_TOPLEFT, MUIIL\_TOPRIGHT, MUIIL\_TOPCENTER, or MUIIL\_BOTTOMCENTER

#### Return

None
#### **Notes**

You should handle the [WM\\_ERASEBKGND](https://docs.microsoft.com/en-us/windows/win32/winmsg/wm-erasebkgnd) and [WM\\_PAINT](https://docs.microsoft.com/en-us/windows/win32/gdi/wm-paint) events if you are going to use this function.

## Example

```
.ELSEIF eax == WM_ERASEBKGND
  mov eax, 1
  ret
.ELSEIF eax == WM_PAINT
  Invoke MUIPaintBackgroundImage, hWin, MUI_RGBCOLOR(255,255,255), MUI_RGBCOLOR(48,
˓→48,48), hMyBitmap, MUIIT_BMP, MUIIL_CENTER
  mov eax, 0
  ret
```
## See Also

*[MUIPaintBackground](#page-34-0)*, *[MUI\\_RGBCOLOR](#page-39-0)*, [WM\\_ERASEBKGND,](https://docs.microsoft.com/en-us/windows/win32/winmsg/wm-erasebkgnd) [WM\\_PAINT](https://docs.microsoft.com/en-us/windows/win32/gdi/wm-paint)

## **2.9 ModernUI Region Functions**

Contents:

## <span id="page-36-0"></span>**2.9.1 MUILoadRegionFromResource**

MUILoadRegionFromResource, hInst:HINSTANCE, idRgnRes:*[RESID](#page-43-0)*, lpRegionData:*[POINTER](#page-43-1)*, lpSizeRegion-Data:*[LPMUIVALUE](#page-42-0)*

Loads region data from a resource, stored as RC\_DATA.

#### **Parameters**

- [in] **hInst** instance of the exe/dll to use for loading resources
- [in] **idRgnRes** resource id of the region RC\_DATA resource to load
- [out] **lpRegionData** pointer to a variable to store the loaded region
- [out] **lpSizeRegion** pointer to a variable to store the size of the region data

#### Return

Returns TRUE if successful, or FALSE otherwise

#### Example

```
LOCAL hinstance:DWORD
LOCAL ptrRegionData:DWORD
LOCAL dwRegionDataSize:DWORD
LOCAL hRgn:DWORD
Invoke GetModuleHandle, NULL
mov hinstance, eax
; Load region data from resource
Invoke MUILoadRegionFromResource, hinstance, idRgnRes, Addr ptrRegionData, Addr
˓→dwRegionDataSize
```
(continues on next page)

(continued from previous page)

```
; clear existing region if any from window
Invoke SetWindowRgn, hWin, NULL, FALSE
; create region based on our loaded region data
Invoke ExtCreateRegion, NULL, dwRegionDataSize, ptrRegionData
mov hRgn, eax
.IF eax == NULL
  ; error couldnt create region so exit
  ret
.ENDIF
; Set window to our newly created region (from our loaded region data)
Invoke SetWindowRgn, hWin, hRgn, TRUE
```
#### See Also

*[MUISetRegionFromResource](#page-37-0)*

## <span id="page-37-0"></span>**2.9.2 MUISetRegionFromResource**

MUISetRegionFromResource, hWin:*[MUIWND](#page-42-1)*, idRgnRes:*[RESID](#page-43-0)*, lpCopyRgnHandle:*[LPMUIVALUE](#page-42-0)*, bRedraw:BOOL

Sets a window/controls region from a region stored as an RC\_DATA resource: **idRgnRes**. If lpdwCopyRgn is not NULL a copy of region handle is provided (for any future calls to [FrameRgn](https://docs.microsoft.com/en-us/windows/win32/api/wingdi/nf-wingdi-framergn) for example). This function internally calls the *[MUILoadRegionFromResource](#page-36-0)* function.

Parameters

- [in] **hWin** handle to the window to set a region for
- [in] **idRgnRes** resource id of the region RC\_DATA resource to load
- [out] lpCopyRgn pointer to a variable to store a copy of the loaded region
- [in] **bRedraw** redraw the window after the region is set (TRUE or FALSE)

#### Return

Returns TRUE if successful, or FALSE otherwise

#### Example

```
.const
RGN_MAP_EUROPE EQU 300 ; resource stored as id 300 in RC_DATA format
```
LOCAL hRegCopyMapEurope:DWORD

```
Invoke MUISetRegionFromResource, hWin, RGN_MAP_EUROPE, Addr hRegCopyMapEurope, TRUE
; hWin should now be shaped like a map of europe
```
#### See Also

*[MUILoadRegionFromResource](#page-36-0)*, [FrameRgn](https://docs.microsoft.com/en-us/windows/win32/api/wingdi/nf-wingdi-framergn)

## **2.10 ModernUI Window Functions**

Contents:

## **2.10.1 MUIApplyToDialog**

MUIApplyToDialog, hWin:*[MUIWND](#page-42-1)*, bDropShadow:BOOL, bClipping:BOOL

Applies the ModernUI style to a dialog to make it a captionless, borderless form. User can manually change a form in a resource editor to have the following style flags: WS\_POPUP or WS\_VISIBLE and optionally with DS\_CENTER, DS\_CENTERMOUSE, WS\_CLIPCHILDREN, WS\_CLIPSIBLINGS, WS\_MINIMIZE, WS\_MAXIMIZE

#### Parameters

- [in] hWin handle to window to apply the ModernUI look
- [in] **bDropShadow** show drop shadow on dialog/window TRUE or FALSE
- [in] **bClipping** enable clipping on dialog/window TRUE or FALSE

#### Return

None

#### Example

Invoke MUIApplyToDialog, TRUE, FALSE

## <span id="page-38-0"></span>**2.10.2 MUICenterWindow**

MUICenterWindow, hWndChild:*[MUIWND](#page-42-1)*, hWndParent:*[MUIWND](#page-42-1)*

Center a child window hWndChild into parent window hWndParent (or desktop if hWndParent is NULL). Parent doesn't need to be the owner.

#### Parameters

- [in] hWndChild handle to child window to center
- [in] hWndParent parent window of child to center, relative to

#### Return

None

#### Example

```
Invoke GetParent, hWin
mov hParent, eax
Invoke MUICenterWindow, hWin, hParent
```
## See Also

*[MUIGetParentRelativeWindowRect](#page-39-1)*

## <span id="page-39-1"></span>**2.10.3 MUIGetParentRelativeWindowRect**

MUIGetParentRelativeWindowRect, hWin:*[MUIWND](#page-42-1)*, lpRectControl:*[LPRECT](#page-43-2)*

Get rectangle of a window/control relative to it's parent.

### Parameters

- [in] hWin handle to the window to map the RECT (relative to it's parent) passed as the lpRectControl variable
- [inlout] **lpRectControl** pointer to a RECT variable used to pass and store the rectangle to be adjusted relative to the parent of hWin

#### Return

Returns TRUE if successful, or FALSE otherwise. **IpRectControl** on successful return will contain the newly mapped rectangle coordinates.

#### Example

```
LOCAL rect:RECT
Invoke GetClientRect, hWin, Addr rect
Invoke MUIGetParentRelativeWindowRect, hWin, Addr rect
```
#### See Also

*[MUICenterWindow](#page-38-0)*

## **2.11 ModernUI Macros**

Contents:

## <span id="page-39-0"></span>**2.11.1 MUI\_RGBCOLOR Macro**

Creates a Red, Green, Blue COLORREF colour value used for GDI functions.

```
MUI_RGBCOLOR MACRO red:REQ, green:REQ, blue:REQ
EXITM < red or green shl 8 or blue shl 16 >
ENDM
```
## Parameters

- [in]  $\text{red}$  0-255 red color value
- [in] green 0-255 green color value
- [in] blue  $0-255$  blue color value

## Return

Returns the RGB COLORREF value

## Example

```
mov BackColor, MUI_RGBCOLOR(127, 200, 240)
```
## See Also

*[RGB](#page-40-0)*, *[MUI\\_ARGBCOLOR](#page-40-1)*

## <span id="page-40-1"></span>**2.11.2 MUI\_ARGBCOLOR Macro**

Creates an Alpha, Red, Green, Blue colour value used for GDI+ functions.

```
MUI_ARGBCOLOR MACRO alpha, red, green, blue
   EXITM < alpha SHL 24 OR red SHL 16 OR green SHL 8 OR blue >
ENDM
```
#### Parameters

- [in] alpha  $0-255$  alpha transparency value
- [in]  $\text{red}$  0-255 red color value
- [in] green 0-255 green color value
- [in] **blue**  $0-255$  blue color value

#### Return

Returns the ARGB value

#### Example

mov BackColor, MUI\_ARGBCOLOR(255, 127, 200, 240)

#### See Also

*[AlphaRGB](#page-41-0)*, *[MUI\\_RGBCOLOR](#page-39-0)*

## <span id="page-40-0"></span>**2.11.3 RGB Macro**

Creates a Red, Green, Blue COLORREF colour value used for GDI functions.

```
RGB MACRO red:REQ, green:REQ, blue:REQ
EXITM < red or green shl 8 or blue shl 16 >
ENDM
```
#### Parameters

- [in] **red** 0-255 red color value
- [in] green 0-255 green color value
- [in] blue  $0-255$  blue color value

#### Return

Returns the RGB COLORREF value

#### Example

mov BackColor, RGB(127, 200, 240)

#### See Also

*[MUI\\_RGBCOLOR](#page-39-0)*, *[MUI\\_ARGBCOLOR](#page-40-1)*

## <span id="page-41-0"></span>**2.11.4 AlphaRGB Macro**

Creates an Alpha, Red, Green, Blue colour value used for GDI+ functions.

```
AlphaRGB MACRO alpha, red, green, blue
   EXITM < alpha SHL 24 OR red SHL 16 OR green SHL 8 OR blue >
ENDM
```
Parameters

- [in] alpha  $0-255$  alpha transparency value
- [in]  $\text{red}$  0-255 red color value
- [in] green 0-255 green color value
- [in] blue  $0-255$  blue color value

#### Return

Returns the ARGB value

#### Example

mov BackColor, AlphaRGB(255, 127, 200, 240)

See Also

*[MUI\\_ARGBCOLOR](#page-40-1)*, *[MUI\\_RGBCOLOR](#page-39-0)*

## **2.12 ModernUI Library Data Types**

The following typedef or data types are used to help with documentation of ModernUI function parameters and return values, and with syncing ModernUI x86/x64 development by using one include file for both architectures: ModernUI.inc

## **2.12.1 ModernUI Data Types**

These data types are specific to the ModernUI library:

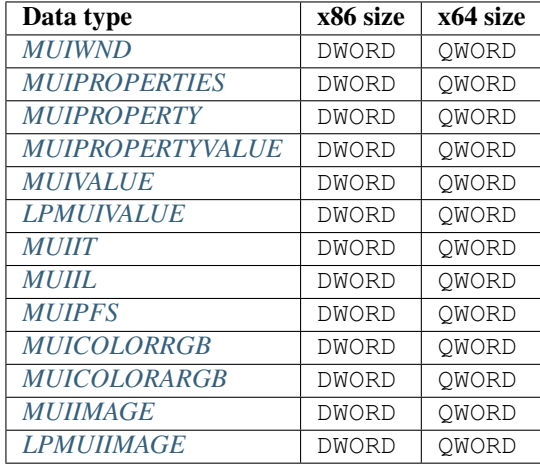

## **2.12.2 GDI+ Data Types**

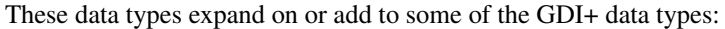

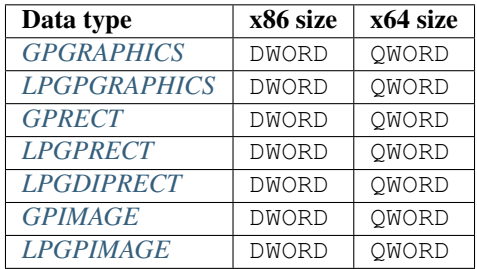

## **2.12.3 Common Data Types**

These data types expand on or add to some of the common [Windows data types:](https://docs.microsoft.com/en-us/windows/win32/winprog/windows-data-types)

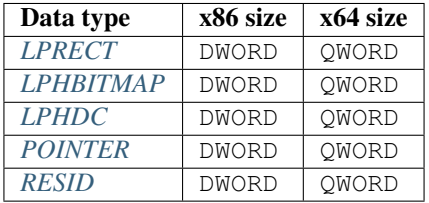

## **2.12.4 Data Types Description**

## <span id="page-42-1"></span>MUIWND

Alias for [HWND](https://docs.microsoft.com/en-us/windows/win32/winprog/windows-data-types) window handle for a ModernUI control handle, typically defined as  $h$ Win

## <span id="page-42-2"></span>MUIPROPERTIES

For cbWndExtraOffset parameter of *[MUIAllocMemProperties](#page-30-0)* and *[MUIFreeMemProperties](#page-31-0)* functions: MUI\_INTERNAL\_PROPERTIES or MUI\_EXTERNAL\_PROPERTIES

## <span id="page-42-3"></span>**MUIPROPERTY**

Enum for a specific ModernUI Control's property, using the Property parameter of *[MUIGetIntProperty](#page-10-0)*, *[MUISetInt-](#page-11-0)[Property](#page-11-0)*, *[MUIGetExtProperty](#page-12-0)* and *[MUISetExtProperty](#page-12-1)* functions. See specific control for a list of its defined properties

## <span id="page-42-4"></span>MUIPROPERTYVALUE

Value of specific ModernUI Control's property, using the PropertyValue parameter of *[MUISetIntProperty](#page-11-0)* or *[MUISe](#page-12-1)[tExtProperty](#page-12-1)* functions

## <span id="page-42-5"></span>MUIVALUE

A value, a constant or typically an unsigned integer used in certain ModernUI function parameters

## <span id="page-42-0"></span>LPMUIVALUE

A pointer to a *[MUIVALUE](#page-42-5)* value

## <span id="page-42-6"></span>**MUIIT**

Image type: MUIIT\_NONE, MUIIT\_BMP, MUIIT\_ICO or MUIIT\_PNG

## <span id="page-42-7"></span>**MUIIL**

Image location: MUIIL CENTER, MUIIL BOTTOMLEFT, MUIIL BOTTOMRIGHT, MUIIL TOPLEFT, MUIIL\_TOPRIGHT, MUIIL\_TOPCENTER, MUIIL\_BOTTOMCENTER

## <span id="page-43-3"></span>MUIPFS

Paint frame style flags for the FrameStyle parameter of the *[MUIGDIPaintFrame](#page-16-0)* function using a combination of flags: MUIPFS NONE, MUIPFS LEFT, MUIPFS TOP, MUIPFS BOTTOM, MUIPFS RIGHT or MUIPFS ALL

## <span id="page-43-4"></span>MUICOLORRGB

[COLORREF](https://docs.microsoft.com/en-us/windows/win32/gdi/colorref) color value using *[MUI\\_RGBCOLOR](#page-39-0)* macro

## <span id="page-43-5"></span>MUICOLORARGB

ARGB color value using *[MUI\\_ARGBCOLOR](#page-40-1)* macro

## <span id="page-43-6"></span>MUIIMAGE

A bitmap [\(HBITMAP\)](https://docs.microsoft.com/en-us/windows/win32/winprog/windows-data-types), icon [\(HICON\)](https://docs.microsoft.com/en-us/windows/win32/winprog/windows-data-types) or a *GDI+* image (*[GPIMAGE](#page-43-13)*)

## <span id="page-43-7"></span>LPMUIIMAGE

Pointer to a image (*[MUIIMAGE](#page-43-6)*) handle

#### <span id="page-43-8"></span>**GPGRAPHICS**

GDI+ graphics context

## <span id="page-43-9"></span>LPGPGRAPHICS

Pointer to a graphics context (*[GPGRAPHICS](#page-43-8)*)

## <span id="page-43-10"></span>GPRECT

Alias for *[GDIPRECT](#page-44-0)*, a rectangle using REAL4 (float) for coordinates

## <span id="page-43-11"></span>LPGPRECT

<span id="page-43-12"></span>Pointer to *[GPRECT](#page-43-10)*

## LPGDIPRECT

<span id="page-43-13"></span>Pointer to *[GDIPRECT](#page-44-0)*

#### GPIMAGE

A GDI+ image

#### <span id="page-43-14"></span>LPGPIMAGE

Pointer to *GDI+* image (*[GPIMAGE](#page-43-13)*)

## <span id="page-43-2"></span>LPRECT

<span id="page-43-15"></span>Pointer to [RECT](https://docs.microsoft.com/en-us/windows/win32/api/windef/ns-windef-rect)

## LPHBITMAP

Pointer to GDI bitmap [\(HBITMAP\)](https://docs.microsoft.com/en-us/windows/win32/winprog/windows-data-types)

## <span id="page-43-16"></span>LPHDC

<span id="page-43-1"></span>Pointer to [HDC](https://docs.microsoft.com/en-us/windows/win32/winprog/windows-data-types)

## POINTER

A pointer

## <span id="page-43-0"></span>RESID

A resource id value

## **2.13 ModernUI Library Structures**

## <span id="page-44-0"></span>GDIPRECT Structure:

A rectangle structure that uses REAL4 (float) for coordinates instead of integers. This structure is used by certain GDI+ functions that require float values.

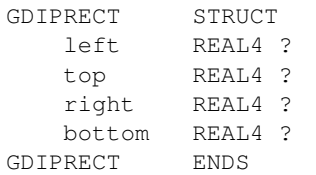

## **2.13.1 GDIPRECT Members**

## left

Specifies the x-coordinate of the upper-left corner of the rectangle.

#### top

Specifies the y-coordinate of the upper-left corner of the rectangle.

## right

Specifies the x-coordinate of the lower-right corner of the rectangle.

### bottom

Specifies the y-coordinate of the lower-right corner of the rectangle.

# CHAPTER 3

## ModernUI Controls

The functions, messages, structures and properties of the following ModernUI controls are documented in their own sections.

Contents:

## **3.1 ModernUI\_Button**

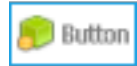

The ModernUI\_Button is a button control like the standard win32 button control, except it provides ease of use and more customizable features, like color of text, background, border, accent and colors for when the mouse moves over the control, or the control is in a selected state.

Additionally images: icon, bitmap or png types, can be assigned to the ModernUI\_Button control via the properties or by using one of the provided ModernUI\_Button functions.

## **3.1.1 ModernUI\_Button Functions**

#### <span id="page-46-0"></span>**MUIButtonCreate**

MUIButtonCreate, hWndParent:*[MUIWND](#page-42-1)*, lpszText:LPSTR, X:*[MUIVALUE](#page-42-5)*, Y:*[MUIVALUE](#page-42-5)*, nWidth:*[MUIVALUE](#page-42-5)*, nHeight:*[MUIVALUE](#page-42-5)*, ResourceID:*[RESID](#page-43-0)*, Style:*[MUIVALUE](#page-42-5)*

Creates a new ModernUI\_Button control.

- [in] hWndParent parent window of control
- [in] lpszText text to display
- [in]  $X x$  coord of control
- $\lceil \text{in} \rceil$  Y y coord of control
- [in] **nWidth** width of control
- [in] **nHeight** height of control
- [in] **ResourceID** resource id of control
- [in] Style can be combination of style flags, see *[ModernUI\\_Button Style Flags](#page-47-0)* for details

Returns handle to newly created ModernUI\_Button control (MUIWND) if successful, or NULL otherwise

## <span id="page-47-0"></span>ModernUI\_Button Style Flags

- MUIBS LEFT Align text to the left of the button
- MUIBS\_BOTTOM Place image at the top, and text below
- MUIBS\_CENTER Align text centerally.
- MUIBS\_AUTOSTATE Automatically toggle between TRUE/FALSE state when clicked. TRUE = Selected.
- MUIBS\_PUSHBUTTON Simulate button movement down slightly when mouse click and movement up again when mouse is released.
- MUIBS HAND Show a hand instead of an arrow when mouse moves over button.
- MUIBS\_KEEPIMAGES Dont delete image handles when control is destoyed. Essential if image handles are used in multiple controls.
- MUIBS\_DROPDOWN Show dropdown arrow right side of control
- MUIBS\_NOFOCUSRECT Dont show focus rect, just use change border to @ButtonBorderColorAlt when setfocus.
- MUIBS\_THEME Use default windows theme colors and react to WM\_THEMECHANGED

#### Example

```
Invoke MUIButtonCreate, hWin, Addr szButtonText, 10, 10, 150, 30, IDC_BTN1, MUIBS_
˓→PUSHBUTTON or MUIBS_HAND
```
## See Also

*[MUIButtonRegister](#page-51-0)*, *[MUIButtonGetProperty](#page-47-1)*, *[MUIButtonSetProperty](#page-52-0)*

## <span id="page-47-1"></span>**MUIButtonGetProperty**

MUIButtonGetProperty, hWin:*[MUIWND](#page-42-1)*, Property:*[MUIPROPERTY](#page-42-3)*

Get the value of a property in a ModernUI\_Button control. See *[ModernUI\\_Button Properties](#page-54-0)* for details on the properties available

- [in] hWin handle to the ModernUI\_Button control
- [in] Property the property to get. See *[ModernUI\\_Button Properties](#page-54-0)* for details on the properties available

Returns the value of the property or NULL otherwise

#### Example

```
Invoke MUIButtonGetProperty, hTxt1, @ButtonTextColor
mov dwTextColor, eax
```
#### See Also

*[MUIButtonSetProperty](#page-52-0)*, *[ModernUI\\_Button Properties](#page-54-0)*

## <span id="page-48-0"></span>**MUIButtonGetState**

LOCAL dwTextColor:DWORD

#### MUIButtonGetState

### Parameters

- [in] 1
- $\left[\text{in}\right]$  2
- $\lceil \text{in} \rceil$  3

#### Return

Returns TRUE if successful, or FALSE otherwise

#### Example

```
**See Also**
```
:ref:' *, :ref:* '

## <span id="page-48-1"></span>**MUIButtonLoadImages**

## MUIButtonLoadImages

#### Parameters

- [in] 1
- [in] 2
- $\left[ \text{in} \right]$  3

### Return

Returns TRUE if successful, or FALSE otherwise

### Example

\*\*See Also\*\*

:ref:' *, :ref:* '

## <span id="page-49-0"></span>**MUIButtonNoteSetFont**

### MUIButtonNoteSetFont

## Parameters

- $\lceil \text{in} \rceil 1$
- [in] 2
- $\lceil \text{in} \rceil$  3

#### Return

Returns TRUE if successful, or FALSE otherwise

#### Example

\*\*See Also\*\*

:ref:' *, :ref:* '

## <span id="page-49-1"></span>**MUIButtonNoteSetText**

## MUIButtonNoteSetText

## Parameters

- [in] 1
- [in] 2
- $\lceil \text{in} \rceil$  3

## Return

Returns TRUE if successful, or FALSE otherwise

## Example

\*\*See Also\*\*

:ref:' *, :ref:* '

## <span id="page-49-2"></span>**MUIButtonNotify**

## MUIButtonNotify

## Parameters

- [in] 1
- [in] 2
- [in] 3

### Return

Returns TRUE if successful, or FALSE otherwise

## Example

\*\*See Also\*\*

:ref:' *, :ref:* '

## <span id="page-50-0"></span>**MUIButtonNotifyLoadImage**

## MUIButtonNotifyLoadImage

#### Parameters

- [in] 1
- [in] 2
- [in] 3

#### Return

Returns TRUE if successful, or FALSE otherwise

#### Example

\*\*See Also\*\*

:ref:' *, :ref:* '

## <span id="page-50-1"></span>**MUIButtonNotifySetFont**

## MUIButtonNotifySetFont

## Parameters

- [in] 1
- [in] 2
- $\lceil \text{in} \rceil$  3

#### Return

Returns TRUE if successful, or FALSE otherwise

#### Example

\*\*See Also\*\*

:ref:' *, :ref:* '

## <span id="page-50-2"></span>**MUIButtonNotifySetImage**

## MUIButtonNotifySetImage

#### Parameters

- [in] 1
- $\left[\text{in}\right]$  2
- [in] 3

## Return

Returns TRUE if successful, or FALSE otherwise

## Example

\*\*See Also\*\*

:ref:' *, :ref:* '

## <span id="page-51-1"></span>**MUIButtonNotifySetText**

### MUIButtonNotifySetText

## Parameters

- $\lceil \text{in} \rceil$  1
- $\left[\text{in}\right]$  2
- $\lceil \text{in} \rceil$  3

## Return

Returns TRUE if successful, or FALSE otherwise

#### Example

\*\*See Also\*\*

:ref:' *, :ref:* '

## <span id="page-51-0"></span>**MUIButtonRegister**

#### MUIButtonRegister

Registers the ModernUI\_Button class, which allows the control to be created via dialog resources or via [CreateWin](https://docs.microsoft.com/en-us/windows/win32/api/winuser/nf-winuser-createwindowexa)[dowEx](https://docs.microsoft.com/en-us/windows/win32/api/winuser/nf-winuser-createwindowexa) and specifying the classname 'ModernUI\_Button'. If using the RadASM custom class control instead of a the ModernUI RadASM Design Time Controls specify 'ModernUI\_Button' as the classname

#### Parameters

None

#### Return

None

#### Example

Invoke MUIButtonRegister

#### See Also

*[MUIButtonCreate](#page-46-0)*, *[MUIButtonGetProperty](#page-47-1)*, *[MUIButtonSetProperty](#page-52-0)*

## <span id="page-51-2"></span>**MUIButtonSetAllProperties**

#### MUIButtonSetAllProperties

- $\cdot$  [in] 1
- $\left[\text{in}\right]$  2
- $\left[ \text{in} \right]$  3

Returns TRUE if successful, or FALSE otherwise

### Example

\*\*See Also\*\*

:ref:' *, :ref:* '

## <span id="page-52-1"></span>**MUIButtonSetImages**

#### MUIButtonSetImages

#### Parameters

- $\cdot$  [in] 1
- $\lceil \text{in} \rceil$  2
- $\lceil \text{in} \rceil$  3

#### Return

Returns TRUE if successful, or FALSE otherwise

#### Example

\*\*See Also\*\*

:ref:' *, :ref:* '

## <span id="page-52-0"></span>**MUIButtonSetProperty**

MUIButtonSetProperty, hWin:*[MUIWND](#page-42-1)*, Property:*[MUIPROPERTY](#page-42-3)*, PropertyValue:*[MUIPROPERTYVALUE](#page-42-4)*

Sets the value of a property in a ModernUI\_Button control. See *[ModernUI\\_Button Properties](#page-54-0)* for details on the properties available

#### Parameters

- [in] hWin handle to the ModernUI\_Button control
- [in] Property the property to set. See *[ModernUI\\_Button Properties](#page-54-0)* for details on the properties available
- [in] PropertyValue the value to set the property to

#### Return

Returns the previously set value for the property, or NULL otherwise

#### Example

Invoke MUIButtonSetProperty, hTxt1, **@ButtonTextColor**, MUI\_RGBCOLOR(48,48,48)

#### See Also

*[MUIButtonGetProperty](#page-47-1)*, *[ModernUI\\_Button Properties](#page-54-0)*

## <span id="page-53-0"></span>**MUIButtonSetState**

#### MUIButtonSetState

## Parameters

- [in] 1
- [in] 2
- [in] 3

### Return

Returns TRUE if successful, or FALSE otherwise

### Example

\*\*See Also\*\*

## :ref:' *, :ref:* '

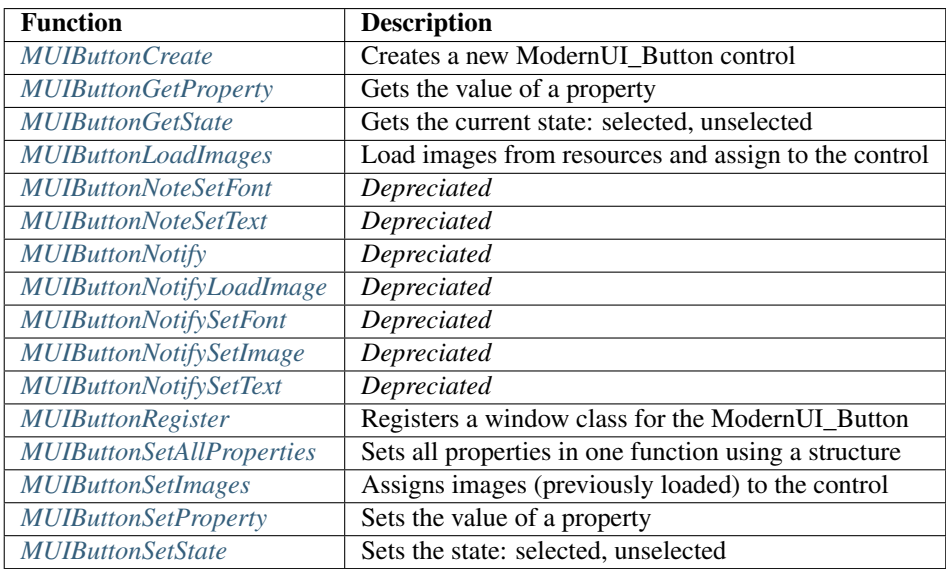

## **3.1.2 ModernUI\_Button Messages**

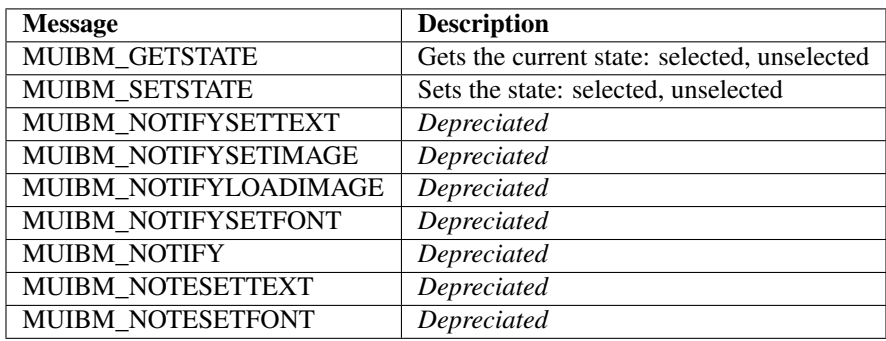

## <span id="page-54-0"></span>**3.1.3 ModernUI\_Button Properties**

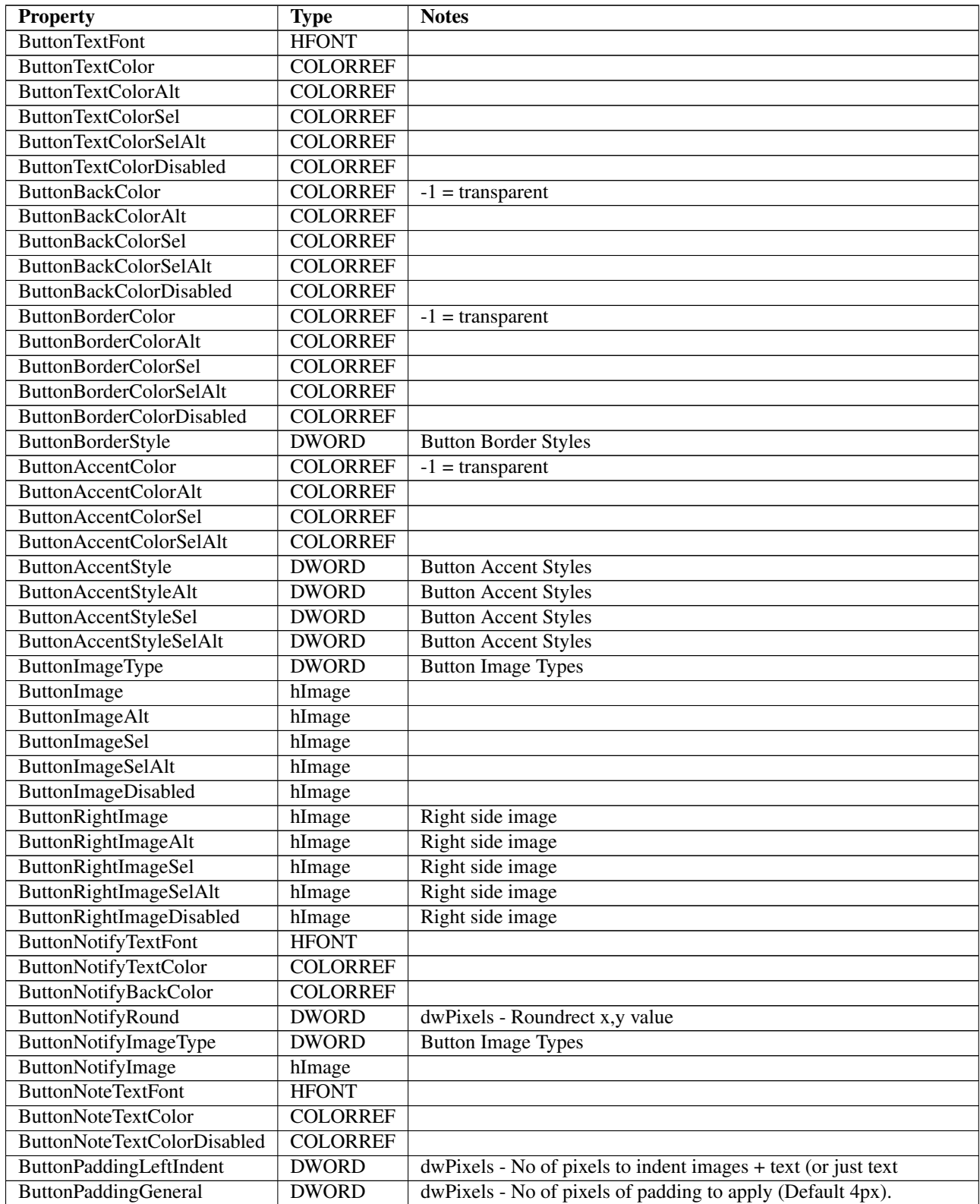

Continued on next page

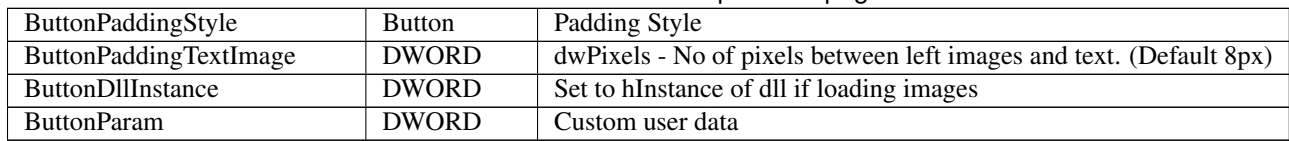

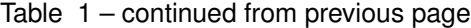

## **3.2 ModernUI\_CaptionBar**

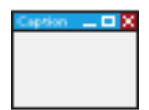

The ModernUI\_CaptionBar is a control set at the top of your window / dialog, that comprises of a rectangle containing the caption text or title of the window / dialog, along with one or more system buttons. System buttons are typically minimize, maximize, restore and close.

The ModernUI\_CaptionBar control is automatically aligned to the top of the window dialog, and spans the width of it. The control will automatically adjust the width when the window / dialog is resized, via the system buttons (min/max/restore), double clicking the caption bar itself (toggles between maximized and restored) or programmatically via ShowWindow or other win32 api calls.

## **3.2.1 ModernUI\_CaptionBar Functions**

## **MUICapButtonGetProperty**

## MUICapButtonGetProperty

## Parameters

- $\bullet$  [in] 1
- $\lceil \text{in} \rceil$  2
- $\lceil \text{in} \rceil$  3

## Return

Returns TRUE if successful, or FALSE otherwise

## Example

\*\*See Also\*\*

:ref:' *, :ref:* '

## **MUICapButtonSetProperty**

## MUICapButtonSetProperty

- $\bullet$  [in] 1
- $\left[\text{in}\right]$  2
- $\left[ \text{in} \right]$  3

Returns TRUE if successful, or FALSE otherwise

### Example

\*\*See Also\*\*

:ref:' *, :ref:* '

## **MUICaptionBarAddButton**

#### MUICaptionBarAddButton

## Parameters

- $\lceil \text{in} \rceil 1$
- $\lceil \text{in} \rceil 2$
- $\lceil \text{in} \rceil$  3

#### Return

Returns TRUE if successful, or FALSE otherwise

### Example

\*\*See Also\*\*

:ref:' *, :ref:* '

## **MUICaptionBarAddButtonEx**

#### MUICaptionBarAddButtonEx

Parameters

- $\lceil \text{in} \rceil 1$
- [in] 2
- [in] 3

### Return

Returns TRUE if successful, or FALSE otherwise

#### Example

\*\*See Also\*\*

:ref:' *, :ref:* '

## **MUICaptionBarCreate**

### MUICaptionBarCreate

#### Parameters

• [in] 1

- $\lceil \text{in} \rceil 2$
- [in] 3

Returns TRUE if successful, or FALSE otherwise

### Example

\*\*See Also\*\*

:ref:' *, :ref:* '

## **MUICaptionBarGetProperty**

## MUICaptionBarGetProperty

## Parameters

- $\lceil \text{in} \rceil 1$
- [in] 2
- [in] 3

## Return

Returns TRUE if successful, or FALSE otherwise

## Example

\*\*See Also\*\*

:ref:' *, :ref:* '

## **MUICaptionBarLoadBackImage**

## MUICaptionBarLoadBackImage

## Parameters

- [in] 1
- [in] 2
- [in] 3

## Return

Returns TRUE if successful, or FALSE otherwise

## Example

\*\*See Also\*\*

:ref:' *, :ref:* '

## **MUICaptionBarLoadIcons**

## MUICaptionBarLoadIcons

## Parameters

- $\lceil \text{in} \rceil 1$
- [in] 2
- $\lceil \text{in} \rceil$  3

## Return

Returns TRUE if successful, or FALSE otherwise

## Example

\*\*See Also\*\*

:ref:' *, :ref:* '

## **MUICaptionBarLoadIconsDll**

## MUICaptionBarLoadIconsDll

## Parameters

- $\cdot$  [in] 1
- $\lceil \text{in} \rceil 2$
- $\lceil \text{in} \rceil$  3

## Return

Returns TRUE if successful, or FALSE otherwise

## Example

\*\*See Also\*\*

:ref:' *, :ref:* '

## **MUICaptionBarRegister**

## MUICaptionBarRegister

## Parameters

- $\lceil \text{in} \rceil 1$
- [in] 2
- [in] 3

## Return

Returns TRUE if successful, or FALSE otherwise

## Example

\*\*See Also\*\*

:ref:' *, :ref:* '

## **MUICaptionBarSetProperty**

## MUICaptionBarSetProperty

### Parameters

- [in] 1
- $\lceil \text{in} \rceil 2$
- $\lceil \text{in} \rceil$  3

## Return

Returns TRUE if successful, or FALSE otherwise

#### Example

\*\*See Also\*\*

:ref:' *, :ref:* '

## **3.2.2 ModernUI\_CaptionBar Messages**

## **3.2.3 ModernUI\_CaptionBar Properties**

## **3.3 ModernUI\_Checkbox**

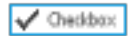

The ModernUI\_Checkbox is a check or radio control like the standard win32 controls of that type, except it provides ease of use and more customizable features, like color of text, background, border and colors for when the mouse moves over the control, or the control is in a selected state.

Additionally custom check or radio images can be assigned to the ModernUI\_Checkbox control via the properties or by using one of the provided ModernUI\_Checkbox functions.

## **3.3.1 ModernUI\_Checkbox Functions**

## **MUICheckboxCreate**

## MUICheckboxCreate

- $\cdot$  [in] 1
- $\lceil \text{in} \rceil 2$
- $\left[ \text{in} \right]$  3

Returns TRUE if successful, or FALSE otherwise

### Example

\*\*See Also\*\*

:ref:' *, :ref:* '

## **MUICheckboxGetProperty**

#### MUICheckboxGetProperty

#### Parameters

- $\lceil \text{in} \rceil 1$
- $\lceil \text{in} \rceil 2$
- $\lceil \text{in} \rceil$  3

#### Return

Returns TRUE if successful, or FALSE otherwise

### Example

\*\*See Also\*\*

:ref:' *, :ref:* '

## **MUICheckboxGetState**

#### MUICheckboxGetState

#### Parameters

- $\lceil \text{in} \rceil 1$
- [in] 2
- [in] 3

### Return

Returns TRUE if successful, or FALSE otherwise

#### Example

\*\*See Also\*\*

:ref:' *, :ref:* '

## **MUICheckboxLoadImages**

## MUICheckboxLoadImages

#### Parameters

 $\bullet$  [in] 1

- $\lceil \text{in} \rceil 2$
- [in] 3

Returns TRUE if successful, or FALSE otherwise

#### Example

\*\*See Also\*\*

:ref:' *, :ref:* '

## **MUICheckboxRegister**

### MUICheckboxRegister

## Parameters

- $\lceil \text{in} \rceil 1$
- [in] 2
- [in] 3

#### Return

Returns TRUE if successful, or FALSE otherwise

#### Example

\*\*See Also\*\*

:ref:' *, :ref:* '

## **MUICheckboxSetImages**

#### MUICheckboxSetImages

## Parameters

- [in] 1
- [in] 2
- [in] 3

### Return

Returns TRUE if successful, or FALSE otherwise

#### Example

\*\*See Also\*\*

:ref:' *, :ref:* '

## **MUICheckboxSetProperty**

## MUICheckboxSetProperty

## Parameters

- $\lceil \text{in} \rceil 1$
- $\left[\text{in}\right]$  2
- $\lceil \text{in} \rceil$  3

### Return

Returns TRUE if successful, or FALSE otherwise

#### Example

\*\*See Also\*\*

:ref:' *, :ref:* '

## **MUICheckboxSetState**

## MUICheckboxSetState

### Parameters

- [in] 1
- $\lceil \text{in} \rceil$  2
- $\lceil \text{in} \rceil$  3

## Return

Returns TRUE if successful, or FALSE otherwise

## Example

\*\*See Also\*\*

:ref:' *, :ref:* '

## **3.3.2 ModernUI\_Checkbox Messages**

## **3.3.3 ModernUI\_Checkbox Properties**

## **3.4 ModernUI\_ProgressBar**

The ModernUI\_ProgressBar is a progress bar control like the standard win32 progress bar control, except it provides ease of use and more customizable features, like color of the progress fill, the progress unfilled area and border.

## **3.4.1 ModernUI\_ProgressBar Functions**

## <span id="page-63-0"></span>**MUIProgressBarCreate**

MUIProgressBarCreate, hWndParent:*[MUIWND](#page-42-1)*, X:*[MUIVALUE](#page-42-5)*, Y:*[MUIVALUE](#page-42-5)*, nWidth:*[MUIVALUE](#page-42-5)*, nHeight:*[MUIVALUE](#page-42-5)*, ResourceID:*[RESID](#page-43-0)*, Style:*[MUIVALUE](#page-42-5)*

Creates a new ModernUI\_ProgressBar control

### Parameters

- [in] **hWndParent** parent window of control
- [in] **X** x coordinate of the control
- [in]  $Y y$  coordinate of the control
- [in] **nWidth** width of the control
- [in] **nHeight** height of the control
- [in] **ResourceID** resource id of the control
- $\lbrack \text{in} \rbrack$  Style 0

#### Return

Returns handle to newly created ModernUI\_SmartPanel control (MUIWND) if successful, or NULL otherwise

#### Example

```
Invoke MUIProgressBarCreate, hWin, 100, 100, 300, 14, IDC_PBAR, 0
```
### See Also

*[MUIProgressBarRegister](#page-64-0)*, *[MUIProgressBarGetProperty](#page-64-1)*, *[MUIProgressBarSetProperty](#page-65-0)*

## <span id="page-63-1"></span>**MUIProgressBarGetPercent**

MUIProgressBarGetPercent, hWin:*[MUIWND](#page-42-1)*

Gets the current percent value of the progressbar

## Parameters

• [in] **hWin** - handle to the ModernUI\_ProgressBar control

## Return

Returns the current percentage value

## Example

Invoke MUIProgressBarGetPercent, hProgressBar

## See Also

*[MUIProgressBarSetPercent](#page-65-1)*

## <span id="page-64-1"></span>**MUIProgressBarGetProperty**

MUIProgressBarGetProperty, hWin:*[MUIWND](#page-42-1)*, Property:*[MUIPROPERTY](#page-42-3)*

Get the value of a property in a ModernUI\_ProgressBar control. See *[ModernUI\\_ProgressBar Properties](#page-67-0)* for details on the properties available

#### **Parameters**

- [in] **hWin** handle to the ModernUI\_ProgressBar control
- [in] Property the property to get. See *[ModernUI\\_ProgressBar Properties](#page-67-0)* for details on the properties available

#### Return

Returns the value of the property or NULL otherwise

#### Example

```
LOCAL ProgressColor:DWORD
Invoke MUIProgressBarGetProperty, hProgressBar, @ProgressBarProgressColor
mov ProgressColor, eax
```
#### See Also

*[MUIProgressBarSetProperty](#page-65-0)*, *[ModernUI\\_ProgressBar Properties](#page-67-0)*

## <span id="page-64-0"></span>**MUIProgressBarRegister**

#### MUIProgressBarRegister

Registers the ModernUI\_ProgressBar class, which allows the control to be created via dialog resources or via [Cre](https://docs.microsoft.com/en-us/windows/win32/api/winuser/nf-winuser-createwindowexa)[ateWindowEx](https://docs.microsoft.com/en-us/windows/win32/api/winuser/nf-winuser-createwindowexa) and specifying the classname 'ModernUI\_ProgressBar'. If using the RadASM custom class control instead of a the ModernUI RadASM Design Time Controls specify 'ModernUI\_ProgressBar' as the classname

#### Parameters

None

Return

None

#### Example

Invoke MUIProgressBarRegister

#### See Also

*[MUIProgressBarCreate](#page-63-0)*, *[MUIProgressBarGetProperty](#page-64-1)*, *[MUIProgressBarSetProperty](#page-65-0)*

## <span id="page-64-2"></span>**MUIProgressBarSetMinMax**

## MUIProgressBarSetMinMax

- $\cdot$  [in] 1
- $\lceil \text{in} \rceil$  2
- $\left[ \text{in} \right]$  3

Returns TRUE if successful, or FALSE otherwise

#### Example

\*\*See Also\*\*

```
:ref:' , :ref: '
```
### <span id="page-65-1"></span>**MUIProgressBarSetPercent**

MUIProgressBarSetPercent, hWin:*[MUIWND](#page-42-1)*, Percent:*[MUIVALUE](#page-42-5)*

Sets the current percent value of the progressbar

#### **Parameters**

- [in] **hWin** handle to the ModernUI\_ProgressBar control
- [in] **Percent** value to set percentage of the progress bar to

#### Return

Returns TRUE if successful, or FALSE otherwise

#### Example

Invoke MUIProgressBarSetPercent, hProgressBar, 50

#### See Also

*[MUIProgressBarGetPercent](#page-63-1)*, *[MUIProgressBarStep](#page-66-0)*

#### <span id="page-65-0"></span>**MUIProgressBarSetProperty**

MUIProgressBarSetProperty, hWin:*[MUIWND](#page-42-1)*, Property:*[MUIPROPERTY](#page-42-3)*, PropertyValue:*[MUIPROPERTYVALUE](#page-42-4)*

Sets the value of a property in a ModernUI\_ProgressBar control. See *[ModernUI\\_ProgressBar Properties](#page-67-0)* for details on the properties available

#### Parameters

- [in] hWin handle to the ModernUI\_ProgressBar control
- [in] Property the property to set. See *[ModernUI\\_ProgressBar Properties](#page-67-0)* for details on the properties available
- [in] PropertyValue the value to set the property to

#### Return

Returns the previously set value for the property, or NULL otherwise

#### Example

```
Invoke MUIProgressBarSetProperty, hProgressBar, @ProgressBarProgressColor, MUI_
˓→RGBCOLOR(67,104,210)
```
#### See Also

```
MUIProgressBarGetProperty, ModernUI_ProgressBar Properties
```
## <span id="page-66-0"></span>**MUIProgressBarStep**

MUIProgressBarStep, hWin:*[MUIWND](#page-42-1)*

Incrementally moves the progressbar

## Parameters

• [in] hWin - handle to the ModernUI\_ProgressBar control

#### Return

Returns TRUE if successful, or FALSE otherwise

#### Example

Invoke MUIProgressBarStep, hProgressBar

#### See Also

*[MUIProgressBarSetPercent](#page-65-1)*

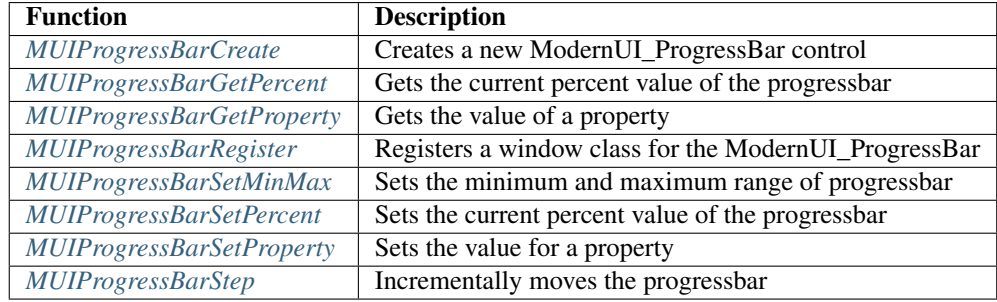

## **3.4.2 ModernUI\_ProgressBar Messages**

## <span id="page-66-1"></span>**MUIPBM\_SETPERCENT**

MUIPBM\_SETPERCENT EQU WM\_USER + 1749

A custom windows message for the control that sets the current percent value of the progressbar

#### Parameters

- wParam value to set percentage of the progress bar to
- lParam NULL

#### Return

None

#### Example

Invoke SendMessage, hProgressBar, MUIPBM\_SETPERCENT, 50, NULL

#### See Also

*[MUIPBM\\_STEP](#page-67-1)*

## <span id="page-67-1"></span>**MUIPBM\_STEP**

MUIPBM\_STEP EQU WM\_USER + 1750

A custom windows message for the control that incrementally moves the progressbar

#### Parameters

- wParam NULL
- lParam NULL

#### Return

None

#### Example

Invoke SendMessage, hProgressBar, MUIPBM\_STEP, NULL, NULL

#### See Also

*[MUIPBM\\_SETPERCENT](#page-66-1)*

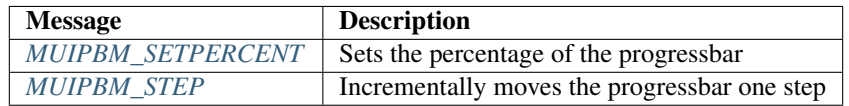

## <span id="page-67-0"></span>**3.4.3 ModernUI\_ProgressBar Properties**

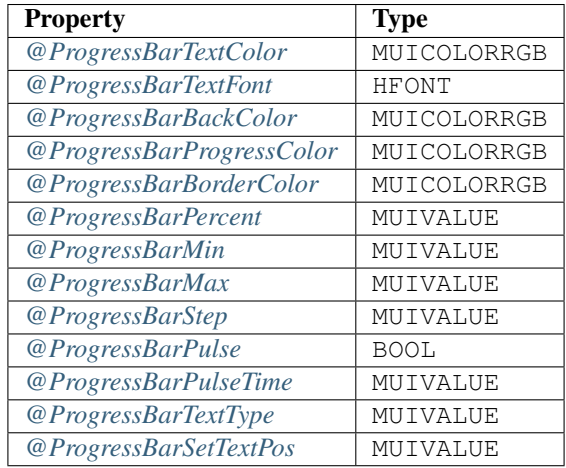

## **ModernUI\_ProgressBar Property Descriptions**

#### <span id="page-67-2"></span>ProgressBarTextColor

Color of percentage text (*[MUICOLORRGB](#page-43-4)*) of the ModernUI\_ProgressBar control.

#### <span id="page-67-3"></span>ProgressBarTextFont

Font (HFONT) used for the progress bar text

#### <span id="page-67-4"></span>ProgressBarBackColor

Background color (*[MUICOLORRGB](#page-43-4)*) of the ModernUI\_ProgressBar control.

### <span id="page-68-0"></span>ProgressBarProgressColor

Progress bar percent filled color (*[MUICOLORRGB](#page-43-4)*) of the ModernUI\_ProgressBar control.

#### <span id="page-68-1"></span>ProgressBarBorderColor

Border color (*[MUICOLORRGB](#page-43-4)*) of the ModernUI ProgressBar control.

#### <span id="page-68-2"></span>ProgressBarPercent

Current progress bar percentage value

#### <span id="page-68-3"></span>ProgressBarMin

Minimum range value - *currently not implemented*

#### <span id="page-68-4"></span>ProgressBarMax

Maximum range value - *currently not implemented*

#### <span id="page-68-5"></span>ProgressBarStep

Value to increment the progress bar when calling *[MUIProgressBarStep](#page-66-0)* or *[MUIPBM\\_STEP](#page-67-1)*. Defaults to 1 - *currently not implemented*

#### <span id="page-68-6"></span>ProgressBarPulse

Enable pulse glow effect to show progress bar is still active. TRUE to enable, FALSE to disable. Default is TRUE

#### <span id="page-68-7"></span>ProgressBarPulseTime

Time in milliseconds between pulse effect is shown. Defaults to 5 seconds (5000ms)

#### <span id="page-68-8"></span>ProgressBarTextType

Type of percentage text to display, can be one of the following values:

- MUIPBTT\_NONE- no percentage text in progress bar (default)
- MUIPBTT\_CENTRE percentage text in center of progress bar
- MUIPBTT\_FOLLOW percentage text follows progress as it draws

#### <span id="page-68-9"></span>ProgressBarSetTextPos

Position of other text, can be one of the following values:  $0 =$  preppend WM\_SETTEXT text,  $1 =$  append WM\_SETTEXT text *currently not implemented*

## **3.5 ModernUI\_ProgressDots**

#### ......

The ModernUI\_ProgressDots is a control similar to a progress bar, but features small dots that travel horizontally across the screen, and the dots vary in speed at which they travel depending on their location. They can be seen to slow down in the middle third of the screen, and speed up at the beginning and end thirds. Typically this type of control is used to indicate progress of an indeterminate length of time.

## **3.5.1 ModernUI\_ProgressDots Functions**

## **MUIProgressDotsAnimateStart**

## MUIProgressDotsAnimateStart

#### Parameters

- [in] 1
- [in] 2
- $\lceil \text{in} \rceil$  3

#### Return

Returns TRUE if successful, or FALSE otherwise

## Example

\*\*See Also\*\*

:ref:' *, :ref:* '

## **MUIProgressDotsAnimateStop**

## MUIProgressDotsAnimateStop

#### Parameters

- [in] 1
- $\left[\text{in}\right]$  2
- $\left[ \text{in} \right]$  3

#### Return

Returns TRUE if successful, or FALSE otherwise

#### Example

\*\*See Also\*\*

:ref:' *, :ref:* '

## **MUIProgressDotsCreate**

#### MUIProgressDotsCreate

#### Parameters

- $\bullet$  [in] 1
- $\left[\text{in}\right]$  2
- [in] 3

## Return

Returns TRUE if successful, or FALSE otherwise

## Example

\*\*See Also\*\*

:ref:' *, :ref:* '

## **MUIProgressDotsGetProperty**

## MUIProgressDotsGetProperty

## Parameters

- $\lceil \text{in} \rceil$  1
- $\left[\text{in}\right]$  2
- $\lceil \text{in} \rceil$  3

## Return

Returns TRUE if successful, or FALSE otherwise

#### Example

\*\*See Also\*\*

:ref:' *, :ref:* '

## **MUIProgressDotsRegister**

## MUIProgressDotsRegister

#### Parameters

- $\bullet$  [in] 1
- [in] 2
- $\lceil \text{in} \rceil$  3

### Return

Returns TRUE if successful, or FALSE otherwise

#### Example

\*\*See Also\*\*

:ref:' *, :ref:* '

#### **MUIProgressDotsSetProperty**

#### MUIProgressDotsSetProperty

- [in] 1
- [in] 2
- [in] 3

Returns TRUE if successful, or FALSE otherwise

#### Example

\*\*See Also\*\*

:ref:' *, :ref:* '

## **3.5.2 ModernUI\_ProgressDots Messages**

## **3.5.3 ModernUI\_ProgressDots Properties**

## **3.6 ModernUI\_Region**

The ModernUI\_RegionButton is a button control like the standard win32 button control, except it is an irregular shape, defined by polygons or premade regions. It provides ease of use and more customizable features, like color of background, border, and colors for when the mouse moves over the control, or the control is in a selected state, and can use a bitmap brush to paint a collection of ModernUI\_RegionButton controls, for example for maps: country, county and/or state regions.

## **3.6.1 ModernUI\_Region Functions**

## **MUIRegionButtomCustomStates**

## MUIRegionButtomCustomStates

## Parameters

- [in] 1
- $\lceil \text{in} \rceil 2$
- $\lceil \text{in} \rceil$  3

## Return

Returns TRUE if successful, or FALSE otherwise

#### Example

\*\*See Also\*\*

:ref:' *, :ref:* '

## **MUIRegionButtonCreate**

## MUIRegionButtonCreate
- $\lceil \text{in} \rceil$  1
- [in] 2
- [in] 3

Returns TRUE if successful, or FALSE otherwise

### Example

\*\*See Also\*\*

:ref:' *, :ref:* '

### **MUIRegionButtonGetCustomState**

### MUIRegionButtonGetCustomState

### Parameters

- [in] 1
- [in] 2
- [in] 3

#### Return

Returns TRUE if successful, or FALSE otherwise

### Example

\*\*See Also\*\*

:ref:' *, :ref:* '

### **MUIRegionButtonGetProperty**

### MUIRegionButtonGetProperty

### Parameters

- [in] 1
- [in] 2
- $\lceil \text{in} \rceil$  3

Return

Returns TRUE if successful, or FALSE otherwise

Example

\*\*See Also\*\*

:ref:' *, :ref:* '

### **MUIRegionButtonGetState**

### MUIRegionButtonGetState

### Parameters

- $\lceil \text{in} \rceil 1$
- [in] 2
- $\lceil \text{in} \rceil$  3

### Return

Returns TRUE if successful, or FALSE otherwise

### Example

\*\*See Also\*\*

:ref:' *, :ref:* '

### **MUIRegionButtonRegister**

### MUIRegionButtonRegister

### Parameters

- $\cdot$  [in] 1
- [in] 2
- $\lceil \text{in} \rceil$  3

### Return

Returns TRUE if successful, or FALSE otherwise

### Example

\*\*See Also\*\*

:ref:' *, :ref:* '

# **MUIRegionButtonSetBitmap**

### MUIRegionButtonSetBitmap

### Parameters

- $\bullet$  [in] 1
- [in] 2
- [in] 3

### Return

Returns TRUE if successful, or FALSE otherwise

### Example

\*\*See Also\*\*

:ref:' *, :ref:* '

### **MUIRegionButtonSetBrush**

### MUIRegionButtonSetBrush

#### Parameters

- [in] 1
- [in] 2
- [in] 3

### Return

Returns TRUE if successful, or FALSE otherwise

#### Example

\*\*See Also\*\*

:ref:' *, :ref:* '

### **MUIRegionButtonSetCustomState**

### MUIRegionButtonSetCustomState

### Parameters

- [in] 1
- [in] 2
- $\lceil \text{in} \rceil$  3

### Return

Returns TRUE if successful, or FALSE otherwise

Example

\*\*See Also\*\*

:ref:' *, :ref:* '

### **MUIRegionButtonSetProperty**

### MUIRegionButtonSetProperty

### Parameters

- [in] 1
- $\left[\text{in}\right]$  2
- [in] 3

### Return

Returns TRUE if successful, or FALSE otherwise

Example

\*\*See Also\*\*

:ref:' *, :ref:* '

### **MUIRegionButtonSetRegion**

### MUIRegionButtonSetRegion

### Parameters

- $\bullet$  [in] 1
- $\left[\text{in}\right]$  2
- $\lceil \text{in} \rceil$  3

### Return

Returns TRUE if successful, or FALSE otherwise

#### Example

\*\*See Also\*\*

:ref:' *, :ref:* '

### **MUIRegionButtonSetRegionBitmap**

### MUIRegionButtonSetRegionBitmap

### Parameters

- $\bullet$  [in] 1
- [in] 2
- $\lceil \text{in} \rceil$  3

### Return

Returns TRUE if successful, or FALSE otherwise

### Example

\*\*See Also\*\*

:ref:' *, :ref:* '

### **MUIRegionButtonSetRegionPoly**

### MUIRegionButtonSetRegionPoly

- [in] 1
- [in] 2
- [in] 3

Returns TRUE if successful, or FALSE otherwise

### Example

\*\*See Also\*\*

:ref:' *, :ref:* '

### **MUIRegionButtonSetState**

### MUIRegionButtonSetState

### Parameters

- $\bullet$  [in] 1
- $\lceil \text{in} \rceil$  2
- $\lceil \text{in} \rceil$  3

### Return

Returns TRUE if successful, or FALSE otherwise

### Example

\*\*See Also\*\*

:ref:' *, :ref:* '

# **3.6.2 ModernUI\_Region Messages**

# **3.6.3 ModernUI\_Region Properties**

# **3.7 ModernUI\_SmartPanel**

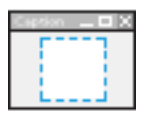

The ModernUI\_SmartPanel is an invisible control - it is only shown during design time (if using the RadASM designtime dll for the ModernUI\_SmartPanel). Its purpose is to host other dialog panels, and facilitate moving between dialog panels seemlessly. It can also provide a slide effect when changing from one panel to another.

The ModernUI\_SmartPanel control can also control the painting of the background for the dialog panels that are registered with it. Additionally it will adjust each panel's style at registration so that it is flat, borderless and without a caption, and set the DS\_CONTROL flag for its style. If using IsDIalogMessage in your message loop, the ModernUI\_SmartPanel control can store the handle of the currently used dialog panel, in a variable that can be used with the IsDialogMessage during the event loop, so that you can provide tabbing between controls of the hosted dialog panel's controls.

# **3.7.1 ModernUI\_SmartPanel Functions**

### <span id="page-77-1"></span>**MUISmartPanelCreate**

MUISmartPanelCreate, hWndParent:*[MUIWND](#page-42-0)*, X:*[MUIVALUE](#page-42-1)*, Y:*[MUIVALUE](#page-42-1)*, nWidth:*[MUIVALUE](#page-42-1)*, nHeight:*[MUIVALUE](#page-42-1)*, ResourceID:*[RESID](#page-43-0)*, Style:*[MUIVALUE](#page-42-1)*

Creates a new ModernUI\_SmartPanel control

### Parameters

- [in] **hWndParent** parent window of control
- [in] **X** x coordinate of the control
- [in] **Y** y coordinate of the control
- [in] **nWidth** width of the control
- [in] **nHeight** height of the control
- [in] **ResourceID** resource id of the control
- [in] Style can be combination of style flags, see *[ModernUI\\_SmartPanel Style Flags](#page-77-0)* for details

#### Return

Returns handle to newly created ModernUI\_SmartPanel control (MUIWND) if successful, or NULL otherwise

### <span id="page-77-0"></span>ModernUI\_SmartPanel Style Flags

- MUISPS\_NORMAL no slide animation
- MUISPS\_NOSLIDE no slide animation
- MUISPS\_SLIDEPANELS\_SLOW slow speed slide animation
- MUISPS\_SLIDEPANELS\_NORMAL normal speed slide animation
- MUISPS\_SLIDEPANELS normal speed slide animation
- MUISPS\_SLIDEPANELS\_FAST fast speed slide animation
- MUISPS\_SLIDEPANELS\_VFAST very fast speed slide animation
- MUISPS\_SLIDEPANELS\_INSTANT no slide animation
- MUISPS\_SPS\_WRAPAROUND for next/prev and showcase, if at end, moves to the right and starts again, otherwise if not specified, at last panel, scrolls left all the way back to start showing all panels along the way.
- MUISPS\_SPS\_SKIPBETWEEN skips any in between panels, just moves from one to another.
- MUISPS\_DESIGN\_INFO only used at design time to show text, which can be toggled off by user

#### Example

Invoke MUISmartPanelCreate, hWin, 10, 10, 1024, 800, IDC\_SMARTPANEL, MUISPS\_NOSLIDE

#### See Also

*[MUISmartPanelRegister](#page-80-0)*, *[MUISmartPanelGetProperty](#page-79-0)*, *[MUISmartPanelSetProperty](#page-83-0)*, *[MUISmartPanelRegisterPanel](#page-81-0)*

## <span id="page-78-1"></span>**MUISmartPanelCurrentPanelIndex**

MUISmartPanelCurrentPanelIndex, hWin:*[MUIWND](#page-42-0)*

Gets the current panel that is active in the ModernUI\_SmartPanel control and returns the panel index of this dialog

### Parameters

• [in] hWin - handle to the ModernUI\_SmartPanel control

### Return

Returns current panel index or  $-1$  if there is no panels registered

### Example

Invoke MUISmartPanelCurrentPanelIndex, hSP

#### See Also

*[MUISmartPanelGetCurrentPanel](#page-78-0)*, *[MUISmartPanelSetCurrentPanel](#page-82-0)*

### <span id="page-78-0"></span>**MUISmartPanelGetCurrentPanel**

MUISmartPanelGetCurrentPanel, hWin:*[MUIWND](#page-42-0)*

Gets the current panel that is active in the ModernUI\_SmartPanel control and returns the handle to this dialog

### **Parameters**

• [in] hWin - handle to the ModernUI\_SmartPanel control

### Return

Returns handle to current panel (dialog window) (MUIWND)

#### Example

Invoke MUISmartPanelGetCurrentPanel, hSP

#### See Also

*[MUISmartPanelSetCurrentPanel](#page-82-0)*, *[MUISmartPanelCurrentPanelIndex](#page-78-1)*

### <span id="page-78-2"></span>**MUISmartPanelGetPanelParam**

### MUISmartPanelGetPanelParam

### **Parameters**

- $\cdot$  [in] 1
- $\left[\text{in}\right]$  2
- $\left[ \text{in} \right]$  3

#### Return

Returns TRUE if successful, or FALSE otherwise

### Example

\*\*See Also\*\*

:ref:' *, :ref:* '

### <span id="page-79-0"></span>**MUISmartPanelGetProperty**

MUISmartPanelGetProperty, hWin:*[MUIWND](#page-42-0)*, Property:*[MUIPROPERTY](#page-42-2)*

Get the value of a property in a ModernUI\_SmartPanel control. See *[ModernUI\\_SmartPanel Properties](#page-89-0)* for details on the properties available

### Parameters

- [in] hWin handle to the ModernUI\_SmartPanel control
- [in] Property the property to get. See *[ModernUI\\_SmartPanel Properties](#page-89-0)* for details on the properties available

### Return

Returns the value of the property or NULL otherwise

### Example

```
LOCAL BackColor:DWORD
```

```
Invoke MUISmartPanelGetProperty, hSP, @SmartPanelBackColor
mov BackColor, eax
```
### See Also

*[MUISmartPanelSetProperty](#page-83-0)*, *[ModernUI\\_SmartPanel Properties](#page-89-0)*

### <span id="page-79-1"></span>**MUISmartPanelNextPanel**

#### MUISmartPanelNextPanel, hWin:*[MUIWND](#page-42-0)*, bNotify:BOOL

Sets the active current panel to the next panel. If style MUISPS\_SPS\_WRAPAROUND is specified at creation, the panel will move and wrap around from the last panel to the first panel if it is currently at the last panel, instead of doing nothing. If panels are set to slide (animate) with any of the styles MUISPS\_SLIDEPANELS\_SLOW, MUISPS\_SLIDEPANELS\_NORMAL, MUISPS\_SLIDEPANELS, MUISPS\_SLIDEPANELS\_FAST, MUISPS\_SLIDEPANELS\_VFAST they will slide from left to right. bNotify is an optional parameter that if TRUE will send a [WM\\_NOTIFY](https://docs.microsoft.com/en-us/windows/win32/controls/wm-notify) message to the parent of the ModernUI\_SmartPanel control with a code of MUISPN\_SELCHANGED using a NM\_MUISMARTPANEL structure

#### **Parameters**

- [in] hWin handle to the ModernUI\_SmartPanel control
- [in] **bNotify** post notification that current panel has changed

#### Return

None

### Example

Invoke MUISmartPanelNextPanel, hSP, TRUE

### See Also

*[MUISmartPanelPrevPanel](#page-80-1)*, *[MUISmartPanelSetCurrentPanel](#page-82-0)*, *[ModernUI\\_SmartPanel Style Flags](#page-77-0)*

### <span id="page-80-2"></span>**MUISmartPanelNotifyCallback**

### MUISmartPanelNotifyCallback

### Parameters

- $\bullet$  [in] 1
- $\lceil \text{in} \rceil 2$
- $\lceil \text{in} \rceil$  3

### Return

Returns TRUE if successful, or FALSE otherwise

### Example

\*\*See Also\*\*

:ref:' *, :ref:* '

### <span id="page-80-1"></span>**MUISmartPanelPrevPanel**

### MUISmartPanelPrevPanel, hWin:*[MUIWND](#page-42-0)*, bNotify:BOOL

Sets the active current panel to the previous panel. If style MUISPS\_SPS\_WRAPAROUND is specified at creation, the panel will move and wrap around from the first panel to the last panel if it is currently at the first panel, instead of doing nothing. If panels are set to slide (animate) with any of the styles MUISPS\_SLIDEPANELS\_SLOW, MUISPS\_SLIDEPANELS\_NORMAL, MUISPS\_SLIDEPANELS, MUISPS\_SLIDEPANELS\_FAST, MUISPS\_SLIDEPANELS\_VFAST they will slide from right to left. **bNotify** is an optional parameter that if TRUE will send a [WM\\_NOTIFY](https://docs.microsoft.com/en-us/windows/win32/controls/wm-notify) message to the parent of the ModernUI\_SmartPanel control with a code of MUISPN\_SELCHANGED using a NM\_MUISMARTPANEL structure

#### Parameters

- [in] hWin handle to the ModernUI\_SmartPanel control
- [in] bNotify post notification that current panel has changed

#### Return

None

#### Example

```
Invoke MUISmartPanelPrevPanel, hSP, TRUE
```
### See Also

*[MUISmartPanelNextPanel](#page-79-1)*, *[MUISmartPanelSetCurrentPanel](#page-82-0)*, *[ModernUI\\_SmartPanel Style Flags](#page-77-0)*

### <span id="page-80-0"></span>**MUISmartPanelRegister**

#### MUISmartPanelRegister

Registers the ModernUI\_SmartPanel class, which allows the control to be created via dialog resources or via [Cre](https://docs.microsoft.com/en-us/windows/win32/api/winuser/nf-winuser-createwindowexa)[ateWindowEx](https://docs.microsoft.com/en-us/windows/win32/api/winuser/nf-winuser-createwindowexa) and specifying the classname 'ModernUI\_SmartPanel'. If using the RadASM custom class control instead of a the ModernUI RadASM Design Time Controls specify 'ModernUI\_SmartPanel' as the classname

#### None

### Return

None

#### Example

Invoke MUISmartPanelRegister

### See Also

*[MUISmartPanelCreate](#page-77-1)*, *[MUISmartPanelGetProperty](#page-79-0)*, *[MUISmartPanelSetProperty](#page-83-0)*, *[MUISmartPanelRegisterPanel](#page-81-0)*

### <span id="page-81-0"></span>**MUISmartPanelRegisterPanel**

MUISmartPanelRegisterPanel, hWin:*[MUIWND](#page-42-0)*, ResIdPanelDlg:*[RESID](#page-43-0)*, lpPanelProc:*[POINTER](#page-43-1)*

Registers a dialog panel to be used with the ModernUI\_SmartPanel control. The dialogs are created by the ModernUI\_SmartPanel control and are hidden until they are set to be active, by calls to *[MUISmartPanelSetCurrentPanel](#page-82-0)* or *[MUISmartPanelNextPanel](#page-79-1)* or *[MUISmartPanelPrevPanel](#page-80-1)*.

#### Parameters

- [in] hWin handle to the ModernUI\_SmartPanel control
- [in] ResIdPanelDlg resource id of dialog to register
- [in] **lpPanelProc** address of dialog's main procedure

#### Return

Returns handle to newly created and registered panel MUIWND if successful, or NULL otherwise

#### Example

```
InfoDialogProc PROTO :HWND, :UINT, :WPARAM, :LPARAM
TestDialogProc PROTO :HWND, :UINT, :WPARAM, :LPARAM
.const
IDD_INFO_DIALOG EQU 2000 ; resource id assigned to dialog
IDD_TEST_DIALOG EQU 3000 ; resource id assigned to dialog
```

```
InfoDialogProc PROC hWin:HWND, uMsg:UINT, wParam:WPARAM, lParam:LPARAM
  mov eax, uMsg
  .IF eax == WM_INITDIALOG
   .ELSEIF eax == WM_COMMAND
   .ELSEIF eax==WM_CLOSE
     Invoke DestroyWindow, hWin
   .ELSE
     mov eax, FALSE
     ret
   .ENDIF
  mov eax, TRUE
  ret
InfoDialogProc ENDP
TestDialogProc PROC hWin:HWND, uMsg:UINT, wParam:WPARAM, lParam:LPARAM
```
(continues on next page)

(continued from previous page)

```
mov eax, uMsg
   .IF eax == WM_INITDIALOG
   .ELSEIF eax == WM_COMMAND
   .ELSEIF eax==WM_CLOSE
     Invoke DestroyWindow, hWin
   .ELSE
     mov eax, FALSE
     ret
   .ENDIF
  mov eax, TRUE
   ret
TestDialogProc ENDP
```

```
; Register dialog panels with our Modern_SmartPanel control
Invoke MUISmartPanelRegisterPanel, hSP, IDD_INFO_DIALOG, Addr InfoDialogProc
Invoke MUISmartPanelRegisterPanel, hSP, IDD_TEST_DIALOG, Addr TestDialogProc
Invoke MUISmartPanelSetCurrentPanel, hSP, 0 ; set to first registered panel
```
#### See Also

*[MUISmartPanelSetIsDlgMsgVar](#page-83-1)*, *[MUISmartPanelNextPanel](#page-79-1)*, *[MUISmartPanelPrevPanel](#page-80-1)*, *[MUISmartPanelSetCurrent-](#page-82-0)[Panel](#page-82-0)*

### <span id="page-82-0"></span>**MUISmartPanelSetCurrentPanel**

MUISmartPanelSetCurrentPanel, hWin:*[MUIWND](#page-42-0)*, PanelIndex:*[MUIVALUE](#page-42-1)*, bNotify:BOOL

Sets the active panel to show, as specified via the panel index parameter PanelIndex. If panels are set to slide (animate) with any of the styles MUISPS SLIDEPANELS SLOW, MUISPS SLIDEPANELS NORMAL, MUISPS SLIDEPANELS, MUISPS SLIDEPANELS FAST, MUISPS SLIDEPANELS VFAST they will slide from left to right. **bNotify** is an optional parameter that if TRUE will send a [WM\\_NOTIFY](https://docs.microsoft.com/en-us/windows/win32/controls/wm-notify) message to the parent of the ModernUI SmartPanel control with a code of MUISPN\_SELCHANGED using a NM\_MUISMARTPANEL structure

#### Parameters

- [in] hWin handle to the ModernUI\_SmartPanel control
- [in] **PanelIndex** integer value of the panel index to set as the current active panel
- [in] **bNotify** post notification that current panel has changed

### Return

Returns TRUE if successful, or FALSE otherwise

#### Example

Invoke MUISmartPanelSetCurrentPanel, hSP, 0

#### See Also

*[MUISmartPanelGetCurrentPanel](#page-78-0)*, *[MUISmartPanelCurrentPanelIndex](#page-78-1)*

### <span id="page-83-1"></span>**MUISmartPanelSetIsDlgMsgVar**

MUISmartPanelSetIsDlgMsgVar, hWin:*[MUIWND](#page-42-0)*, lpVar:*[LPMUIVALUE](#page-42-3)*

Specifies a variable that will used during a message event loop for use with [IsDialogMessage.](https://docs.microsoft.com/en-us/windows/win32/api/winuser/nf-winuser-isdialogmessagea) IpVar points is an address of a variable that will hold the handle to the current dialog panel.

### **Parameters**

- [in] **hWin** handle to the ModernUI\_SmartPanel control
- [out] lpVar pointer to variable to store the current panel handle (HWND)

### Return

Returns TRUE if successful, or FALSE otherwise

### Example

```
.data
dwCurrentPanelHandle DD 0 ; global variable to store current panel handle
```
Invoke MUISmartPanelSetIsDlgMsgVar, hSP1, Addr dwCurrentPanelHandle

### See Also

*[MUISmartPanelRegisterPanel](#page-81-0)*

### <span id="page-83-2"></span>**MUISmartPanelSetPanelParam**

### MUISmartPanelSetPanelParam

#### **Parameters**

- $\lceil \text{in} \rceil 1$
- $\lceil \text{in} \rceil 2$
- $\lceil \text{in} \rceil$  3

#### Return

Returns TRUE if successful, or FALSE otherwise

#### Example

\*\*See Also\*\*

:ref:' *, :ref:* '

### <span id="page-83-0"></span>**MUISmartPanelSetProperty**

MUISmartPanelSetProperty, hWin:*[MUIWND](#page-42-0)*, Property:*[MUIPROPERTY](#page-42-2)*, PropertyValue:*[MUIPROPERTYVALUE](#page-42-4)*

Sets the value of a property in a ModernUI\_SmartPanel control. See *[ModernUI\\_SmartPanel Properties](#page-89-0)* for details on the properties available

- [in] hWin handle to the ModernUI\_SmartPanel control
- [in] Property the property to set. See *[ModernUI\\_SmartPanel Properties](#page-89-0)* for details on the properties available

• [in] **PropertyValue** - the value to set the property to

### Return

Returns the previously set value for the property, or NULL otherwise

### Example

Invoke MUISmartPanelSetProperty, hSP, **@SmartPanelBackColor**, MUI\_RGBCOLOR(240,240,240)

### See Also

*[MUISmartPanelGetProperty](#page-79-0)*, *[ModernUI\\_SmartPanel Properties](#page-89-0)*

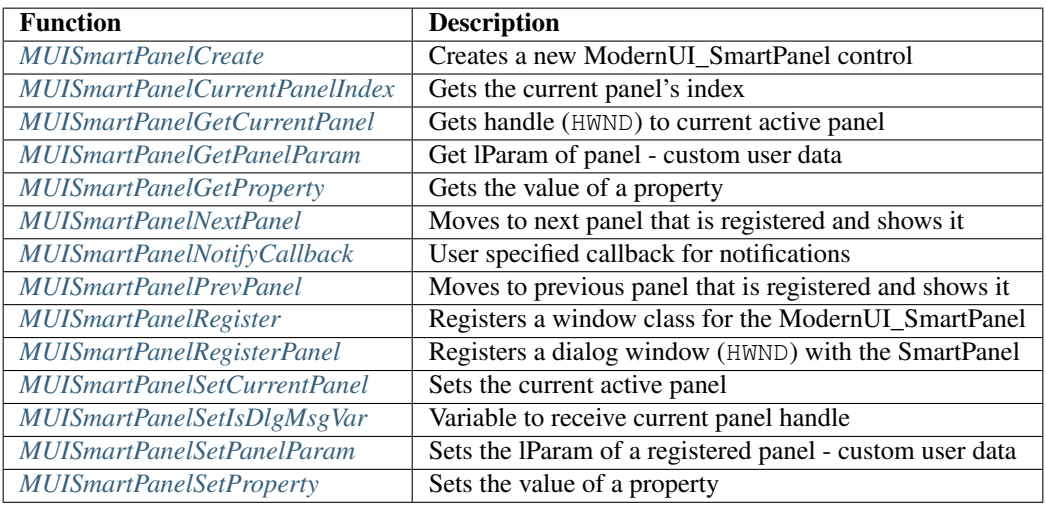

# **3.7.2 ModernUI\_SmartPanel Messages**

### <span id="page-84-0"></span>**MUISPM\_GETCURRENTPANEL**

MUISPM\_GETCURRENTPANEL EQU WM\_USER+1758

A custom windows message for the ModernUI\_SmartPanel control that gets the current panel's index

### **Parameters**

- wParam NULL
- lParam NULL

Return

Returns panel index

### Example

Invoke SendMessage, hSmartPanel, MUISPM\_GETCURRENTPANEL, NULL, NULL

#### See Also

*[MUISPM\\_SETCURRENTPANEL](#page-87-0)*, *[MUISmartPanelSetCurrentPanel](#page-82-0)*, *[MUISmartPanelGetCurrentPanel](#page-78-0)*, *[MUISmart-](#page-78-1)[PanelCurrentPanelIndex](#page-78-1)*

### <span id="page-85-1"></span>**MUISPM\_GETPANELPARAM**

#### MUISPM\_GETPANELPARAM EQU WM\_USER+1753

A custom windows message for the ModernUI\_SmartPanel control that gets the lParam of a panel which is custom user data

#### **Parameters**

- wParam panel id to get panel's lParam for
- lParam NULL

#### Return

Returns panel lParam value if successful, or NULL otherwise

#### Example

Invoke SendMessage, hSmartPanel, MUISPM\_GETPANELPARAM, 1, NULL

#### See Also

*[MUISPM\\_SETPANELPARAM](#page-88-0)*

### <span id="page-85-2"></span>**MUISPM\_GETTOTALPANELS**

MUISPM\_GETTOTALPANELS EQU WM\_USER+1755

A custom windows message for the ModernUI\_SmartPanel control that returns total panels registered

#### **Parameters**

- wParam NULL
- lParam NULL

#### Return

Returns total panels registered, or  $-1$  if no panels registered

#### Example

Invoke SendMessage, hSmartPanel, MUISPM\_GETTOTALPANELS, NULL, NULL

#### See Also

*[MUISPM\\_GETCURRENTPANEL](#page-84-0)*, *[MUISPM\\_SETCURRENTPANEL](#page-87-0)*, *[MUISmartPanelSetCurrentPanel](#page-82-0)*, *[MUISmart-](#page-78-0)[PanelGetCurrentPanel](#page-78-0)*, *[MUISmartPanelCurrentPanelIndex](#page-78-1)*

#### <span id="page-85-0"></span>**MUISPM\_NEXTPANEL**

MUISPM\_NEXTPANEL EQU WM\_USER+1757

A custom windows message for the ModernUI SmartPanel control that moves to next panel that is registered and shows it

- wParam NULL
- lParam NULL

None

#### Example

Invoke SendMessage, hSmartPanel, MUISPM\_NEXTPANEL, NULL, NULL

### See Also

*[MUISmartPanelNextPanel](#page-79-1)*, *[MUISPM\\_PREVPANEL](#page-86-0)*, *[MUISmartPanelPrevPanel](#page-80-1)*

#### <span id="page-86-0"></span>**MUISPM\_PREVPANEL**

MUISPM\_PREVPANEL EQU WM\_USER+1756

A custom windows message for the ModernUI\_SmartPanel control that moves to previous panel that is registered and shows it

### **Parameters**

- wParam NULL
- lParam NULL

#### Return

None

#### Example

Invoke SendMessage, hSmartPanel, MUISPM\_PREVPANEL, NULL, NULL

#### See Also

*[MUISmartPanelPrevPanel](#page-80-1)*, *[MUISPM\\_NEXTPANEL](#page-85-0)*, *[MUISmartPanelNextPanel](#page-79-1)*

#### <span id="page-86-1"></span>**MUISPM\_REGISTERPANEL**

```
MUISPM_REGISTERPANEL EQU WM_USER+1760
```
A custom windows message for the ModernUI\_SmartPanel control that registers a dialog window (HWND) with the ModernUI\_SmartPanel control

#### Parameters

- wParam Resource id of Dialog to register with the ModernUI\_SmartPanel control
- lParam Address of the Dialog's main procedure

#### Return

Returns handle of registered dialog HWND if successful, or NULL otherwise

#### Example

```
InfoDialogProc PROTO :HWND, :UINT, :WPARAM, :LPARAM
TestDialogProc PROTO :HWND, :UINT, :WPARAM, :LPARAM
.const
IDD_INFO_DIALOG EQU 2000 ; resource id assigned to dialog
IDD_TEST_DIALOG EQU 3000 ; resource id assigned to dialog
```

```
InfoDialogProc PROC hWin:HWND, uMsg:UINT, wParam:WPARAM, lParam:LPARAM
  mov eax, uMsg
   .IF eax == WM_INITDIALOG
   .ELSEIF eax == WM_COMMAND
  .ELSEIF eax==WM_CLOSE
     Invoke DestroyWindow, hWin
  .ELSE
     mov eax, FALSE
     ret
   .ENDIF
  mov eax, TRUE
  ret
InfoDialogProc ENDP
TestDialogProc PROC hWin:HWND, uMsg:UINT, wParam:WPARAM, lParam:LPARAM
  mov eax, uMsg
  .IF eax == WM_INITDIALOG
  .ELSEIF eax == WM_COMMAND
  .ELSEIF eax==WM_CLOSE
     Invoke DestroyWindow, hWin
   .ELSE
     mov eax, FALSE
     ret
  .ENDIF
  mov eax, TRUE
  ret
TestDialogProc ENDP
```

```
; Register dialog panels with our Modern_SmartPanel control
Invoke SendMessage, hSP, MUISPM_REGISTERPANEL, IDD_INFO_DIALOG, Addr InfoDialogProc
Invoke SendMessage, hSP, MUISPM_REGISTERPANEL, IDD_TEST_DIALOG, Addr TestDialogProc
Invoke SendMessage, hSP, MUISPM_SETCURRENTPANEL, 0, 0 ; set to first registered panel
```
See Also

*[MUISPM\\_SETCURRENTPANEL](#page-87-0)*, *[MUISPM\\_GETCURRENTPANEL](#page-84-0)*

#### <span id="page-87-0"></span>**MUISPM\_SETCURRENTPANEL**

MUISPM\_SETCURRENTPANEL EQU WM\_USER+1759

A custom windows message for the ModernUI\_SmartPanel control that sets the current active panel

### Parameters

- wParam panel id to select
- lParam send notify message: TRUE or FALSE

### Return

Returns the index of the previously selected panel if successful or  $-1$  otherwise.

#### Example

Invoke SendMessage, hSmartPanel, MUISPM\_SETCURRENTPANEL, 1, TRUE

#### See Also

*[MUISPM\\_GETCURRENTPANEL](#page-84-0)*, *[MUISmartPanelGetCurrentPanel](#page-78-0)*, *[MUISmartPanelSetCurrentPanel](#page-82-0)*, *[MUISmart-](#page-78-1)[PanelCurrentPanelIndex](#page-78-1)*

#### <span id="page-88-1"></span>**MUISPM\_SETISDLGMSGVAR**

MUISPM\_SETISDLGMSGVAR EQU WM\_USER+1754

A custom windows message for the ModernUI\_SmartPanel control that uses the variable pointed to by wParam to store the current panel handle of the ModernUI\_SmartPanel control for use with [IsDialogMessage](https://docs.microsoft.com/en-us/windows/win32/api/winuser/nf-winuser-isdialogmessagea) function

### **Parameters**

- wParam Address of variable to receive the current panel handle (HWND)
- lParam NULL

#### Return

Returns TRUE if successful, or FALSE otherwise

#### Example

```
.data
dwCurrentPanelHandle DD 0 ; global variable to store current panel handle
```

```
Invoke SendMessage, hSmartPanel, MUISPM_SETISDLGMSGVAR, Addr dwCurrentPanelHandle,
\rightarrowNULL
```
#### See Also

*[MUISmartPanelRegisterPanel](#page-81-0)*

#### <span id="page-88-0"></span>**MUISPM\_SETPANELPARAM**

```
MUISPM_SETPANELPARAM EQU WM_USER+1752
```
A custom windows message for the ModernUI\_SmartPanel control that sets the panel's lParam of a registered panel which is custom user data

#### Parameters

- wParam panel id to set panel's lParam for
- lParam value to set panel's lParam to

### Return

Returns lParam value if successful, or NULL otherwise

#### Example

```
Invoke SendMessage, hSmartPanel, MUISPM_SETPANELPARAM, 1, 1234
```
### See Also

### *[MUISPM\\_GETPANELPARAM](#page-85-1)*

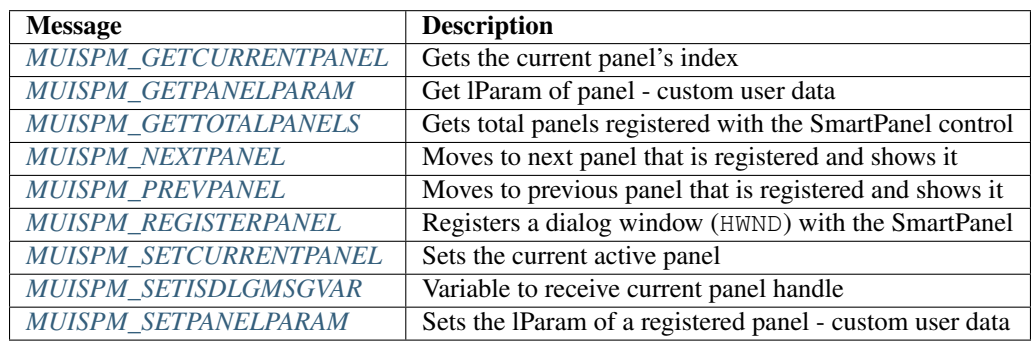

## <span id="page-89-0"></span>**3.7.3 ModernUI\_SmartPanel Properties**

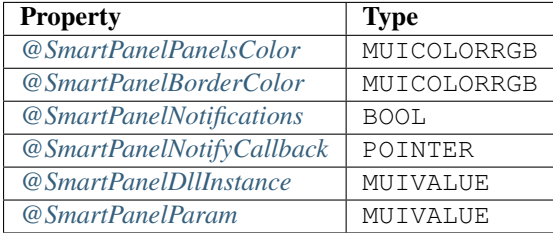

#### **ModernUI\_SmartPanel Property Descriptions**

#### <span id="page-89-1"></span>@SmartPanelPanelsColor

Back color (*[MUICOLORRGB](#page-43-2)*) for registered panels. If set to -1 then uses system default. Default is -1

#### <span id="page-89-2"></span>@SmartPanelBorderColor

Border color ( $MUICOLORGB$ ) for registered panels. If set to  $-1$  then no border. Default value is  $-1$ 

### <span id="page-89-3"></span>@SmartPanelNotifications

Enable or disable notifications via [WM\\_NOTIFY](https://docs.microsoft.com/en-us/windows/win32/controls/wm-notify) or @SmartPanelNotifyCallback. Default is TRUE

#### <span id="page-89-4"></span>@SmartPanelNotifyCallback

Address of custom notification callback to use instead of [WM\\_NOTIFY.](https://docs.microsoft.com/en-us/windows/win32/controls/wm-notify) If set to NULL uses [WM\\_NOTIFY.](https://docs.microsoft.com/en-us/windows/win32/controls/wm-notify) Default is NULL

### <span id="page-89-5"></span>@SmartPanelDllInstance

<span id="page-89-6"></span>Instance value for use in dll. Future use.

#### @SmartPanelParam

Custom user defined value to assign to ModernUI\_SmartPanel control.

# **3.8 ModernUI\_Spinner**

The ModernUI\_Spinner is a control typically used when loading, pre-loading or processing something and to hint or indicate to the user something is occurring.

# **3.8.1 ModernUI\_Spinner Functions**

### <span id="page-90-1"></span>**MUISpinnerAddFrame**

MUISpinnerAddFrame, hWin:*[MUIWND](#page-42-0)*, ImageHandleType:*[MUIIT](#page-42-5)*, hImage:*[MUIIMAGE](#page-43-3)*

Adds an image frame to the spinner control

#### **Parameters**

- [in] hWin handle to the ModernUI\_Spinner control
- [in] ImageHandleType type of image used in hImage: MUIIT\_NONE, MUIIT\_BMP, MUIIT\_ICO, or MUIIT\_PNG
- [in] **hImage** handle to image

#### Return

Returns TRUE if successful, or FALSE otherwise

#### Example

Invoke MUISpinnerAddFrame, hSpinner, MUI\_PNG, pPngImage

#### See Also

*[MUISpinnerAddFrames](#page-90-0)*, *[MUISpinnerLoadFrame](#page-94-0)*, *[MUISpinnerLoadFrames](#page-94-1)*, *[MUISpinnerLoadImage](#page-94-2)*

#### <span id="page-90-0"></span>**MUISpinnerAddFrames**

MUISpinnerAddFrames, hWin:*[MUIWND](#page-42-0)*, Count:*[MUIVALUE](#page-42-1)*, ImageHandleType:*[MUIIT](#page-42-5)*, lpArrayImageHandles:*[POINTER](#page-43-1)*

Process an array of image handles and add them to the spinner control as image frames

- [in] hWin handle to the ModernUI\_Spinner control
- [in] Count amount of handles in the array pointed to by lpArrayImageHandles
- [in] ImageHandleType type of images used in array of handles lpArrayImageHandles: MUIIT\_NONE, MUIIT\_BMP, MUIIT\_ICO, or MUIIT\_PNG
- [in] **lpArrayImageHandles** pointer to array of image handles

Returns TRUE if successful, or FALSE otherwise

#### Example

Invoke MUISpinnerAddFrames, hSpinner, 10, MUI\_PNG, Addr aPngHandles

### See Also

*[MUISpinnerAddFrame](#page-90-1)*, *[MUISpinnerLoadFrame](#page-94-0)*, *[MUISpinnerLoadFrames](#page-94-1)*, *[MUISpinnerLoadImage](#page-94-2)*

#### <span id="page-91-0"></span>**MUISpinnerAddImage**

MUISpinnerAddImage, hWin:*[MUIWND](#page-42-0)*, hImage:*[GPIMAGE](#page-43-4)*, NoFramesToCreate::*[MUIVALUE](#page-42-1)*, bReverse:BOOL

Add a single image (previously loaded), to rotate and create the animation frames for the spinner from. Note: hImage must be a **GDI**+ image.

### **Parameters**

- [in] hWin handle to the ModernUI\_Spinner control
- [in] **hImage** handle to the image to add
- [in] NoFramesToCreate no of frames to create from single image
- [in] bReverse if TRUE reverses order of created frames

#### Return

Returns TRUE if successful, or FALSE otherwise

#### Example

Invoke MUISpinnerAddImage, pImageSpinCycle, 22, FALSE

#### See Also

*[MUISpinnerLoadImage](#page-94-2)*, *[MUISpinnerLoadFrame](#page-94-0)*, *[MUISpinnerLoadFrames](#page-94-1)*, *[MUISpinnerAddFrame](#page-90-1)*, *[MUISpinner-](#page-90-0)[AddFrames](#page-90-0)*

#### <span id="page-91-1"></span>**MUISpinnerAddSpriteSheet**

MUISpinnerAddSpriteSheet, hWin:*[MUIWND](#page-42-0)*, SpriteCount:*[MUIVALUE](#page-42-1)*, ImageHandleType:*[MUIIT](#page-42-5)*, hImage-SpriteSheet:*[MUIIMAGE](#page-43-3)*, bReverse:BOOL

Adds a long (wide) image strip from a previuosly loaded image, to use as the frames of the spinner animation. The width of each frame is calculated by dividing the length of the spritesheet image by **SpriteCount** 

- [in] hWin handle to the ModernUI\_Spinner control
- [in] SpriteCount no of frames to split the spritesheet into
- [in] ImageHandleType type of image used in hImageSpriteSheet: MUIIT\_NONE, MUIIT\_BMP, MUIIT\_ICO, or MUIIT\_PNG
- [in] hImageSpriteSheet
- [in] bReverse if TRUE reverses order of created frames

Returns TRUE if successful, or FALSE otherwise

### Example

Invoke MUISpinnerAddSpriteSheet, hSpinner, 22, MUI\_PNG, pImageSpriteSheet, FALSE

#### See Also

*[MUISpinnerLoadSpriteSheet](#page-95-0)*

#### <span id="page-92-2"></span>**MUISpinnerCreate**

MUISpinnerCreate, hWndParent:*[MUIWND](#page-42-0)*, X:*[MUIVALUE](#page-42-1)*, Y:*[MUIVALUE](#page-42-1)*, nWidth:*[MUIVALUE](#page-42-1)*, nHeight:*[MUIVALUE](#page-42-1)*, ResourceID:*[RESID](#page-43-0)*, Style:*[MUIVALUE](#page-42-1)*

Creates a new ModernUI\_Spinner control

### **Parameters**

- [in] hWndParent parent window of control
- [in] **X** x coordinate of the control
- [in] **Y** y coordinate of the control
- [in] **nWidth** width of the control
- [in] **nHeight** height of the control
- [in] **ResourceID** resource id of the control
- [in] Style can be combination of style flags, see *[ModernUI\\_Spinner Style Flags](#page-92-0)* for details

#### Return

Returns handle to newly created ModernUI\_Spinner control (MUIWND) if successful, or NULL otherwise

#### <span id="page-92-0"></span>ModernUI\_Spinner Style Flags

• MUISPNS\_HAND - Show a hand instead of an arrow when mouse moves over spinner

#### Example

Invoke MUISpinnerCreate, hWin, 100, 100, 64, 64, IDC\_SPINNER, 0

#### See Also

*[MUISpinnerRegister](#page-96-0)*, *[MUISpinnerGetProperty](#page-93-0)*, *[MUISpinnerSetProperty](#page-97-0)*

#### <span id="page-92-1"></span>**MUISpinnerDisable**

MUISpinnerDisable, hWin:*[MUIWND](#page-42-0)*

Disables the spinner animation and hides the ModernUI\_Spinner control

#### **Parameters**

• [in] hWin - handle to the ModernUI\_Spinner control

None

### Example

Invoke MUISpinnerDisable, hSpinner

### See Also

*[MUISpinnerEnable](#page-93-1)*, *[MUISpinnerPause](#page-95-1)*, *[MUISpinnerResume](#page-97-1)*

### <span id="page-93-1"></span>**MUISpinnerEnable**

MUISpinnerEnable, hWin:*[MUIWND](#page-42-0)*

Enables the spinner animation and shows the ModernUI\_Spinner control

#### Parameters

• [in] hWin - handle to the ModernUI\_Spinner control

#### Return

None

### Example

Invoke MUISpinnerEnable, hSpinner

#### See Also

*[MUISpinnerDisable](#page-92-1)*, *[MUISpinnerPause](#page-95-1)*, *[MUISpinnerResume](#page-97-1)*

### <span id="page-93-0"></span>**MUISpinnerGetProperty**

MUISpinnerGetProperty, hWin:*[MUIWND](#page-42-0)*, Property:*[MUIPROPERTY](#page-42-2)*

Get the value of a property in a ModernUI\_SmartPanel control. See *[ModernUI\\_Spinner Properties](#page-102-0)* for details on the properties available

#### Parameters

- [in] hWin handle to the ModernUI\_Spinner control
- [in] Property the property to get. See *[ModernUI\\_Spinner Properties](#page-102-0)* for details on the properties available

#### Return

Returns the value of the property or NULL otherwise

#### Example

```
LOCAL BackColor:DWORD
```

```
Invoke MUISpinnerGetProperty, hSpinner, @SpinnerBackColor
mov BackColor, eax
```
#### See Also

*[MUISpinnerSetProperty](#page-97-0)*, *[ModernUI\\_Spinner Properties](#page-102-0)*

### <span id="page-94-0"></span>**MUISpinnerLoadFrame**

MUISpinnerLoadFrame, hWin:*[MUIWND](#page-42-0)*, ImageHandleType:*[MUIIT](#page-42-5)*, idResImage:*[RESID](#page-43-0)*

Loads a resource as an image frame to the spinner control

### Parameters

- [in] hWin handle to the ModernUI\_Spinner control
- [in] ImageHandleType type of image to load in idResImage: MUIIT\_NONE, MUIIT\_BMP, MUIIT\_ICO, or MUIIT\_PNG
- [in] **idResImage** resource id of image to load

### Return

Returns TRUE if successful, or FALSE otherwise

#### Example

Invoke MUISpinnerLoadFrame, hSpinner, MUI\_BMP, BMP\_TESTER

### See Also

*[MUISpinnerAddFrames](#page-90-0)*, *[MUISpinnerAddFrames](#page-90-0)*, *[MUISpinnerLoadFrames](#page-94-1)*, *[MUISpinnerLoadImage](#page-94-2)*

### <span id="page-94-1"></span>**MUISpinnerLoadFrames**

MUISpinnerLoadFrames, hWin:*[MUIWND](#page-42-0)*, Count:*[MUIVALUE](#page-42-1)*, ImageHandleType:*[MUIIT](#page-42-5)*, lpArrayResourceIDs:*[POINTER](#page-43-1)*

Process an array of resource ids and load the resource and add them to the spinner control as image frames

#### Parameters

- [in] hWin handle to the ModernUI\_Spinner control
- [in] Count amount of handles in the array pointed to by lpArrayResourceIDs
- [in] ImageHandleType type of images used in array of resource ids lpArrayResourceIDs: MUIIT\_NONE, MUIIT\_BMP, MUIIT\_ICO, or MUIIT\_PNG
- [in] **lpArrayResourceIDs** pointer to array of image resource ids

#### Return

Returns TRUE if successful, or FALSE otherwise

### Example

Invoke MUISpinnerLoadFrames, hSpinner, 12, MUI\_BMP, Addr aBitmapResources

#### See Also

*[MUISpinnerAddFrame](#page-90-1)*, *[MUISpinnerAddFrames](#page-90-0)*, *[MUISpinnerLoadFrame](#page-94-0)*, *[MUISpinnerLoadImage](#page-94-2)*

### <span id="page-94-2"></span>**MUISpinnerLoadImage**

MUISpinnerLoadImage, hWin:*[MUIWND](#page-42-0)*, idResImage:*[RESID](#page-43-0)*, NoFramesToCreate::*[MUIVALUE](#page-42-1)*, bReverse:BOOL

Loads a single image from a resource, to rotate and create the animation frames for the spinner from. Note: **idResIm**age must be a PNG stored in RC\_DATA format

#### Parameters

- [in] hWin handle to the ModernUI\_Spinner control
- [in] idResImage resource id of image to load
- [in] NoFramesToCreate no of frames to create from single image
- [in] bReverse if TRUE reverses order of created frames

### Return

Returns TRUE if successful, or FALSE otherwise

### Example

Invoke MUISpinnerLoadImage, hSpinner, PNG\_SPINCYCLE, 22, FALSE

#### See Also

*[MUISpinnerAddImage](#page-91-0)*, *[MUISpinnerLoadFrame](#page-94-0)*, *[MUISpinnerLoadFrames](#page-94-1)*, *[MUISpinnerAddFrame](#page-90-1)*, *[MUISpinner-](#page-90-0)[AddFrames](#page-90-0)*

### <span id="page-95-0"></span>**MUISpinnerLoadSpriteSheet**

MUISpinnerLoadSpriteSheet, hWin:*[MUIWND](#page-42-0)*, SpriteCount:*[MUIVALUE](#page-42-1)*, ImageHandleType:*[MUIIT](#page-42-5)*, idResSpriteSheet:*[RESID](#page-43-0)*, bReverse:BOOL

Loads a long (wide) image strip from a resource id, to use as the frames of the spinner animation. The width of each frame is calculated by dividing the length of the spritesheet image by SpriteCount

#### Parameters

- [in] hWin handle to the ModernUI\_Spinner control
- [in] SpriteCount no of frames to split the spritesheet into
- [in] ImageHandleType type of image used in resource idResSpriteSheet: MUIIT\_NONE, MUIIT\_BMP, MUIIT\_ICO, or MUIIT\_PNG
- [in] idResSpriteSheet
- [in] bReverse if TRUE reverses order of created frames

#### Return

Returns TRUE if successful, or FALSE otherwise

#### Example

Invoke MUISpinnerLoadSpriteSheet, hSpinner, 22, MUI\_BMP, BMP\_SPINSPRITESHEET, FALSE

#### See Also

*[MUISpinnerAddSpriteSheet](#page-91-1)*

### <span id="page-95-1"></span>**MUISpinnerPause**

MUISpinnerPause, hWin:*[MUIWND](#page-42-0)*

Pause the spinner animation that has been started via *[MUISpinnerEnable](#page-93-1)*

• [in] hWin - handle to the ModernUI\_Spinner control

#### Return

None

#### Example

Invoke MUISpinnerPause, hSpinner

### See Also

*[MUISpinnerResume](#page-97-1)*, *[MUISpinnerEnable](#page-93-1)*, *[MUISpinnerDisable](#page-92-1)*

### <span id="page-96-0"></span>**MUISpinnerRegister**

#### MUISpinnerRegister

Registers the ModernUI\_Spinner class, which allows the control to be created via dialog resources or via CreateWindowEx and specifying the classname 'ModernUI\_Spinner'. If using the RadASM custom class control instead of a the ModernUI RadASM Design Time Controls specify 'ModernUI\_Spinner' as the classname.

#### Parameters

None

#### Return

None

#### Example

```
Invoke MUISpinnerRegister
```
#### See Also

*[MUISpinnerCreate](#page-92-2)*, *[MUISpinnerGetProperty](#page-93-0)*, *[MUISpinnerSetProperty](#page-97-0)*

#### <span id="page-96-1"></span>**MUISpinnerReset**

MUISpinnerReset, hWin:*[MUIWND](#page-42-0)*

Reset the spinner's current frame of the ModernUI\_Spinner control animation

#### Parameters

• [in] hWin - handle to the ModernUI\_Spinner control

### Return

None

#### Example

Invoke MUISpinnerReset, hSpinner

#### See Also

*[MUISpinnerEnable](#page-93-1)*, *[MUISpinnerDisable](#page-92-1)*

### <span id="page-97-1"></span>**MUISpinnerResume**

MUISpinnerResume, hWin:*[MUIWND](#page-42-0)*

Resume the spinner after it has been paused by *[MUISpinnerPause](#page-95-1)*

#### Parameters

• [in] hWin - handle to the ModernUI\_Spinner control

#### Return

Returns TRUE if successful, or FALSE otherwise

#### Example

Invoke MUISpinnerResume, hSpinner

#### See Also

*[MUISpinnerPause](#page-95-1)*, *[MUISpinnerEnable](#page-93-1)*, *[MUISpinnerDisable](#page-92-1)*

### <span id="page-97-0"></span>**MUISpinnerSetProperty**

MUISpinnerSetProperty, hWin:*[MUIWND](#page-42-0)*, Property:*[MUIPROPERTY](#page-42-2)*, PropertyValue:*[MUIPROPERTYVALUE](#page-42-4)*

Sets the value of a property in a ModernUI\_Spinner control. See *[ModernUI\\_Spinner Properties](#page-102-0)* for details on the properties available

#### Parameters

- [in] hWin handle to the ModernUI\_Spinner control
- [in] Property the property to set. See *[ModernUI\\_Spinner Properties](#page-102-0)* for details on the properties available
- [in] PropertyValue the value to set the property to

#### Return

Returns the previously set value for the property, or NULL otherwise

#### Example

Invoke MUISpinnerSetProperty, hSpinner, **@SpinnerBackColor**, MUI\_RGBCOLOR(240,240,240)

#### See Also

*[MUISpinnerGetProperty](#page-93-0)*, *[ModernUI\\_Spinner Properties](#page-102-0)*

#### <span id="page-97-2"></span>**MUISpinnerSpeed**

MUISpinnerSpeed, hWin:*[MUIWND](#page-42-0)*, MillisecSpeed:MUIVALUE

Sets the spinner animation speed (in milliseconds)

- [in] hWin handle to the ModernUI\_Spinner control
- [in] MillisecSpeed

None

### Example

```
Invoke MUISpinnerSpeed, hSpinner, 100
```
### See Also

*[MUISpinnerGetProperty](#page-93-0)*, *[MUISpinnerSetProperty](#page-97-0)*

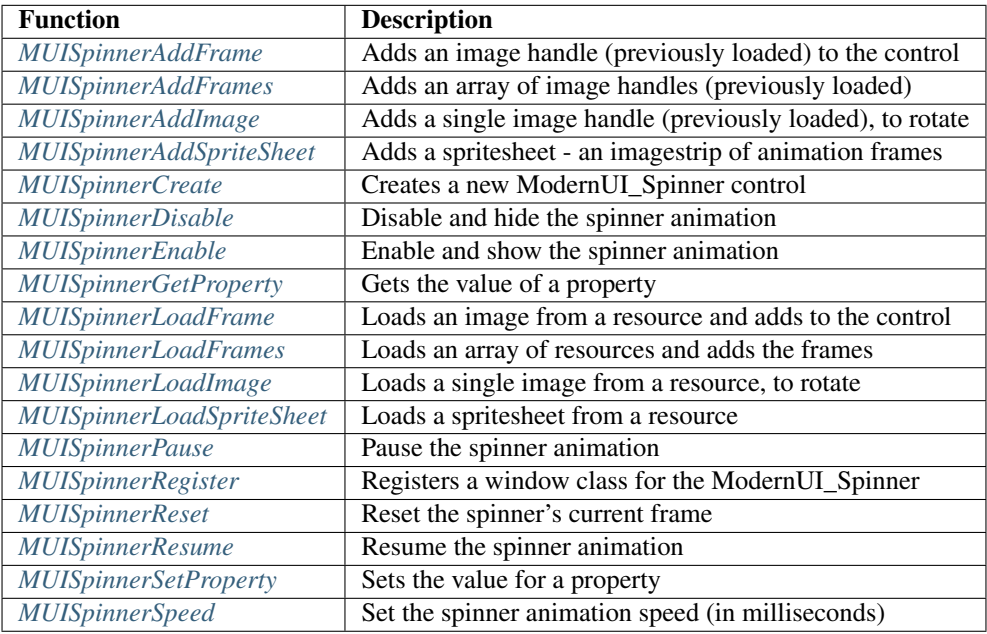

# **3.8.2 ModernUI\_Spinner Messages**

### <span id="page-98-0"></span>**MUISPNM\_ADDFRAME**

MUISPNM\_ADDFRAME EQU WM\_USER+1752

A custom windows message for the ModernUI\_Spinner that adds an image handle (previously loaded) to the control

### **Parameters**

- wParam the spinner image type: MUISPIT\_NONE, MUISPIT\_BMP, MUISPIT\_ICO or MUISPIT\_PNG
- **lParam** handle to the image to add to the spinner

#### Return

Returns TRUE if successful, or FALSE otherwise

### Example

Invoke SendMessage, hSpinner, MUISPNM\_ADDFRAME, MUISPIT\_BMP, hBitmapImage

### See Also

*[MUISpinnerAddFrame](#page-90-1)*, *[MUISPNM\\_LOADFRAME](#page-99-0)*, *[MUISpinnerLoadFrame](#page-94-0)*

### <span id="page-99-2"></span>**MUISPNM\_DISABLE**

MUISPNM\_DISABLE EQU WM\_USER+1749

A custom windows message for the ModernUI\_Spinner that disables and hides the spinner animation

#### Parameters

- wParam NULL
- lParam NULL

#### Return

None

#### Example

Invoke SendMessage, hSpinner, MUISPNM\_DISABLE, NULL, NULL

#### See Also

*[MUISPNM\\_ENABLE](#page-99-1)*, *[MUISPNM\\_RESUME](#page-101-0)*

### <span id="page-99-1"></span>**MUISPNM\_ENABLE**

MUISPNM\_ENABLE EQU WM\_USER+1750

A custom windows message for the ModernUI\_Spinner that enables and shows the spinner animation

#### **Parameters**

- wParam NULL
- lParam NULL

### Return

None

#### Example

Invoke SendMessage, hSpinner, MUISPNM\_ENABLE, NULL, NULL

#### See Also

*[MUISPNM\\_DISABLE](#page-99-2)*, *[MUISPNM\\_PAUSE](#page-100-0)*

#### <span id="page-99-0"></span>**MUISPNM\_LOADFRAME**

MUISPNM\_LOADFRAME EQU WM\_USER+1751

A custom windows message for the ModernUI\_Spinner that loads an image from a resource and adds to the ModernUI\_Spinner control

- wParam the spinner image type: MUISPIT\_NONE, MUISPIT\_BMP, MUISPIT\_ICO or MUISPIT\_PNG
- lParam resource id of the image to load and add to the spinner

Returns TRUE if successful, or FALSE otherwise

### Example

Invoke SendMessage, hSpinner, MUISPNM\_LOADFRAME, MUISPIT\_PNG, pPngImage

### See Also

*[MUISpinnerLoadFrame](#page-94-0)*, *[MUISPNM\\_ADDFRAME](#page-98-0)*, *[MUISpinnerAddFrame](#page-90-1)*

#### <span id="page-100-0"></span>**MUISPNM\_PAUSE**

MUISPNM\_PAUSE EQU WM\_USER+1747

A custom windows message for the ModernUI\_Spinner that pauses the spinner animation

#### Parameters

- wParam NULL
- lParam NULL

### Return

None

#### Example

Invoke SendMessage, hSpinner, MUISPNM\_PAUSE, NULL, NULL

#### See Also

*[MUISPNM\\_RESUME](#page-101-0)*, *[MUISPNM\\_ENABLE](#page-99-1)*, *[MUISPNM\\_DISABLE](#page-99-2)*

### <span id="page-100-1"></span>**MUISPNM\_RESET**

```
MUISPNM_RESET EQU WM_USER+1748
```
A custom windows message for the ModernUI\_Spinner that reset the spinner's current frame

### Parameters

- wParam NULL
- lParam NULL

### Return

None

#### Example

Invoke SendMessage, hSpinner, MUISPNM\_RESET, NULL, NULL

#### See Also

*[MUISPNM\\_ENABLE](#page-99-1)*, *[MUISPNM\\_DISABLE](#page-99-2)*

### <span id="page-101-0"></span>**MUISPNM\_RESUME**

MUISPNM\_RESUME EQU WM\_USER+1746

A custom windows message for the ModernUI\_Spinner that resumes the spinner animation

#### Parameters

- wParam NULL
- lParam NULL

#### Return

None

#### Example

Invoke SendMessage, hSpinner, MUISPNM\_RESUME, NULL, NULL

#### See Also

*[MUISPNM\\_PAUSE](#page-100-0)*, *[MUISPNM\\_ENABLE](#page-99-1)*, *[MUISPNM\\_DISABLE](#page-99-2)*

### <span id="page-101-1"></span>**MUISPNM\_SPEED**

MUISPNM\_SPEED EQU WM\_USER+1745

A custom windows message for the ModernUI\_Spinner that sets the spinner animation speed (in milliseconds)

#### **Parameters**

- wParam speed in milliseconds for spinner animation
- lParam NULL

### Return

None

### Example

Invoke SendMessage, hSpinner, MUISPNM\_SPEED, 100, NULL

#### See Also

#### *[MUISPNM\\_PAUSE](#page-100-0)*, *[MUISPNM\\_RESUME](#page-101-0)*, *[MUISPNM\\_ENABLE](#page-99-1)*, *[MUISPNM\\_DISABLE](#page-99-2)*

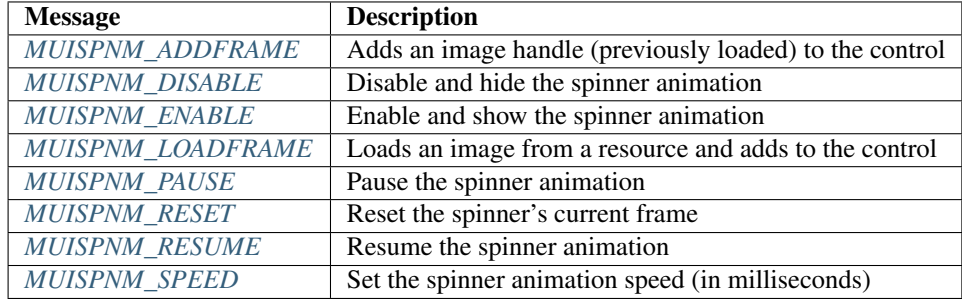

# <span id="page-102-0"></span>**3.8.3 ModernUI\_Spinner Properties**

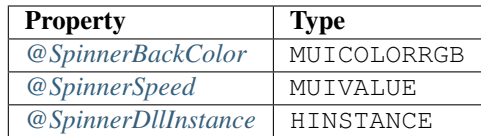

### **ModernUI\_Spinner Property Descriptions**

### <span id="page-102-1"></span>@SpinnerBackColor

Background color (*[MUICOLORRGB](#page-43-2)*) of the ModernUI\_Spinner control. By default will try to obtain the color of the parent's background color otherwise will default to GetSysColor value returned by COLOR\_WINDOW

### <span id="page-102-2"></span>@SpinnerSpeed

A value (*[MUIVALUE](#page-42-1)*) indicating speed in milliseconds of the ModernUI\_Spinner control frame animation. Default speed is 80 milliseconds

#### <span id="page-102-3"></span>@SpinnerDllInstance

Used for loading resources when ModernUI\_Spinner control is used in a dll. Default is NULL

# **3.9 ModernUI\_Text**

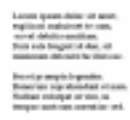

The ModernUI\_Text is a static display of text. However it provides ease of use and customizable features like a small set of font families (Arial, Courier New, Segoe UI, Tahoma, Times New Roman and Verdana), font size (7pt-32pt), font effects (like bold, italic, underline), text color, back color and more.

These features allow you set the desired font style and size just with a few style flags when creating the ModernUI\_Text control. Colors and other properites can be set at run time, without having to write extra code to handle WM\_CTLCOLORSTATIC and/or creating fonts to assign to the control.

# **3.9.1 ModernUI\_Text Functions**

### <span id="page-102-4"></span>**MUITextCreate**

MUITextCreate, hWndParent:*[MUIWND](#page-42-0)*, lpszText:LPSTR, X:*[MUIVALUE](#page-42-1)*, Y:*[MUIVALUE](#page-42-1)*, nWidth:*[MUIVALUE](#page-42-1)*, nHeight:*[MUIVALUE](#page-42-1)*, ResourceID:*[RESID](#page-43-0)*, Style:*[MUIVALUE](#page-42-1)*

Creates a new ModernUI\_Text control.

- [in] hWndParent parent window of control
- [in] **lpszText** text to display
- [in]  $X x$  coord of control
- $\lceil \text{in} \rceil$  Y y coord of control
- [in] **nWidth** width of control
- [in] nHeight height of control
- [in] ResourceID resource id of control
- [in] Style can be combination of style flags, see *[ModernUI\\_Text Style Flags](#page-103-0)* for details

Returns handle to newly created ModernUI\_Text control (MUIWND) if successful, or NULL otherwise

### <span id="page-103-0"></span>ModernUI\_Text Style Flags

The following combination of flags can be specified for Style:

*Font size style flags (a single flag from this group):*

- MUITS\_7PT 7pt
- MUITS\_8PT 8pt
- MUITS\_9PT 9pt
- MUITS\_10PT 10pt
- MUITS\_11PT 11pt
- MUITS\_12PT 12pt
- MUITS\_13PT 13pt
- MUITS\_14PT 14pt
- MUITS\_15PT 15pt
- MUITS\_16PT 16pt
- MUITS\_18PT 18pt
- MUITS\_20PT 20pt
- MUITS\_22PT 22pt
- MUITS\_24PT 24pt
- MUITS\_28PT 28pt
- MUITS\_32PT 32pt

*Font familty style flags (a single flag from this group):*

- MUITS\_FONT\_DIALOG Use font that dialog is using
- MUITS\_FONT\_SEGOE Segoe UI font
- MUITS\_FONT\_TAHOMA Tahoma font
- MUITS\_FONT\_ARIAL Arial font
- MUITS\_FONT\_TIMES Times New Roman font
- MUITS\_FONT\_COURIER Courier New font
- MUITS\_FONT\_VERDANA Verdana font

*Text alignment style flags (a single flag from this group):*

• MUITS\_ALIGN\_LEFT - left align text

- MUITS\_ALIGN\_RIGHT right align text
- MUITS\_ALIGN\_CENTER center text
- MUITS\_ALIGN\_JUSTIFY justify text

*Font special style flags (combination of flags allowed):*

- MUITS FONT NORMAL No bold, italic or underline
- MUITS\_FONT\_BOLD Bold text
- MUITS\_FONT\_ITALIC Italic text
- MUITS\_FONT\_UNDERLINE Underline text

*Misc options style flags (combination of flags allowed):*

- MUITS\_SINGLELINE Single line of text, otherwise is multi line
- MUITS\_HAND Show a hand instead of an arrow when mouse moves over text
- MUITS\_LORUMIPSUM Show lorum ipsum in text box for demo purposes etc
- MUITS UTF8 Text is utf8 format
- MUITS\_HTMLCODE Text has htmlcode tags to decode
- MUITS\_BBCODE Text has bbcode tags to decode

#### Example

LOCAL TextStyle:DWORD

```
mov TextStyle, MUITS_22PT or MUITS_FONT_SEGOE or MUITS_ALIGN_LEFT or MUITS_FONT_BOLD
Invoke MUITextCreate, hWin, Addr szText, 10, 10, 400, 400, IDC_TXT1, TextStyle
```
#### See Also

*[MUITextRegister](#page-105-0)*, *[MUITextSetProperty](#page-105-1)*, *[MUITextGetProperty](#page-104-0)*

#### <span id="page-104-0"></span>**MUITextGetProperty**

MUITextGetProperty, hWin:*[MUIWND](#page-42-0)*, Property:*[MUIPROPERTY](#page-42-2)*

Get the value of a property in the ModernUI\_Text control. See *[ModernUI\\_Text Properties](#page-106-0)* for details on the properties available

#### **Parameters**

- [in] hWin handle to the ModernUI\_Text control
- [in] Property the property to get. See *[ModernUI\\_Text Properties](#page-106-0)* for details on the properties available

#### Return

Returns the value of the property or NULL otherwise

#### Example

```
LOCAL dwTextColor:DWORD
```

```
Invoke MUITextGetProperty, hTxt1, @TextColor
mov dwTextColor, eax
```
### See Also

*[MUITextSetProperty](#page-105-1)*, *[ModernUI\\_Text Properties](#page-106-0)*

### <span id="page-105-0"></span>**MUITextRegister**

### MUITextRegister

Registers the ModernUI\_Text class, which allows the control to be created via dialog resources or via [CreateWin](https://docs.microsoft.com/en-us/windows/win32/api/winuser/nf-winuser-createwindowexa)[dowEx](https://docs.microsoft.com/en-us/windows/win32/api/winuser/nf-winuser-createwindowexa) and specifying the classname 'ModernUI\_Text'. If using the RadASM custom class control instead of a the ModernUI RadASM Design Time Controls specify 'ModernUI\_Text' as the classname

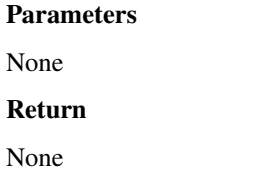

### Example

Invoke MUITextRegister

### See Also

*[MUITextCreate](#page-102-4)*, *[MUITextGetProperty](#page-104-0)*, *[MUITextSetProperty](#page-105-1)*

### <span id="page-105-2"></span>**MUITextSetBufferSize**

#### MUITextSetBufferSize

#### Parameters

- $\bullet$  [in] 1
- [in] 2
- $\cdot$  [in] 3

### Return

Returns TRUE if successful, or FALSE otherwise

#### Example

\*\*See Also\*\*

:ref:' *, :ref:* '

### <span id="page-105-1"></span>**MUITextSetProperty**

MUITextSetProperty, hWin:*[MUIWND](#page-42-0)*, Property:*[MUIPROPERTY](#page-42-2)*, PropertyValue:*[MUIPROPERTYVALUE](#page-42-4)*

Sets the value of a property in the ModernUI\_Text control. See *[ModernUI\\_Text Properties](#page-106-0)* for details on the properties available

- [in] hWin handle to the ModernUI\_Text control
- [in] Property the property to set. See *[ModernUI\\_Text Properties](#page-106-0)* for details on the properties available

• [in] **PropertyValue** - the value to set the property to

### Return

Returns the previously set value for the property, or NULL otherwise

### Example

Invoke MUITextSetProperty, hTxt1, **@TextColor**, MUI\_RGBCOLOR(48,48,48)

### See Also

*[MUITextGetProperty](#page-104-0)*, *[ModernUI\\_Text Properties](#page-106-0)*

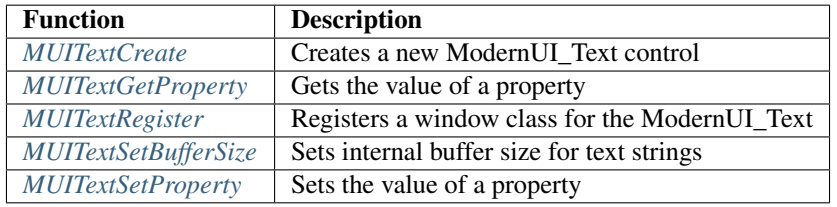

# <span id="page-106-0"></span>**3.9.2 ModernUI\_Text Properties**

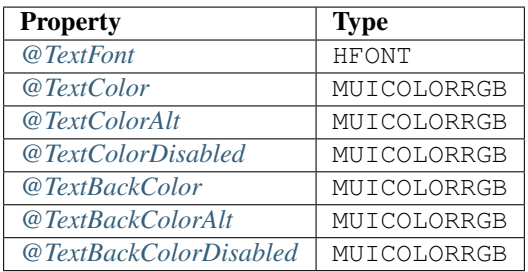

### **ModernUI\_Text Property Descriptions**

### <span id="page-106-1"></span>@TextFont

Font used for ModernUI\_Text control text

### <span id="page-106-2"></span>@TextColor

Text color (*[MUICOLORRGB](#page-43-2)*) of the ModernUI\_Text control

### <span id="page-106-3"></span>@TextColorAlt

Text color (*[MUICOLORRGB](#page-43-2)*) when mouse moves over ModernUI\_Text control

### <span id="page-106-4"></span>@TextColorDisabled

Text color (*[MUICOLORRGB](#page-43-2)*) when ModernUI\_Text control is disabled

#### <span id="page-106-5"></span>@TextBackColor

Background (*[MUICOLORRGB](#page-43-2)*) color of the ModernUI\_Text control. For transparency use -1

### <span id="page-106-6"></span>@TextBackColorAlt

Background (*[MUICOLORRGB](#page-43-2)*) color when mouse moves over ModernUI\_Text control

<span id="page-106-7"></span>@TextBackColorDisabled

Background (*[MUICOLORRGB](#page-43-2)*) color when ModernUI\_Text control is disabled

# **3.10 ModernUI\_Tooltip**

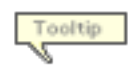

The ModernUI\_Tooltip is a small popup window that displays text. It can display a single line of text, similar to a standard win32 tooltip control, but can also display a title and additional lines of text below the title. The title text font can be different from the body text font. The back color and text color can be specified via the ModernUI\_Tooltip's properties.

The tooltip position can also be customized to appear at the mouse cursor position, or above, below, to the right or to the left of the associated control, and can be offset by an x or y amount as well.

# **3.10.1 ModernUI\_Tooltip Functions**

### **MUITooltipCreate**

### MUITooltipCreate

#### Parameters

- $\bullet$  [in] 1
- $\cdot$  [in] 2
- $\cdot$  [in] 3

#### Return

Returns TRUE if successful, or FALSE otherwise

### Example

\*\*See Also\*\*

:ref:' *, :ref:* '

### **MUITooltipGetProperty**

#### MUITooltipGetProperty

### Parameters

- $\bullet$  [in] 1
- $\lceil \text{in} \rceil 2$
- $\lceil \text{in} \rceil$  3

### Return

Returns TRUE if successful, or FALSE otherwise

### Example
\*\*See Also\*\*

:ref:' *, :ref:* '

# **MUITooltipRegister**

# MUITooltipRegister

# Parameters

- $\lceil \text{in} \rceil$  1
- [in] 2
- [in] 3

# Return

Returns TRUE if successful, or FALSE otherwise

#### Example

\*\*See Also\*\*

:ref:' *, :ref:* '

# **MUITooltipSetProperty**

# MUITooltipSetProperty

#### Parameters

- $\bullet$  [in] 1
- [in] 2
- $\lceil \text{in} \rceil$  3

#### Return

Returns TRUE if successful, or FALSE otherwise

#### Example

#### \*\*See Also\*\*

:ref:' *, :ref:* '

# **3.10.2 ModernUI\_Tooltip Messages**

# **3.10.3 ModernUI\_Tooltip Properties**

# **3.11 ModernUI\_TrayMenu**

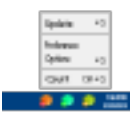

The ModernUI\_TrayMenu is a control to help create and manage system tray icons and menus that display when a user clicks on the system tray icon.

# **3.11.1 ModernUI\_TrayMenu Functions**

# **MUITrayIconCreate**

# MUITrayIconCreate

# Parameters

- $\lceil \text{in} \rceil$  1
- $\lceil \text{in} \rceil 2$
- $\lceil \text{in} \rceil$  3

# Return

Returns TRUE if successful, or FALSE otherwise

# Example

\*\*See Also\*\*

:ref:' *, :ref:* '

# **MUITrayIconDestroy**

# MUITrayIconDestroy

# Parameters

- $\lceil \text{in} \rceil$  1
- [in] 2
- $\lceil \text{in} \rceil$  3

# Return

Returns TRUE if successful, or FALSE otherwise

# Example

\*\*See Also\*\*

:ref:' *, :ref:* '

# **MUITrayIconSetTooltipText**

# MUITrayIconSetTooltipText

# Parameters

- $\lceil \text{in} \rceil 1$
- [in] 2
- $\lceil \text{in} \rceil$  3

# Return

Returns TRUE if successful, or FALSE otherwise

# Example

\*\*See Also\*\*

:ref:' *, :ref:* '

# **MUITrayIconSetTrayIcon**

# MUITrayIconSetTrayIcon

# Parameters

- $\cdot$  [in] 1
- $\lceil \text{in} \rceil 2$
- $\lceil \text{in} \rceil$  3

# Return

Returns TRUE if successful, or FALSE otherwise

# Example

\*\*See Also\*\*

:ref:' *, :ref:* '

# **MUITrayIconSetTrayIconText**

# MUITrayIconSetTrayIconText

# Parameters

- $\lceil \text{in} \rceil$  1
- [in] 2
- [in] 3

# Return

Returns TRUE if successful, or FALSE otherwise

# Example

\*\*See Also\*\*

:ref:' *, :ref:* '

# **MUITrayIconShowNotification**

# MUITrayIconShowNotification

#### Parameters

- [in] 1
- [in] 2
- [in] 3

# Return

Returns TRUE if successful, or FALSE otherwise

# Example

\*\*See Also\*\*

:ref:' *, :ref:* '

# **MUITrayMenuAssignMenu**

# MUITrayMenuAssignMenu

# Parameters

- [in] 1
- [in] 2
- $\lceil \text{in} \rceil$  3

# Return

Returns TRUE if successful, or FALSE otherwise

# Example

\*\*See Also\*\*

:ref:' *, :ref:* '

# **MUITrayMenuChangeMenuItemState**

# MUITrayMenuChangeMenuItemState

# Parameters

- [in] 1
- $\left[\text{in}\right]$  2
- [in] 3

# Return

Returns TRUE if successful, or FALSE otherwise

# Example

\*\*See Also\*\*

:ref:' *, :ref:* '

# **MUITrayMenuCreate**

# MUITrayMenuCreate

# Parameters

- $\lceil \text{in} \rceil 1$
- [in] 2
- [in] 3

# Return

Returns TRUE if successful, or FALSE otherwise

#### Example

\*\*See Also\*\*

:ref:' *, :ref:* '

# **MUITrayMenuDisableMenuItem**

# MUITrayMenuDisableMenuItem

#### Parameters

- $\bullet$  [in] 1
- [in] 2
- $\lceil \text{in} \rceil$  3

#### Return

Returns TRUE if successful, or FALSE otherwise

#### Example

\*\*See Also\*\*

:ref:' *, :ref:* '

# **MUITrayMenuEnableMenuItem**

# MUITrayMenuEnableMenuItem

# Parameters

- [in] 1
- [in] 2
- [in] 3

# Return

Returns TRUE if successful, or FALSE otherwise

#### Example

\*\*See Also\*\*

:ref:' *, :ref:* '

# **MUITrayMenuGetProperty**

# MUITrayMenuGetProperty

# Parameters

- $\lceil \text{in} \rceil$  1
- $\lceil \text{in} \rceil 2$
- $\lceil \text{in} \rceil$  3

#### Return

Returns TRUE if successful, or FALSE otherwise

#### Example

\*\*See Also\*\*

:ref:' *, :ref:* '

# **MUITrayMenuHideTrayIcon**

# MUITrayMenuHideTrayIcon

Parameters

- $\lceil \text{in} \rceil 1$
- [in] 2
- [in] 3

# Return

Returns TRUE if successful, or FALSE otherwise

# Example

\*\*See Also\*\*

:ref:' *, :ref:* '

# **MUITrayMenuRegister**

# MUITrayMenuRegister

#### Parameters

• [in] 1

•  $\lceil \text{in} \rceil 2$ 

• [in] 3

# Return

Returns TRUE if successful, or FALSE otherwise

#### Example

\*\*See Also\*\*

:ref:' *, :ref:* '

# **MUITrayMenuSetMenuItemText**

# MUITrayMenuSetMenuItemText

#### Parameters

- $\lceil \text{in} \rceil 1$
- [in] 2
- [in] 3

# Return

Returns TRUE if successful, or FALSE otherwise

#### Example

\*\*See Also\*\*

:ref:' *, :ref:* '

# **MUITrayMenuSetProperty**

# MUITrayMenuSetProperty

# Parameters

- [in] 1
- [in] 2
- [in] 3

# Return

Returns TRUE if successful, or FALSE otherwise

# Example

\*\*See Also\*\*

:ref:' *, :ref:* '

# **MUITrayMenuSetTooltipText**

# MUITrayMenuSetTooltipText

# Parameters

- $\lceil \text{in} \rceil 1$
- [in] 2
- $\lceil \text{in} \rceil$  3

#### Return

Returns TRUE if successful, or FALSE otherwise

# Example

\*\*See Also\*\*

:ref:' *, :ref:* '

# **MUITrayMenuSetTrayIcon**

# MUITrayMenuSetTrayIcon

# Parameters

- $\cdot$  [in] 1
- [in] 2
- $\lceil \text{in} \rceil$  3

# Return

Returns TRUE if successful, or FALSE otherwise

# Example

\*\*See Also\*\*

:ref:' *, :ref:* '

# **MUITrayMenuSetTrayIconText**

# MUITrayMenuSetTrayIconText

# Parameters

- $\lceil \text{in} \rceil$  1
- [in] 2
- [in] 3

#### Return

Returns TRUE if successful, or FALSE otherwise

# Example

\*\*See Also\*\*

:ref:' *, :ref:* '

# **MUITrayMenuShowNotification**

# MUITrayMenuShowNotification

#### Parameters

- [in] 1
- [in] 2
- [in] 3

# Return

Returns TRUE if successful, or FALSE otherwise

#### Example

\*\*See Also\*\*

:ref:' *, :ref:* '

# **MUITrayMenuShowTrayIcon**

# MUITrayMenuShowTrayIcon

# Parameters

- [in] 1
- [in] 2
- $\lceil \text{in} \rceil$  3

# Return

Returns TRUE if successful, or FALSE otherwise

Example

\*\*See Also\*\*

:ref:' *, :ref:* '

# **3.11.2 ModernUI\_TrayMenu Messages**

# **3.11.3 ModernUI\_TrayMenu Properties**

# CHAPTER 4

# Advanced

The following topics cover more detail about some technical aspects of building the ModernUI library and also integrating the RadASM autocomplete / intellisense files, installing the design time ModernUI controls for RadASM and adding the UASM assembler to RadASM.

Contents:

Contents:

# **4.1 ModernUI x86 Build**

The ModernUI Library and ModernUI Controls come with a RadASM project to help build the sources. However if you wish to build them manually here are the command line options you should use.

# **4.1.1 Building ModernUI Library**

The ModernUI Library consists of two files:

- ModernUI.inc
- ModernUI.asm

Building with Microsoft MASM (ML.EXE):

ML.EXE /c /coff /Cp /nologo /I"X:\MASM32\Include" ModernUI.asm

*X: is the drive letter where your MASM32 SDK includes files are located, replace with the appropriate drive letter for your installation, or modify the path for your installed location.*

Linking with Microsoft Library Manager (LIB.EXE):

LIB \*.obj /out:ModernUI.lib

# **4.1.2 Building ModernUI Controls**

Each ModernUI Control consists of two files:

- ModernUI\_Control.inc
- ModernUI\_Control.asm

Building with Microsoft MASM (ML.EXE):

ML.EXE /c /coff /Cp /nologo /I"X:\MASM32\Include" ModernUI\_Control.asm

\*X: *is the drive letter where your MASM32 SDK includes files are located, replace with the appropriate drive letter for your installation, or modify the path for your installed location.*

Linking with Microsoft Library Manager (LIB.EXE):

```
LIB *.obj /out:ModernUI_Control.lib
```
# **4.1.3 Debug x86 Builds**

To build the ModernUI Library and/or a ModernUI Control with debug information, supply the additional flag options /Zi /Zd on the command line for MASM (ML.EXE) like so: .. code-block:: text

ML.EXE /c /coff /Cp /Zi /Zd /nologo /I"X:MASM32Include" ModernUI.asm

ML.EXE /c /coff /Cp /Zi /Zd /nologo /I"X:\MASM32\Include" ModernUI\_Control.asm

\*X: *is the drive letter where your MASM32 SDK includes files are located, replace with the appropriate drive letter for your installation, or modify the path for your installed location.*

# **4.2 ModernUI x64 Build**

The ModernUI Library and ModernUI Controls come with a RadASM project to help build the sources. However if you wish to build them manually here are the command line options you should use.

# **4.2.1 Building ModernUI Library**

The ModernUI Library consists of two files:

- ModernULinc
- ModernUI.asm

Building with Microsoft UASM (UASM64.EXE):

UASM64.EXE /c -win64 -Zp8 /win64 /D\_WIN64 /Cp /nologo /I"X:\UASM\Include" ModernUI.asm

\*X: *is the drive letter where your UASM SDK includes files are located, replace with the appropriate drive letter for your installation, or modify the path for your installed location.*

Linking with Microsoft Library Manager (LIB.EXE):

```
LIB /LIBPATH:"X:\UASM\lib\x64" *.obj /out:ModernUI.lib
```
*X: is the drive letter where your UASM SDK 64bit library files are located, replace with the appropriate drive letter for your installation, or modify the path for your installed location.*

# **4.2.2 Building ModernUI Controls**

Each ModernUI Control consists of two files:

- ModernUI Control.inc
- ModernUI\_Control.asm

Building with Microsoft UASM (UASM64.EXE):

```
UASM64.EXE /c -win64 -Zp8 /win64 /D_WIN64 /Cp /nologo /I"X:\MASM32\Include" ModernUI_
˓→Control.asm
```
\*X: *is the drive letter where your UASM64 SDK includes files are located, replace with the appropriate drive letter for your installation, or modify the path for your installed location.*

Linking with Microsoft Library Manager (LIB.EXE):

LIB /LIBPATH:"X:\UASM\lib\x64" \*.obj /out:ModernUI\_Control.lib

\*X: *is the drive letter where your UASM SDK 64bit library files are located, replace with the appropriate drive letter for your installation, or modify the path for your installed location.*

# **4.2.3 Debug x64 Builds**

To build the ModernUI Library and/or a ModernUI Control with debug information, supply the additional flag options /Zi /Zd on the command line for UASM64 (UASM64.EXE) like so:

```
UASM64.EXE /c -win64 -Zp8 /win64 /D_WIN64 /Cp /nologo /Zi /Zd /I"X:\UASM\Include"
˓→ModernUI.asm
```

```
UASM64.EXE /c -win64 -Zp8 /win64 /D_WIN64 /Cp /nologo /Zi /Zd /I"X:\UASM\Include"_
˓→ModernUI_Control.asm
```
\*X: *is the drive letter where your UASM SDK includes files are located, replace with the appropriate drive letter for your installation, or modify the path for your installed location.*

Linking with Microsoft Library Manager (LIB.EXE):

LIB /LIBPATH:"X:\UASM\lib\x64" \*.obj /out:ModernUI\_Control.lib

\*X: *is the drive letter where your UASM SDK 64bit library files are located, replace with the appropriate drive letter for your installation, or modify the path for your installed location.*

# **4.3 RadASM Support**

RadASM auto-complete / intellisense api files and some design time ModernUI UI controls for RadASM are available to help with using the various ModernUI functions and controls.

# **4.3.1 RadASM auto-complete / intellisense**

RadASM can support multiple languages. For developing for x86 it is recommended to use the [MASM32 assembler.](http://www.masm32.com/download.htm) For x64 development it is recommended to use the [UASM assembler.](http://www.terraspace.co.uk/uasm.html)

MASM32 x86 assembler auto-complete / intellisense files:

- masmApiCall.api.txt
- masmApiConst.api.txt
- masmApiStruct.api.txt
- masmMessage.api.txt
- masmType.api.txt

UASM x64 assembler auto-complete / intellisense files:

- Uasm64ApiCall.api.txt
- Uasm64ApiConst.api.txt
- Uasm64ApiStruct.api.txt
- Uasm64Message.api.txt
- Uasm64Type.api.txt

Each .api.txt file can be opened and the contents copied and pasted into a corresponding .api file found under the RadASM folder for the particular assembler. Once RadASM is restarted it will read these files and provide the auto-complete / intellisense for ModernUI functions.

# **4.3.2 RadASM Design Time ModernUI Controls**

A RAMUIControls.zip file is provided in the ModernUI repository in the release section that contains a collection of the design time ModernUI controls for RadASM. Each control is provided for in a separate dll file.

The current ModernUI controls that have a RadASM IDE control are:

- ModernUI Button (RAMUIButton.dll)
- ModernUI\_CaptionBar (RAMUICaptionBar.dll)
- ModernUI\_Checkbox (RAMUICheckbox.dll)
- ModernUI\_ProgressBar (RAMUIProgressBar.dll)
- ModernUI\_ProgressDots (RAMUIProgressDots.dll)
- ModernUI\_SmartPanel (RAMUISmartPanel.dll)
- ModernUI Spinner (RAMUISpinner.dll)
- ModernUI\_Text (RAMUIText.dll)

# Installation

- Ensure RadASM is closed before installing the design time ModernUI controls.
- Copy the RAMUIxxxxxxxxx.dll files to your RadASM folder
- Edit RadASM.ini and add the controls to the section entitled [CustCtrl]. Each entry should be a unique number in sequential order.

Once completed it should look something like this:

```
[CustCtrl]
1=RAMUIButton.dll
2=RAMUICaptionBar.dll
3=RAMUICheckbox.dll
4=RAMUIProgressBar.dll
5=RAMUIProgressDots.dll
6=RAMUISmartPanel.dll
7=RAMUIText.dll
8=RAMUISpinner.dll
```
#### Usage

Once the design time ModernUI controls are installed (and RadASM is restarted) they will show up as icons in the dialog tools/toolbox toolbar. These provide a visual way of adding the ModernUI controls to your project and setting a few properties

It is important to note that the dll files that contain each ModernUI control is not a full version of the tool, merely enough to provide a visual representation of the tool when added to a dialog. You still have to include the appropriate library and include files AND call to register the ModernUI control before the dialog is created. Typically this registration should be done at the start of your program

For example if you wish to use the ModernUI\_CaptionBar control and add it to a dialog, you should also place a call to register this control at start, something like:

start: Invoke GetModuleHandle,NULL mov hInstance, eax Invoke GetCommandLine mov CommandLine, eax Invoke InitCommonControls mov icc.dwSize, sizeof INITCOMMONCONTROLSEX mov icc.dwICC, ICC\_COOL\_CLASSES **or** ICC\_STANDARD\_CLASSES **or** ICC\_WIN95\_CLASSES Invoke InitCommonControlsEx, offset icc ; Register the control so that when the dialog that contains it **is** created ; it knows where to find the CaptionBar control. Invoke MUICaptionBarRegister Invoke WinMain, hInstance, NULL, CommandLine, SW\_SHOWDEFAULT Invoke ExitProcess, eax

# **4.3.3 RadASM with UASM**

The ModernUI x64 Library and ModernUI x64 Controls come with a RadASM project to help build the sources. To fully utilize this you may need to download and install:

• [UASM with RadASM](https://github.com/mrfearless/UASM-with-RadASM)

and either:

• [UASM-SDK](https://github.com/mrfearless/UASM-SDK)

or

- [UASM](http://www.terraspace.co.uk/uasm.html)
- [WinInc](http://www.terraspace.co.uk/WinInc209.zip)
- 64bit libraries Can be obtained via: (assuming default installed locations)
	- Installed Windows SDK: \Program Files (x86)\Microsoft SDKs\Windows\v7.  $1A\Lib\x64$
	- Installed Windows Kit: \Program Files (x86)\Windows Kits\8.1\Lib\winv6. 3\um\x64
	- PellesC \PellesC\Lib\Win64
- Other Binaries:
	- Resource Compiler: rc.exe, rcdll.dll
	- Resource Converter: cvtres.exe, cvtres.exe.config
	- Linker & Lib Manager: lib.exe, link.exe, link.exe.config, msobj120.dll, mspdb120. dll, mspdbcore.dll and the c runtime msvcr120.dll

The UASM assembler and all related files (includes, libs, x64 libs, other binaries) should be placed in the appropriate folders so that your installation matches the following folder structure:

```
\UASM\bin
\UASM\include
\UASM\lib
\UASM\lib\x64
```
To add support for the UASM assembler to RadASM download and extract the [UASM with RadASM](https://github.com/mrfearless/UASM-with-RadASM) package and edit the RadASM.ini file to add UASM32 and UASM64 to the Assembler entry under the Assembler section:

```
[Assembler]
Assembler=masm, UASM32, UASM64, JWasm, GoAsm, fasm, nasm, html
```
The RadASM projects for the ModernUI x64 Library and ModernUI x64 Controls should now assemble if all the above steps have been taken.

# **4.3.4 RadASM Colorized ModernUI Library Types**

To add syntax color highlighting to the ModernUI library data types, open the RadASM assembler ini files: masm.ini and/or uasm64.ini and go to the following text section:

[KeyWords]  $C6=$ 

Append the following data types text to the C6 key in the KeyWords section:

```
^HDC ^HBITMAP ^HFONT ^HICON ^HANDLE ^HBRUSH ^HPEN ^MUIWND ^MUIPROPERTIES ^MUIPROPERTY
→^MUIPROPERTYVALUE ^MUIVALUE ^LPMUIVALUE ^MUIIT ^MUIIL ^MUIPFS ^MUIIMAGE ^LPMUIIMAGE
˓→^MUICOLORRGB ^MUICOLORARGB ^GPGRAPHICS ^LPGPGRAPHICS ^GPIMAGE ^LPGPIMAGE ^GPRECT ^
˓→LPGPRECT ^LPGDIPRECT ^LPRECT ^LPHBITMAP ^LPHDC ^POINTER ^RESID
```
# **4.4 Developers**

The following details information on ModernUI development, for those wishing to understand the conventions used and using ModernUI and ModernUI controls as a user or a developer.

Functions/Procedures

- **Public** functions should be prefixed with the MUI (ModernUI) abbreviation
- Private functions should be prefixed with \_MUI\_

As a guideline, long code can be placed in their own procedure. Typically this might be for processing WM\_ messages (WM\_PAINT) or where it helps readability.

#### Variables

Variables should be prefixed with Hungarian notation where possible

#### Control Libraries

- Control libraries should be prefixed with ModernUI\_ and then the name of the control.
- All controls should use there own include (.inc) file that has there own function prototypes, constants and global data variables (if applicable)
- The ModernUI.lib contains the main helper and utility functions for other MUI controls to use.
- The ModernUI.inc contains global constants used with the MUI framework.

#### Use of ModernUI

The inclusion of the ModernUI.inc and ModernUI.lib is required plus at a minimum one other control library and its own include file.

#### Control Properties (Users)

Properties can be changed (or read) by sending a custom message to the control via the standard [SendMessage](https://msdn.microsoft.com/en-us/library/windows/desktop/ms644950(v=vs.85).aspx) Win32 api call.

Typically properties (defined the .inc include file of the control) that can be changed will relate to colours (text, background, border), fonts and other various attributes of the control.

To get property values for a control the MUI\_GETPROPERTY message is used, wParam is set to the property to obtain. To set property values for a control the MUI\_SETPROPERTY message is used, wParam is set to the property to change, and lParam is set to the new property's value.

Example using an imaginary control that has a @TextColor property (defined in an include file) that allows the user to change the text color of the control:

Invoke SendMessage, hModernUIControl, MUISETPROPERTY, **@TextColor**, 00FFFFFFh

Controls will also provide their own Get / Set functions for convenience that achieve the same results as sending the MUI\_GETPROPERTY / MUI\_SETPROPERTY messages.

The list of properties that can be accessed or changed will be stored in the .inc include file of the control.

#### Control Properties (Developer Technical Notes)

The cbWndExtra field of the [WNDCLASSEX](https://msdn.microsoft.com/en-us/library/windows/desktop/ms633577%28v=vs.85%29.aspx) Structure is used for storing pointers to two blocks of memory. One is for internal properties relating to the control, the second is for public exposed properties that can be set by the user. cbWndExtra should be set to 8 (16 *for ModernUI x64*) at a minimum to accommodate this when registering the new controls class.

Memory for both should be allocated during control creation [\(WM\\_CREATE](https://docs.microsoft.com/en-us/windows/win32/winmsg/wm-create) or [WM\\_NCCREATE\)](https://docs.microsoft.com/en-us/windows/win32/winmsg/wm-nccreate) or after control creation, but before returning the control handle back to the user. The pointer to the block of memory for storing internal properties is stored at  $cbWn dExtra +0$  and the pointer to the block of memory for storing external properties is stored at cbWndExtra +4 (cbWndExtra +8 *for ModernUI x64*)

The helper function MUIAllocMemProperties is provided to easily allocate the memory required and store it in the appropriate cbWndExtra offset. Here is an example from the ModernUI CaptionBar (x86) control:

```
.ELSEIF eax == WM_CREATE
  Invoke _MUIAllocMemProperties, hWin, 0, SIZEOF _MUI_CAPTIONBAR_PROPERTIES ;
˓→internal properties
  Invoke _MUIAllocMemProperties, hWin, 4, SIZEOF MUI_CAPTIONBAR_PROPERTIES ;
˓→external properties
  Invoke _MUI_CaptionBarInit, hWin ; set some initial default property values
  mov eax, 0
  ret
```
Internal properties (to be changed by control developer) are defined as constant values which can be passed to the \_MUIGetIntProperty / \_MUISetIntProperty functions.

External properties (allowed to be changed by end-user) are defined as constant values which can be passed to the MUIGetExtProperty / MUISetExtProperty functions.

Controls should respond to the MUI\_GETPROPERTY / MUI\_SETPROPERTY messages, handling them with a forwarding call to MUIGetExtProperty / MUISetExtProperty functions and taking care of any other details as required.

Each control should also provide there own get / set property functions, which may just be wrappers for calls to the MUI\_GETPROPERTY / MUI\_SETPROPERTY messages. For controls that have other child controls that might be affected by a change to the parent's property value, this can be handled within MUI\_GETPROPERTY / MUI\_SETPROPERTY messages.

Each control should define there list of properties in their own include file for the user to reference.

# CHAPTER 5

Indices and tables

- genindex
- modindex
- search